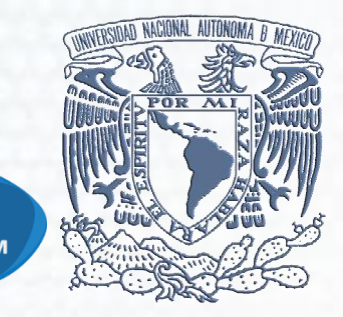

**SI** 

# SISTEMA INTEGRAL DE CONTROL ESCOLAR (SICE)

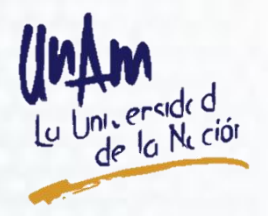

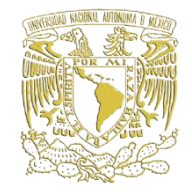

El alta en el sistema de la DGIRE de los alumnos que se han inscrito en una Institución del Sistema Incorporado (ISI), para cursar estudios de licenciatura se denomina *Registro de Alumnos.*

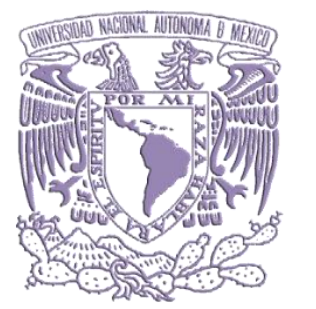

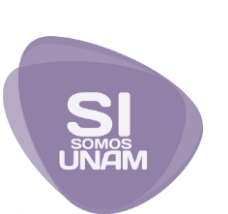

# **1. DE NUEVO INGRESO**

### **ALUMNO :**

### Entregará en original sus documentos personales y académicos al Director Técnico (DT).

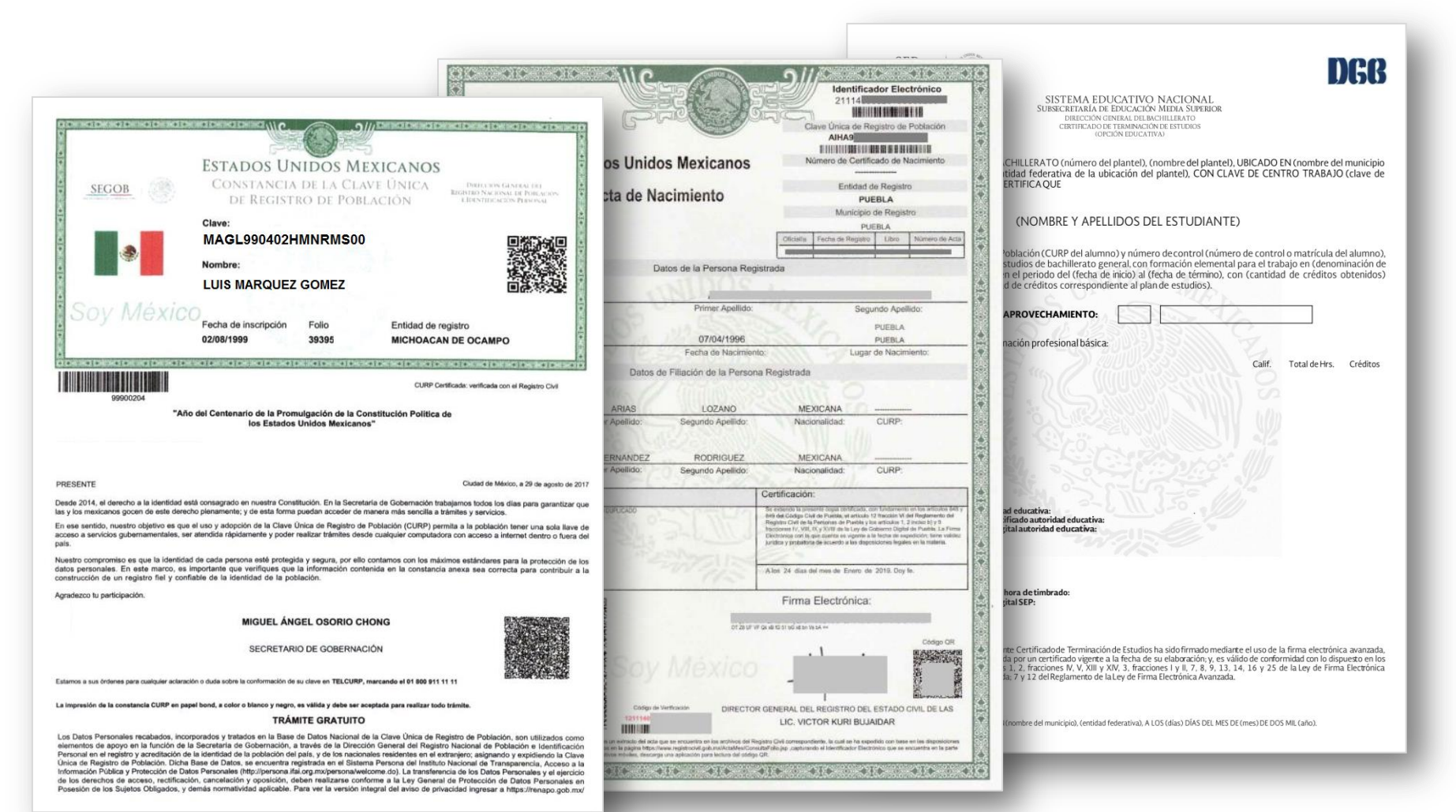

# **EL DT:**

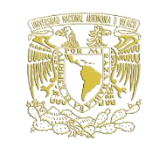

### Recibirá de los alumnos en original sus documentos personales y académicos.

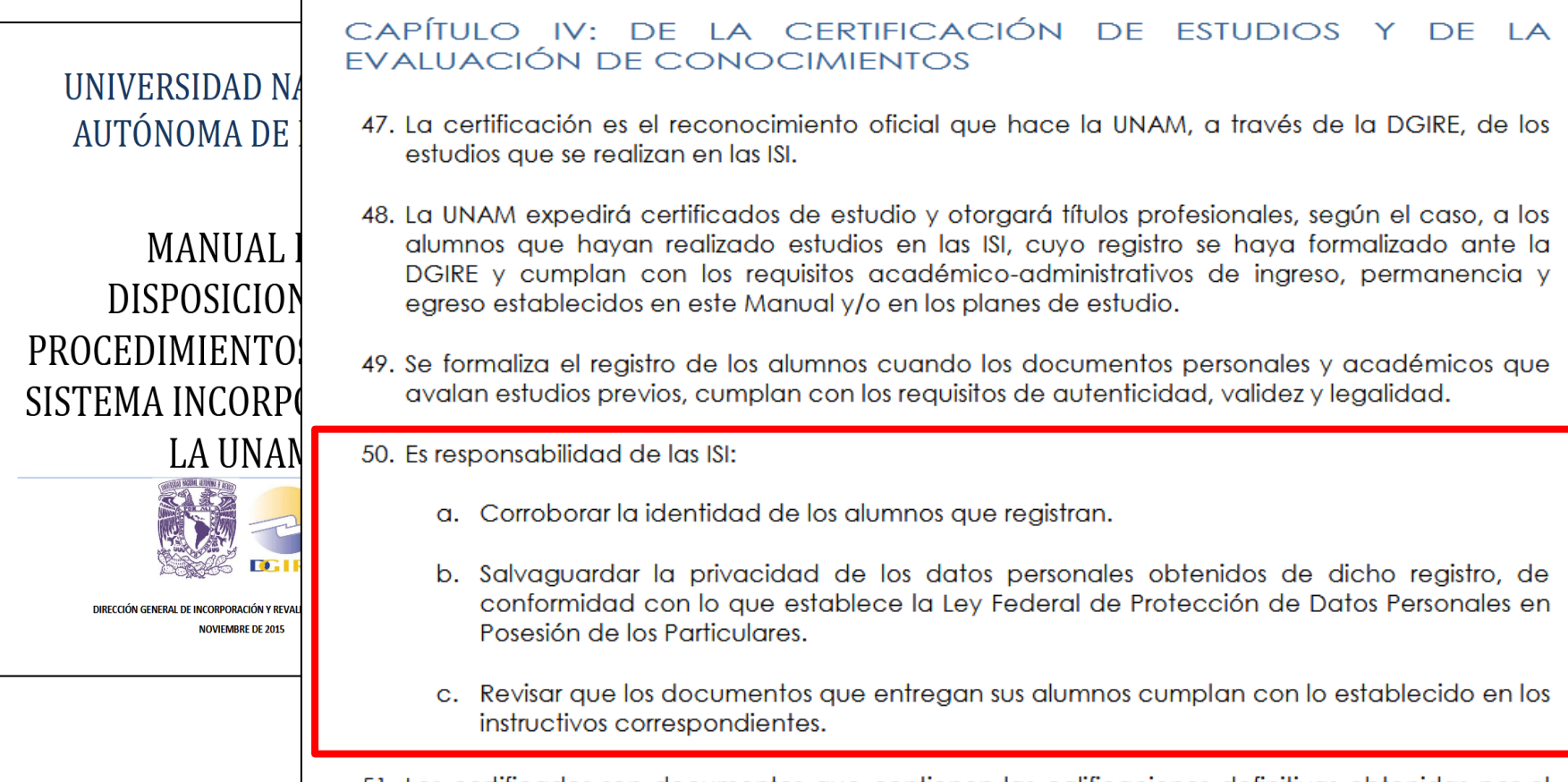

51. Los certificados son documentos que contienen las calificaciones definitivas obtenidas por el alumno, en cada asignatura, durante los respectivos ciclos escolares.

### El DT verificará que:

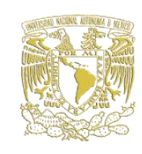

- -Los documentos estén completos,
- -Los **datos sean acorde** a los del acta de nacimiento y**,**
- -No tengan **tachaduras, enmendaduras** o **roturas**.

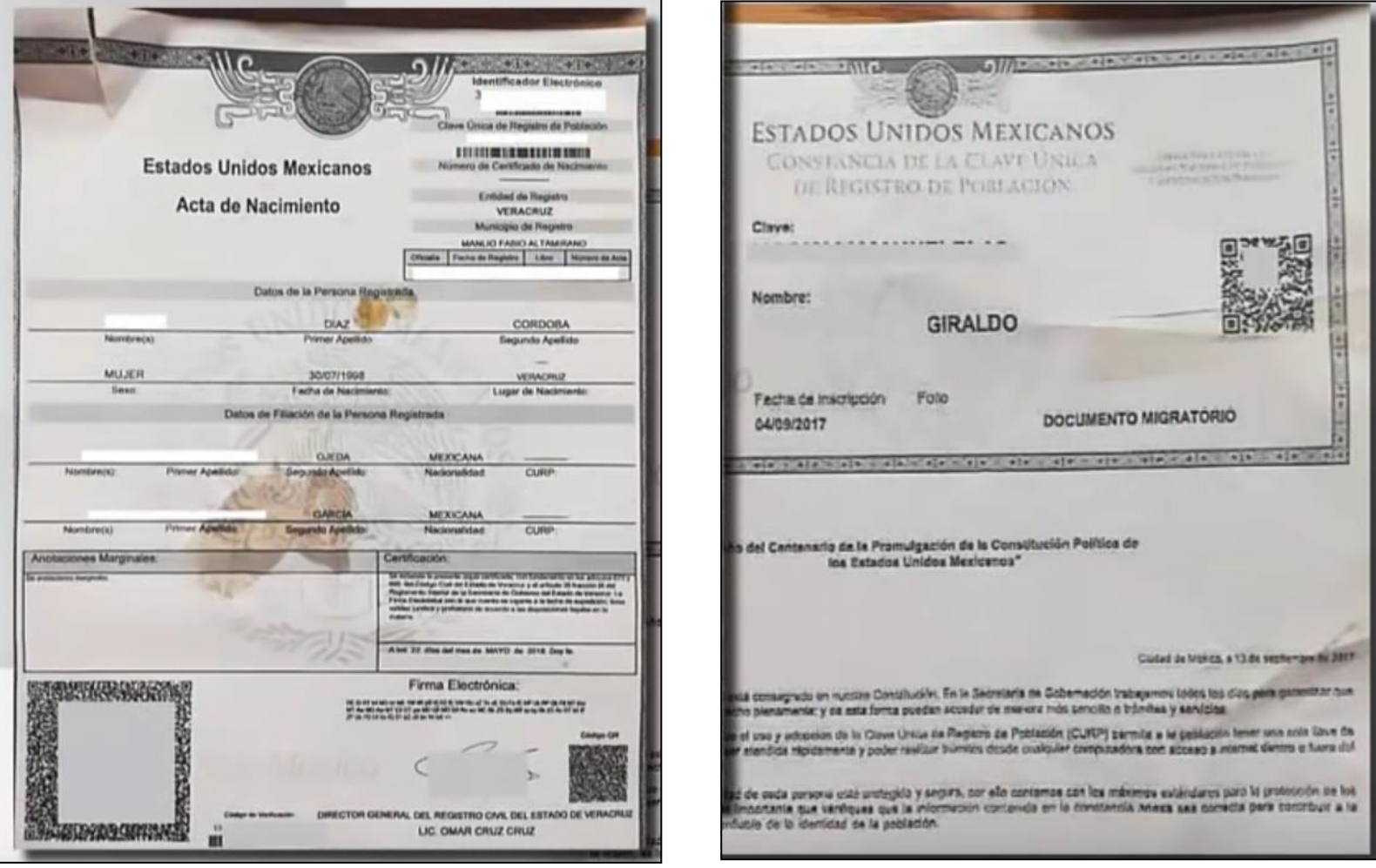

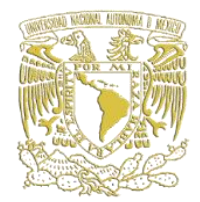

# Cubran con los requisitos de **autenticidad,** *validez y legalidad.*

### **Clave Única de Registro de Población (CURP)**

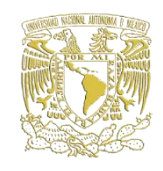

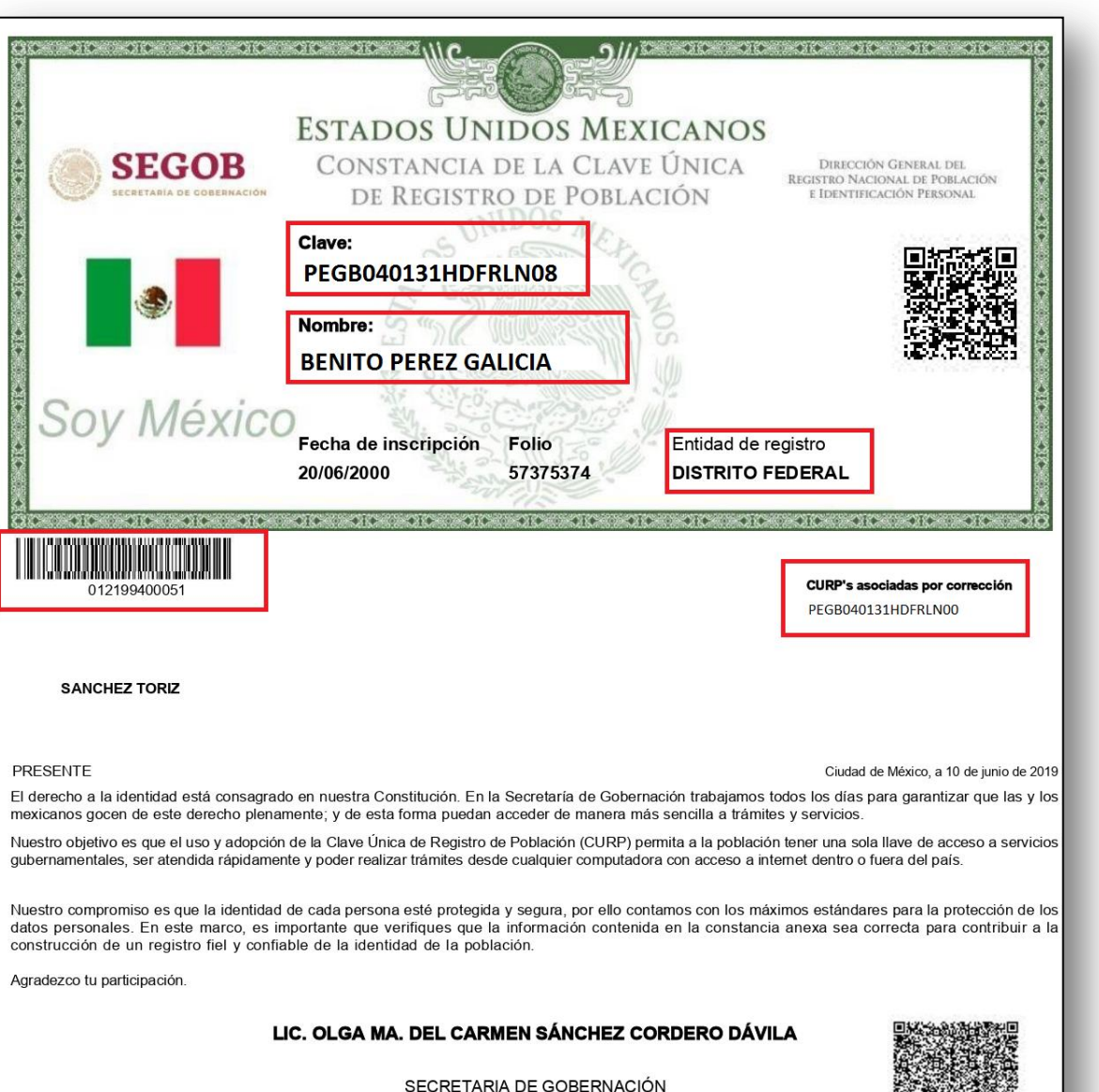

### Verificará:

Que en la página del **RENAPO** los datos asentados sean acordes a los del acta de nacimiento.

Estamos a sus órdenes para cualquier aclaración o duda sobre la conformación de su clave en TELCURP, marcando el 01 800 911 11 11

### **Acta de Nacimiento**

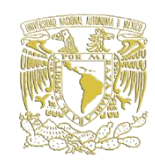

### Datos personales:

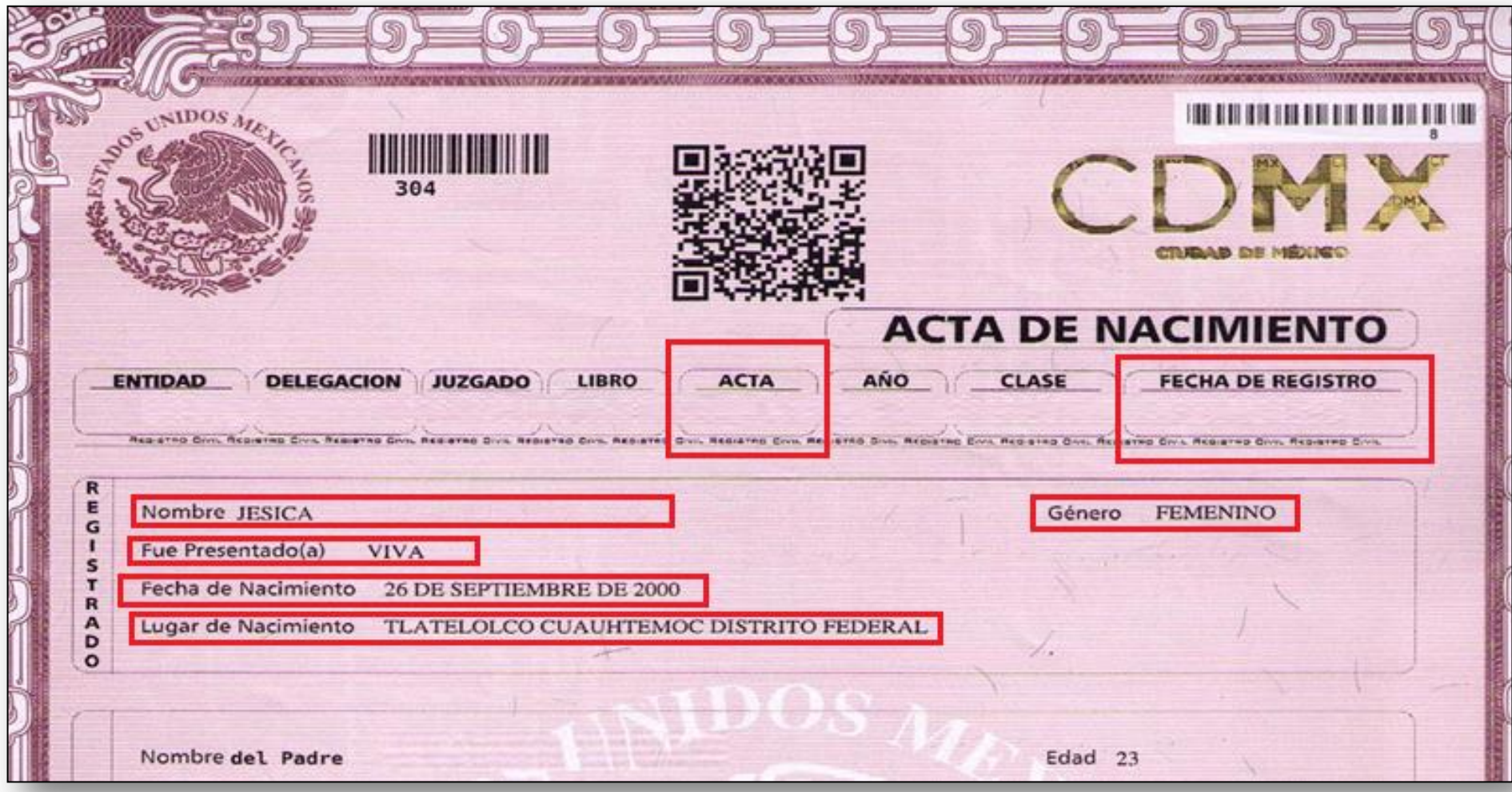

### Datos de la autoridad

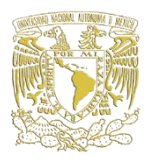

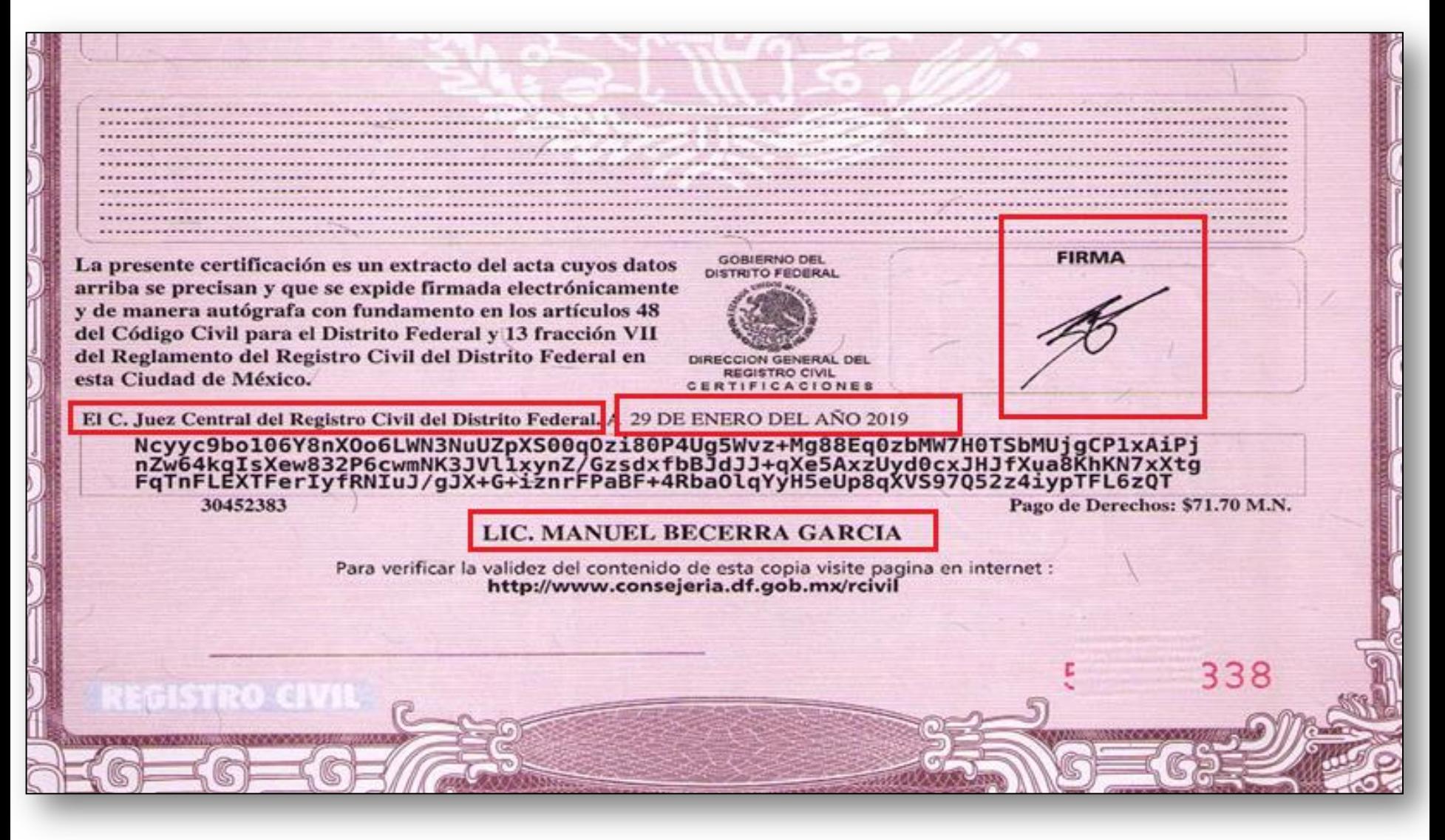

### Seguridad del papel, en su caso.

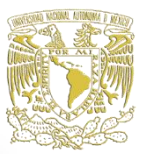

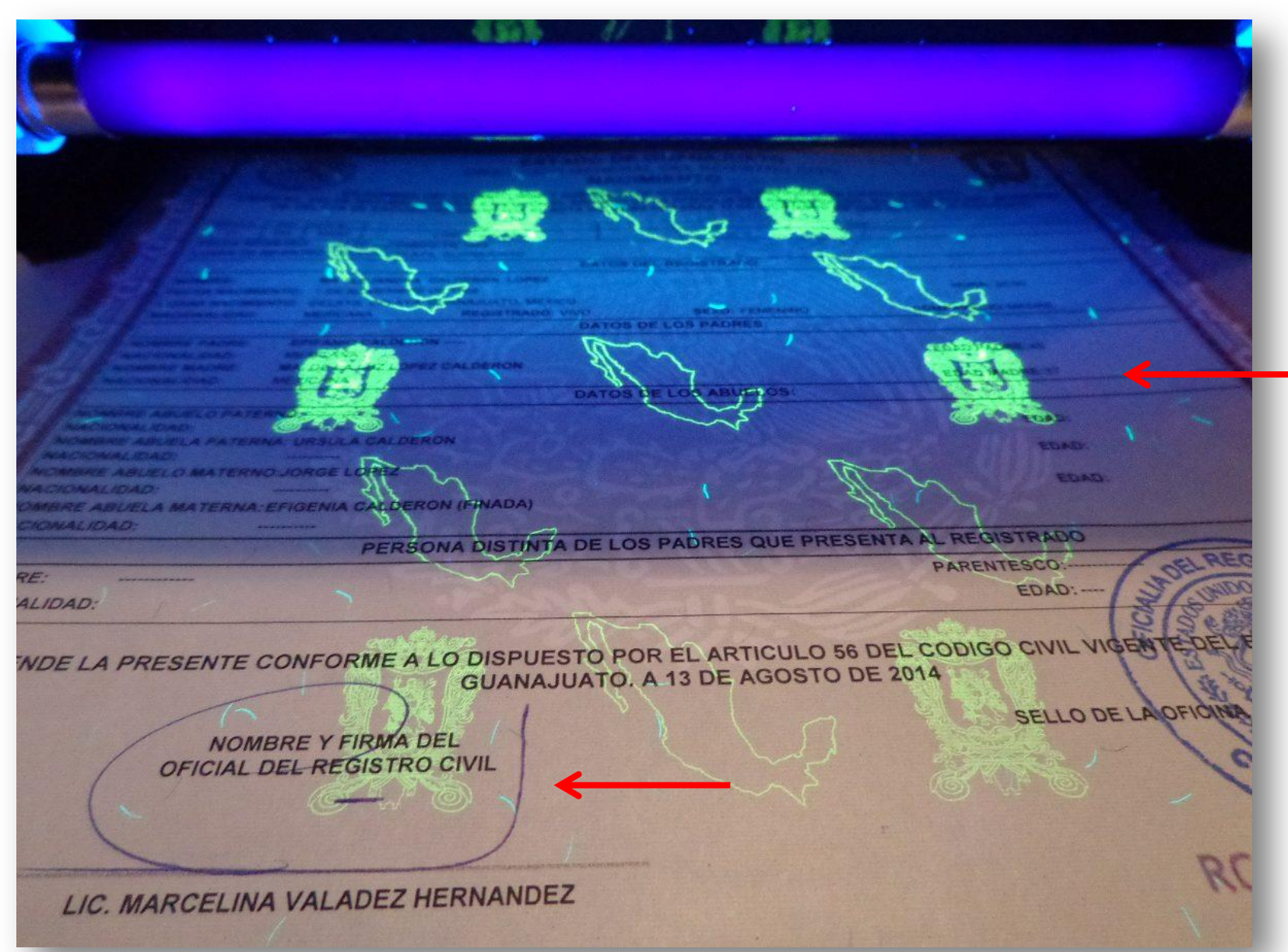

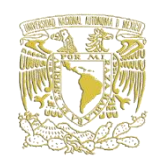

#### 2002 - 2002 - 2002 - 2002 - 2002 - 2002 - 2002 - 2002 - 2002 - 2002 - 2002 - 200 Folio de Impresión<br>00000000 **Identificador Electrónico** 04002000120160002965 **BOOK DE DON BOOK THE REAL PROPERTY AND IN** Clave Unica de Registro de Población Número de Certificado de Nacimiento <sup>®</sup> Estados Unidos Mexicanos Entidad de Registro Acta de Nacimiento Municipio de Registro Fecha de<br>Registro Número<br>de Acta Oficialia Libro Datos de la Persona Registrada 07.1 Nombre(s)  $07.2$ **Primer Apellido**  $07.3$ Segundo Apellido  $\frac{2}{3}$  $07.4$ Sexo 07.5 Fecha de Nacimiento 07.6 Lugar de Nacimiento Datos de Filiación de la Persona Registrada 23 08.3 Segundo Apellido Nacionalidad oss CURP 08.1 Nombre(s) 08.2 Primer Apellido  $08.4$ 08.10CURP 8.80 Nombre(s) 08.7 Primer Apellido 08.8 Segundo Apellido 08.9 Nacionalidad Anotaciones Marginales: Certificación: Firma Electrónica Avanzada  $14$ Soy México . 6 Código QR Código de Verificación 1040020001200803367 Director General de Registro Civil sta acta puede ser verificado en la siguiente página web: www.gob.mo/v capturando el Identificador Electrónico itivos móviles, descarga una aplicación para lectura del Código QR Para su consulta en disnot

# **Identificador electrónico**

Verificará la autenticidad del acta en la página del Registro Civil.

# Fecha de **emisión reciente** únicamente alumnos nacionales:

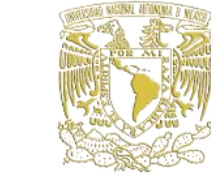

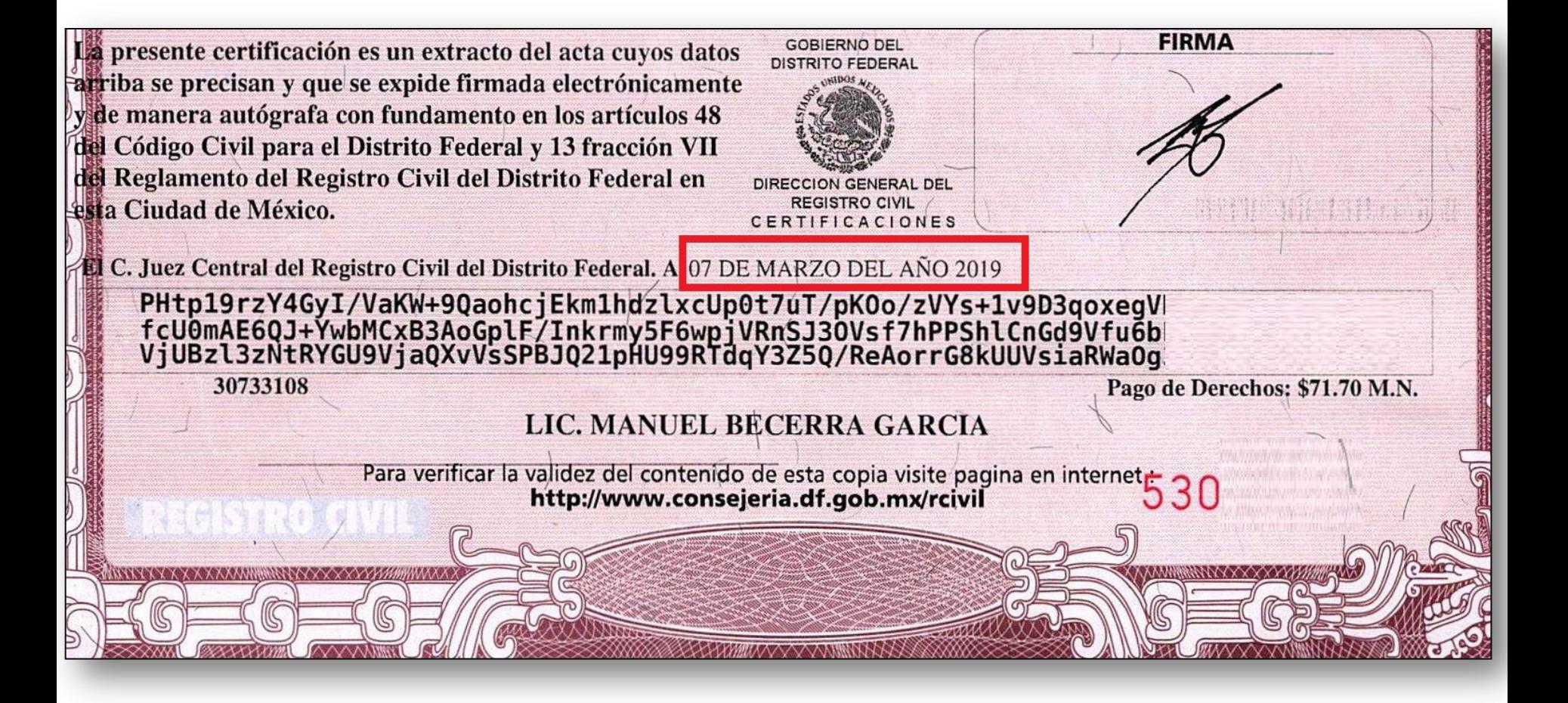

### **Certificado de Bachillerato**

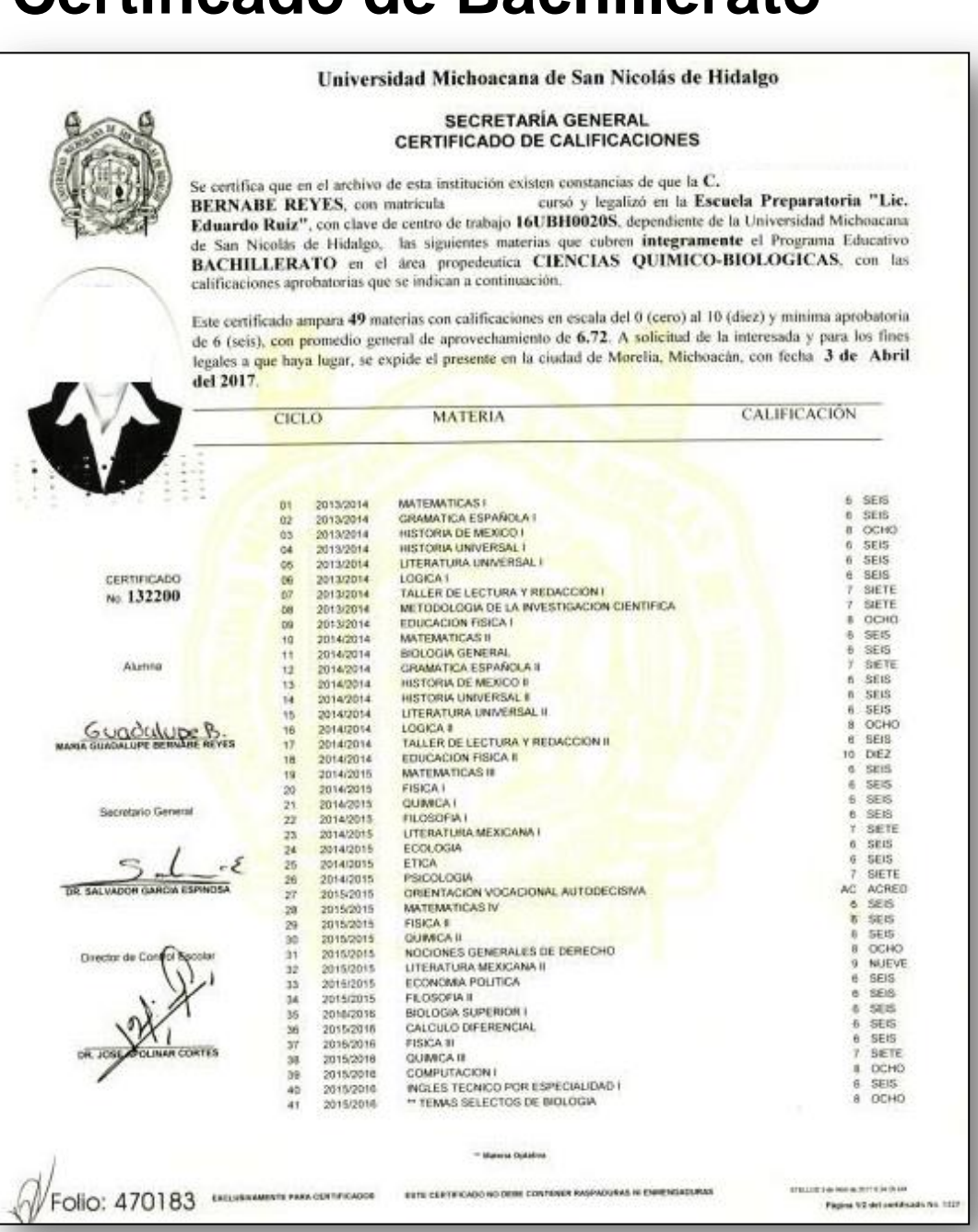

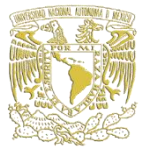

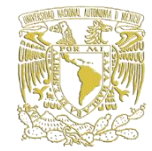

CCHO

**SEIS** 

SEIS.

**SEIS** 

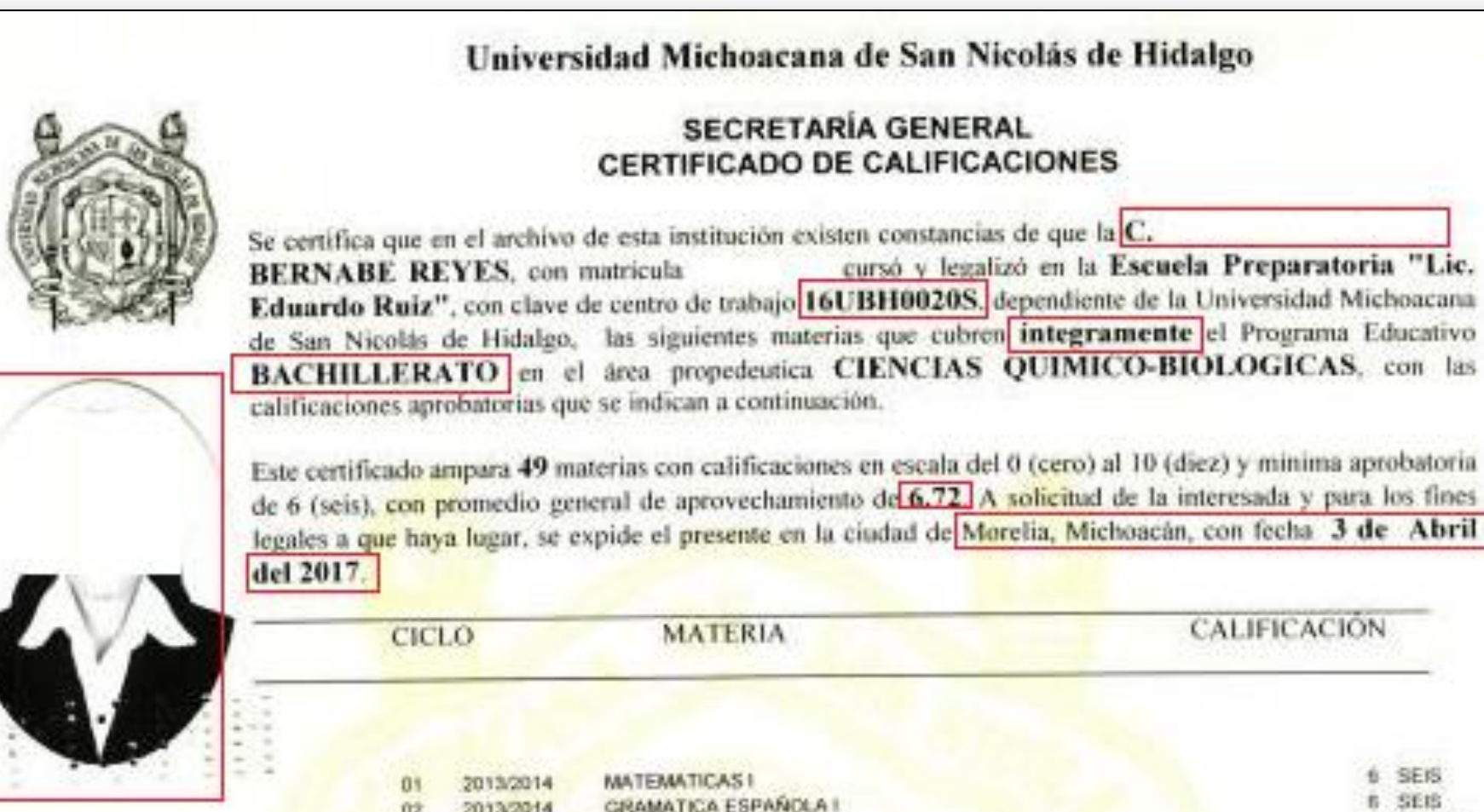

HISTORIA DE MEXICO I

HISTORIA UNIVERSAL I

LOGICA 1

LITERATURA UNIVERSAL I

ūż

05

 $^{a}$ 

ő8

549

CERTIFICADO

2013/2014

2013/2014

2013/2014

2013/2014

2013/2014

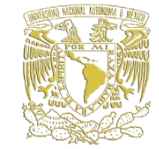

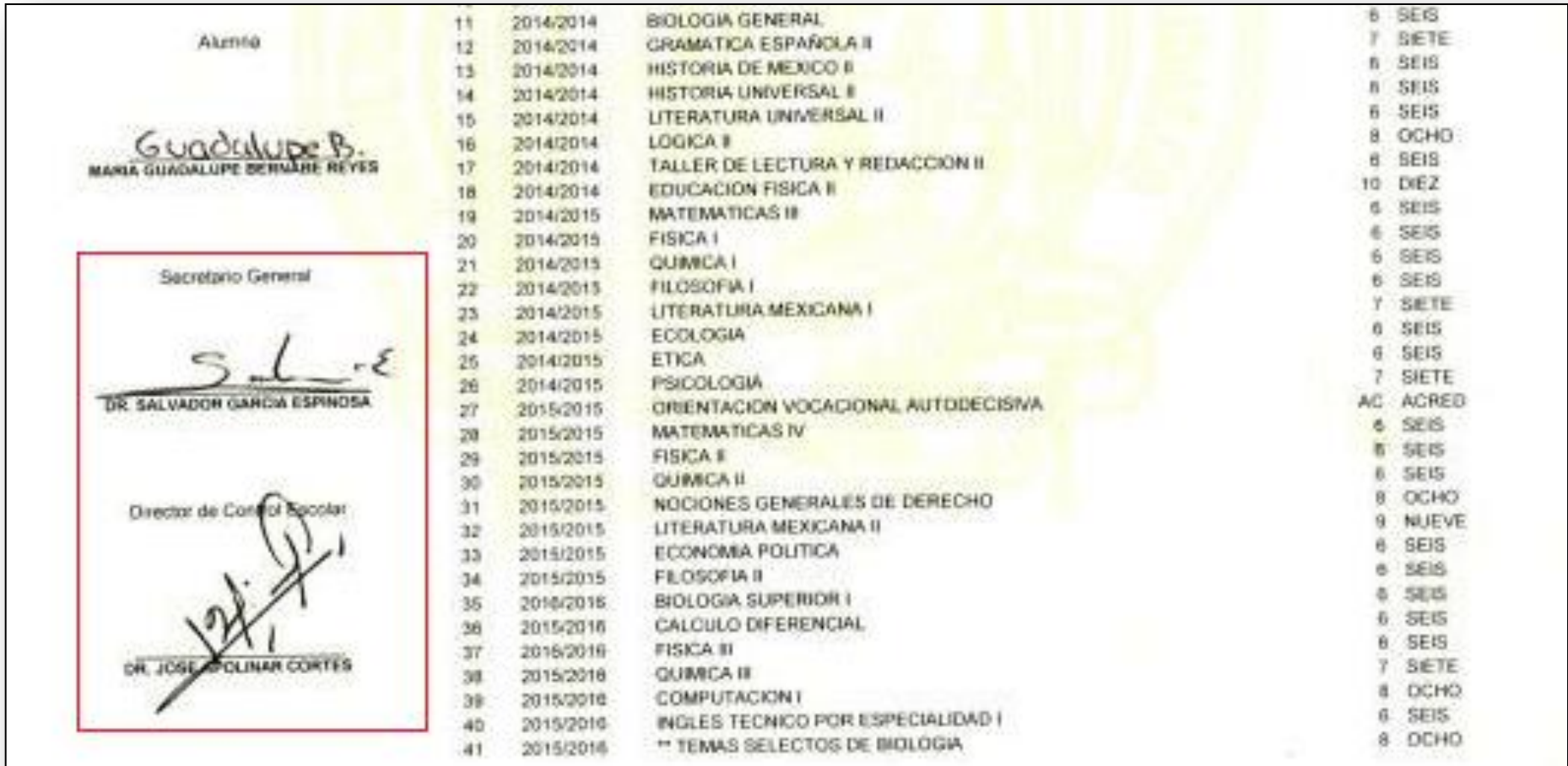

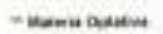

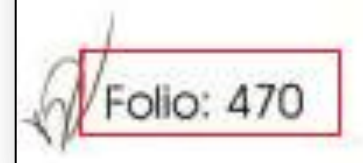

EXCLUSIVAMENTS PARA CONTINUADOR

SITE CERTIFICADO NO DEMI COSTENER RASPADURAS NI ENRENCIADORAS

10032814-99-A2011249-914

Figine 12 del seriesada no 1937

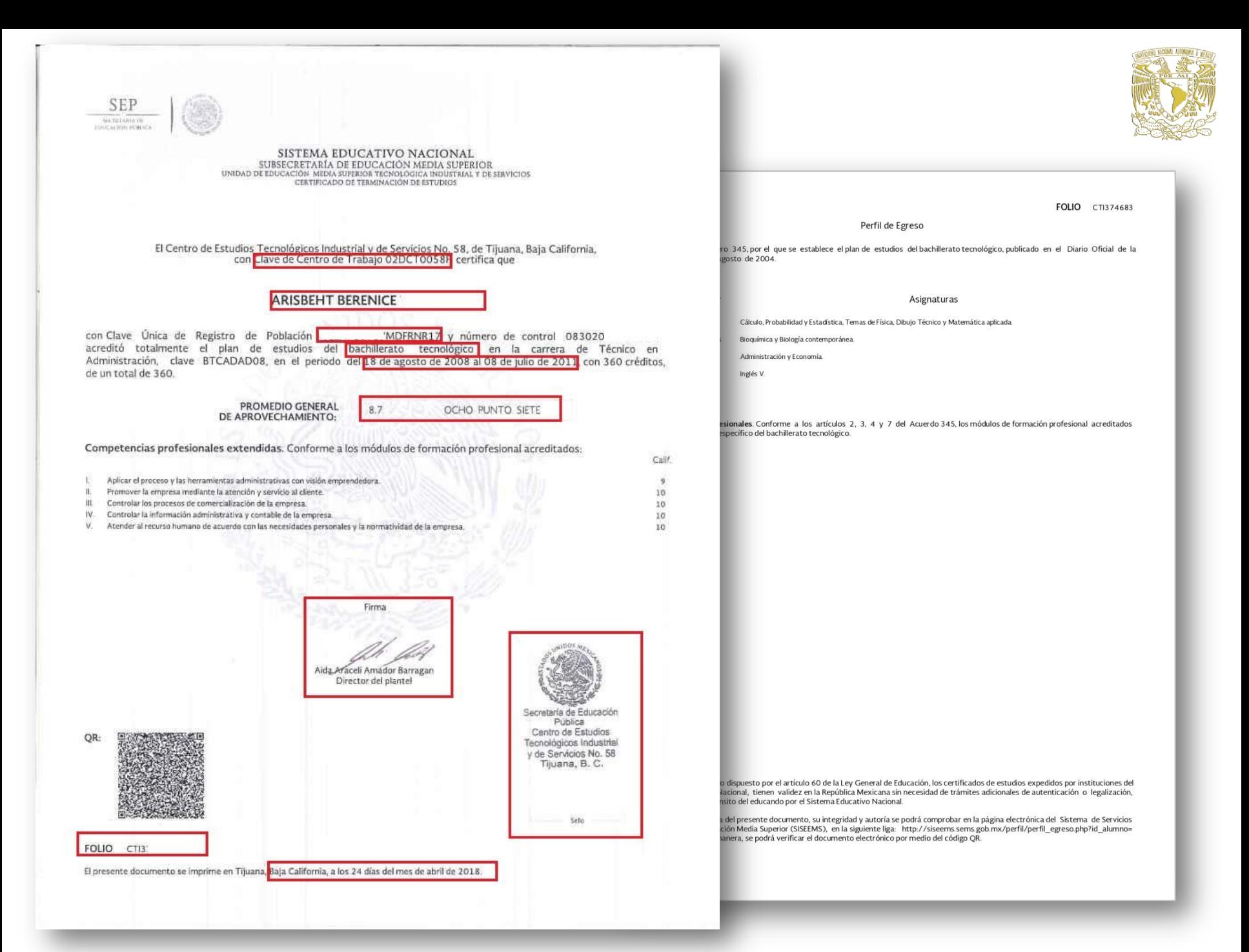

## De acuerdo con la **página oficial del subsistema educativo**, para validar su contenido a través de:

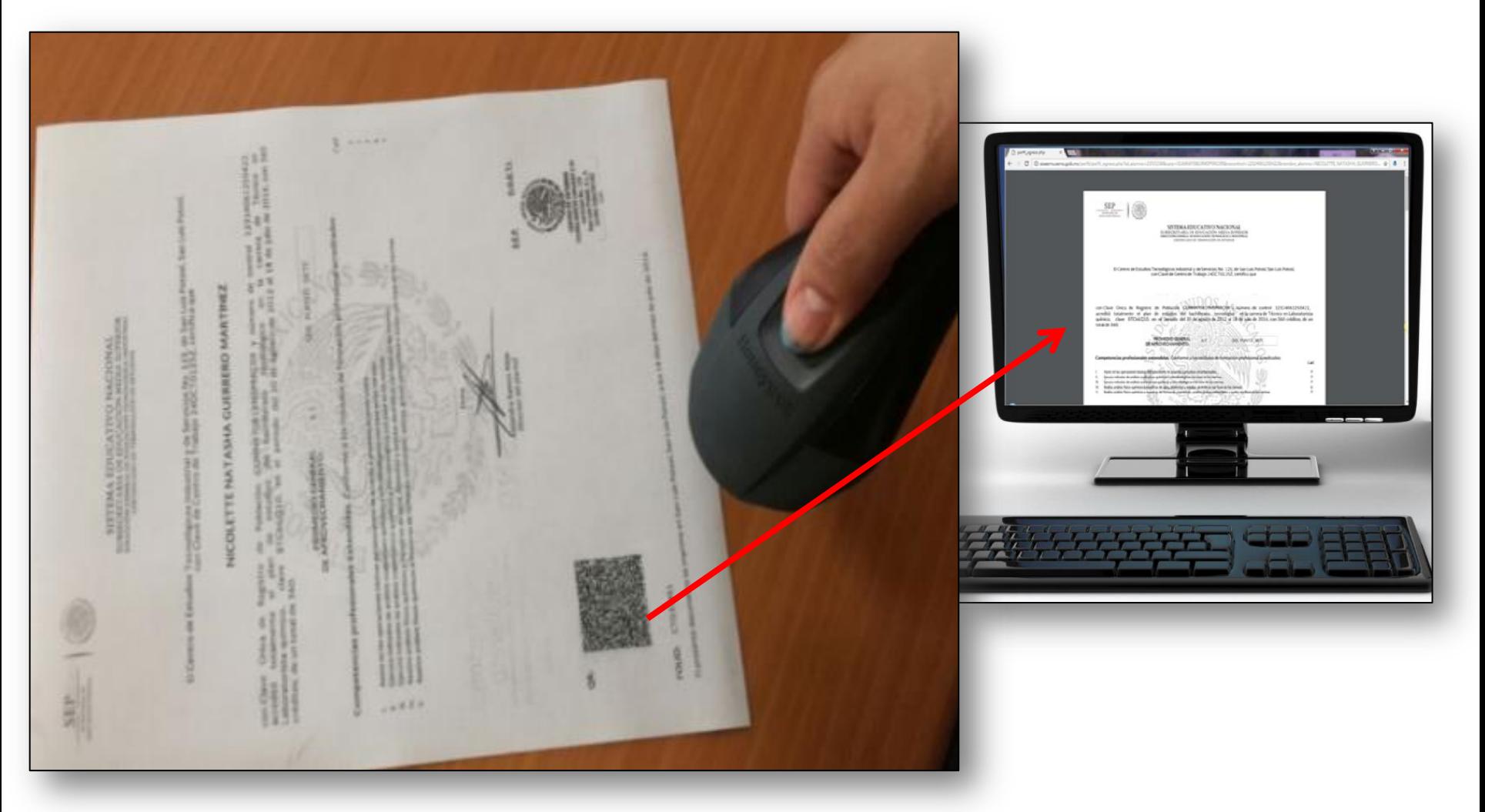

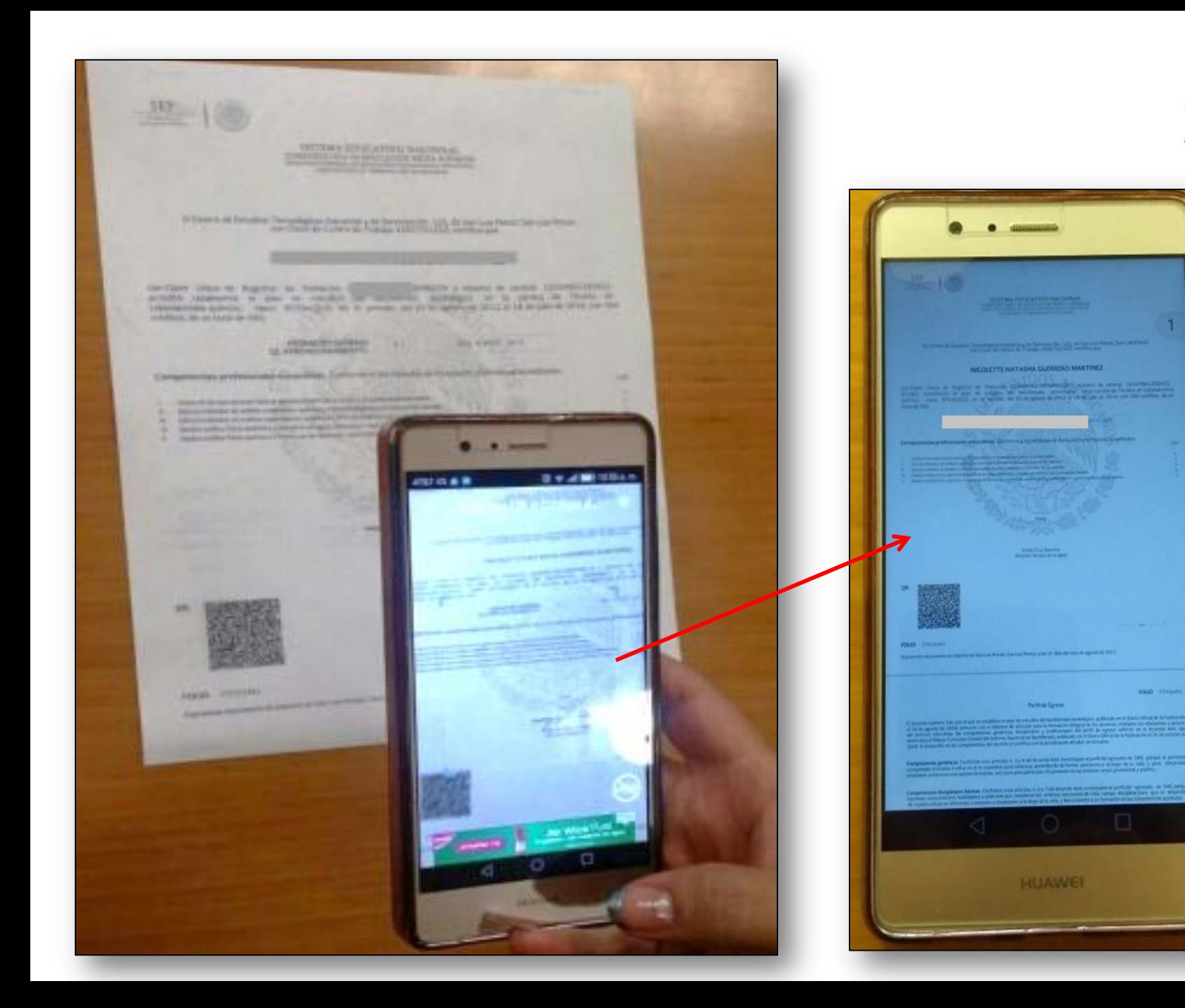

**IN NACIONAL ARTOR** 

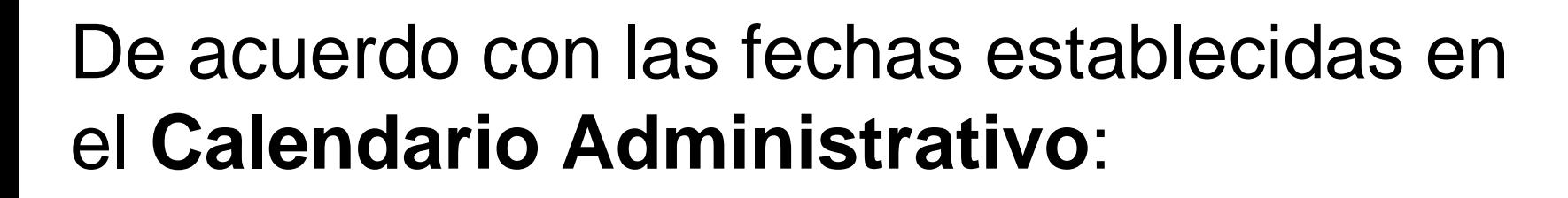

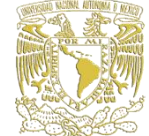

# 05 agosto – 03 septiembre 2019

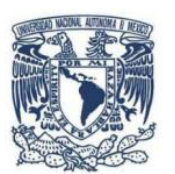

UNIVERSIDAD NACIONAL AUTÓNOMA DE MÉXICO SECRETARÍA GENERAL DIRECCIÓN GENERAL DE INCORPORACIÓN Y REVALIDACIÓN DE ESTUDIOS

CALENDARIO ADMINISTRATIVO DEL SISTEMA INCORPORADO CICLO ESCOLAR 2019 - 2020

**REGISTRO DE PROFESORES, GRUPOS Y ALUMNOS** 

Actualización: Junio 2019

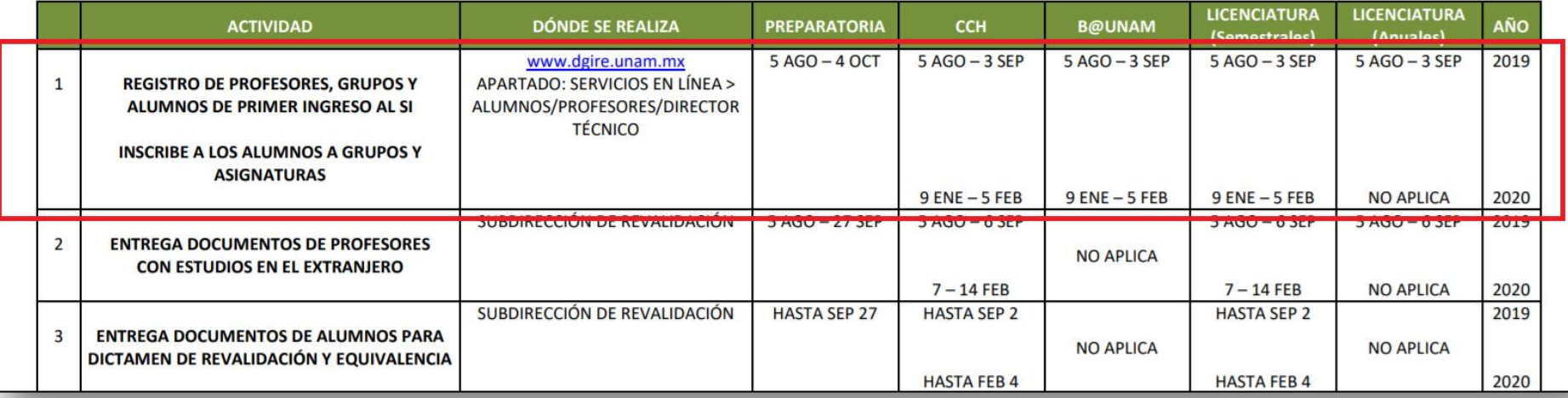

## **DT :**

### Ingresa a la página **http://www.dgire.unam.mx** Servicios en línea / Directores Técnicos

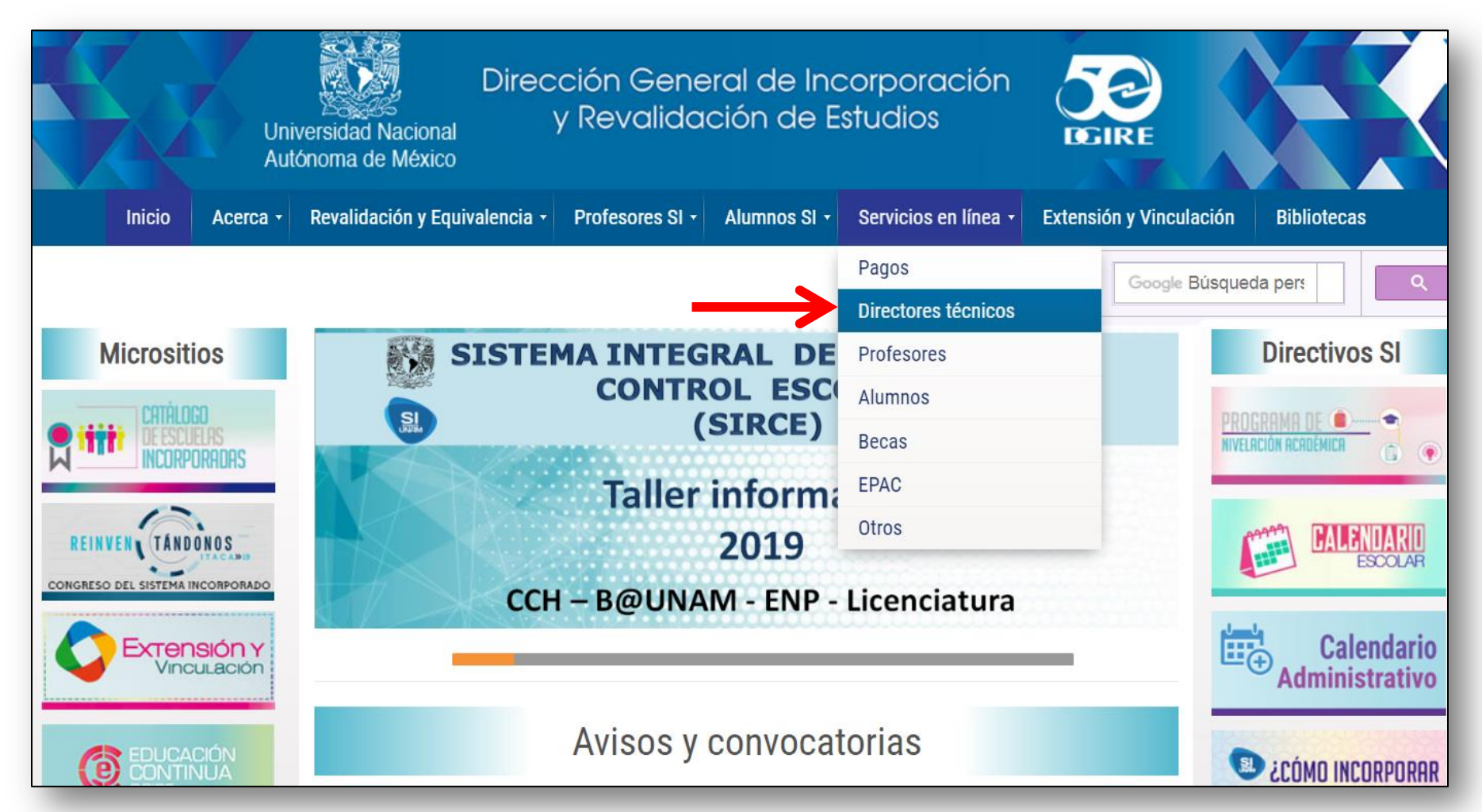

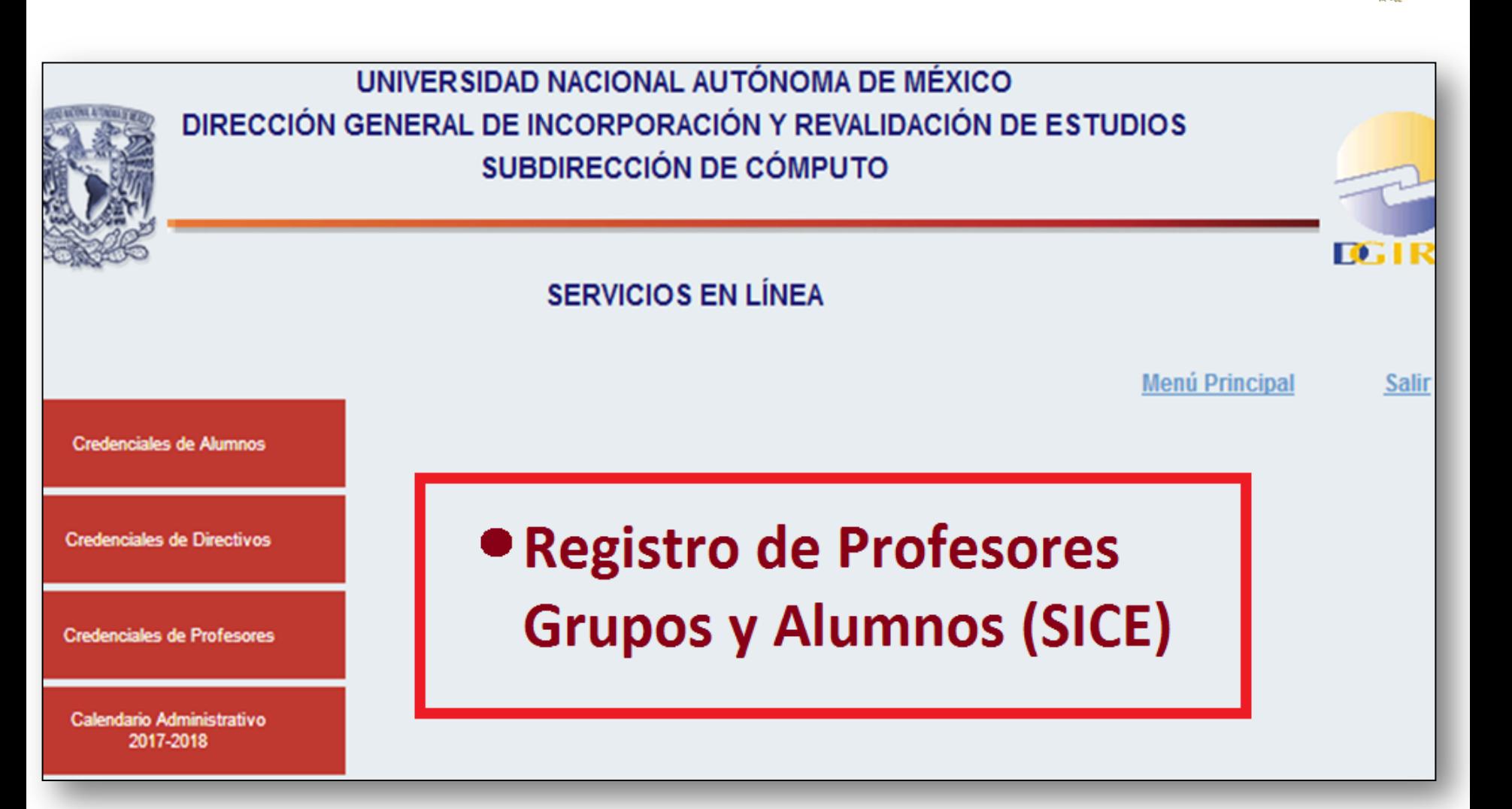

# **SISTEMA INTEGRAL DE CONTROL ESCOLAR (SICE)**

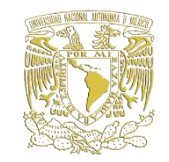

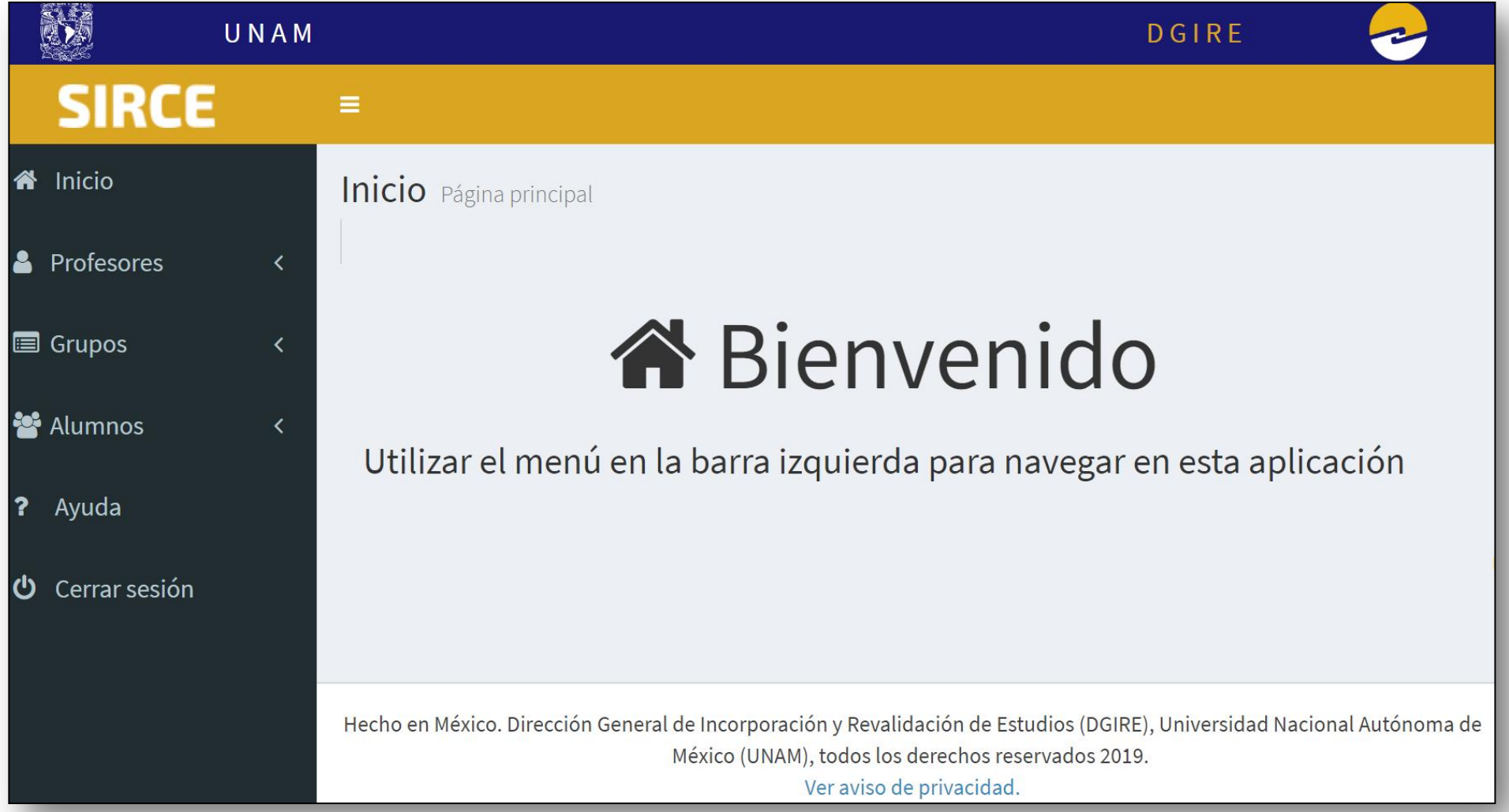

### Lee y acepta términos y condiciones.

Ley General de Protección de Datos Personales en Posesión de Sujetos Obligados.

Reglamento de Transparencia, Acceso a la Información Pública y Protección de Datos Personales UNAM

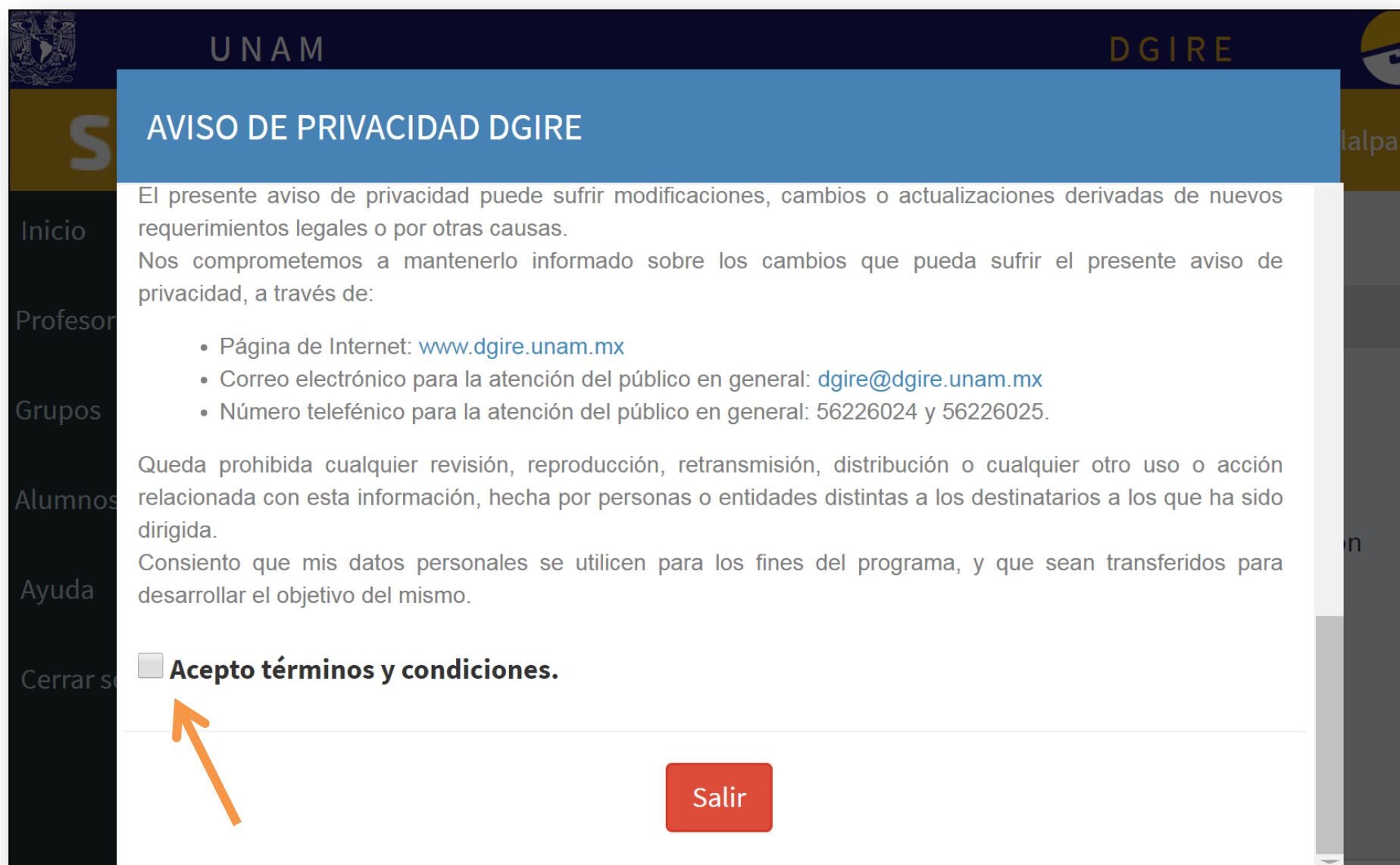

# Registra **"Profesor-Grupo-Asignatura"**

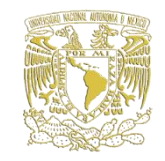

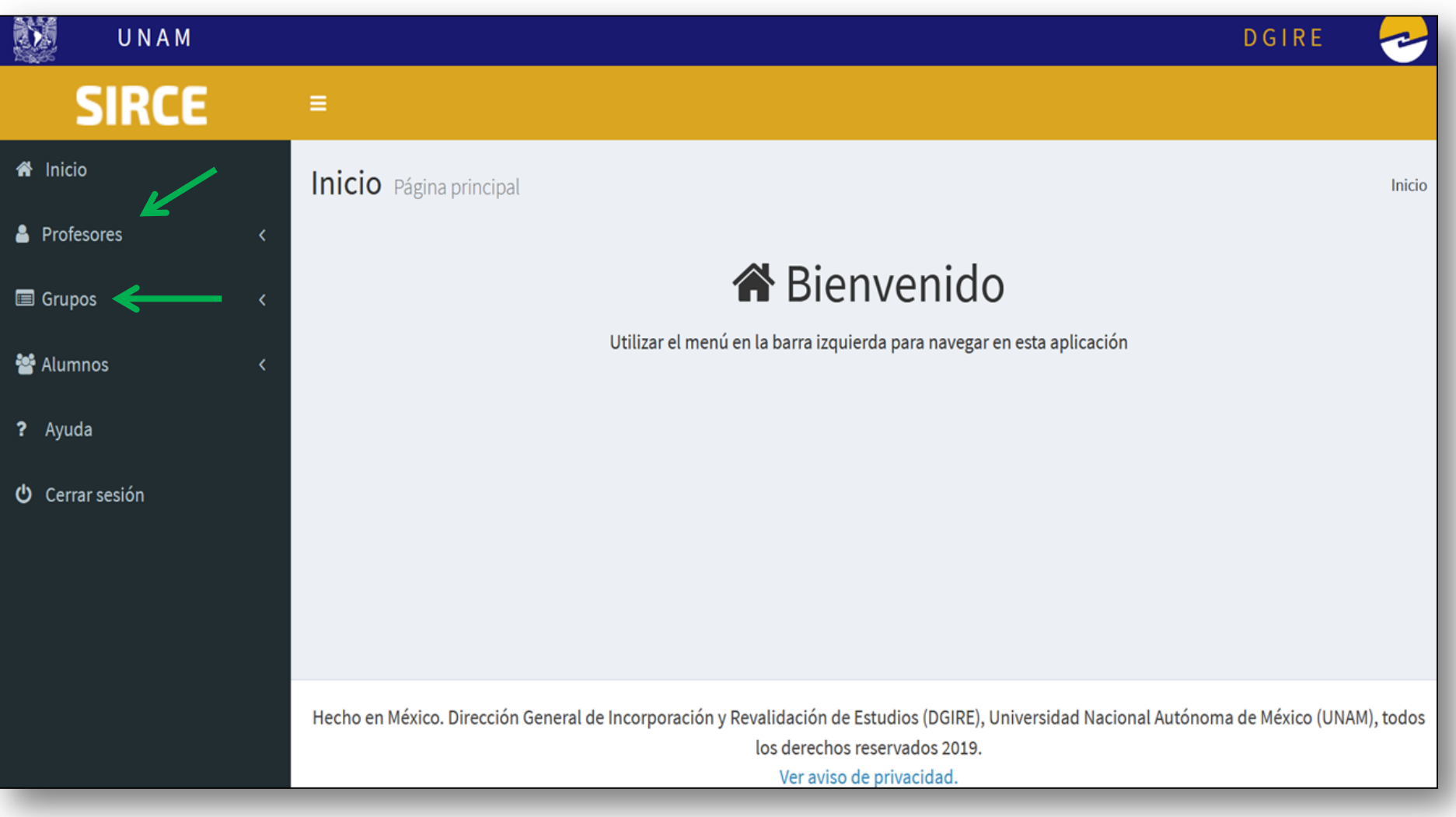

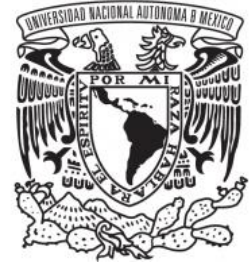

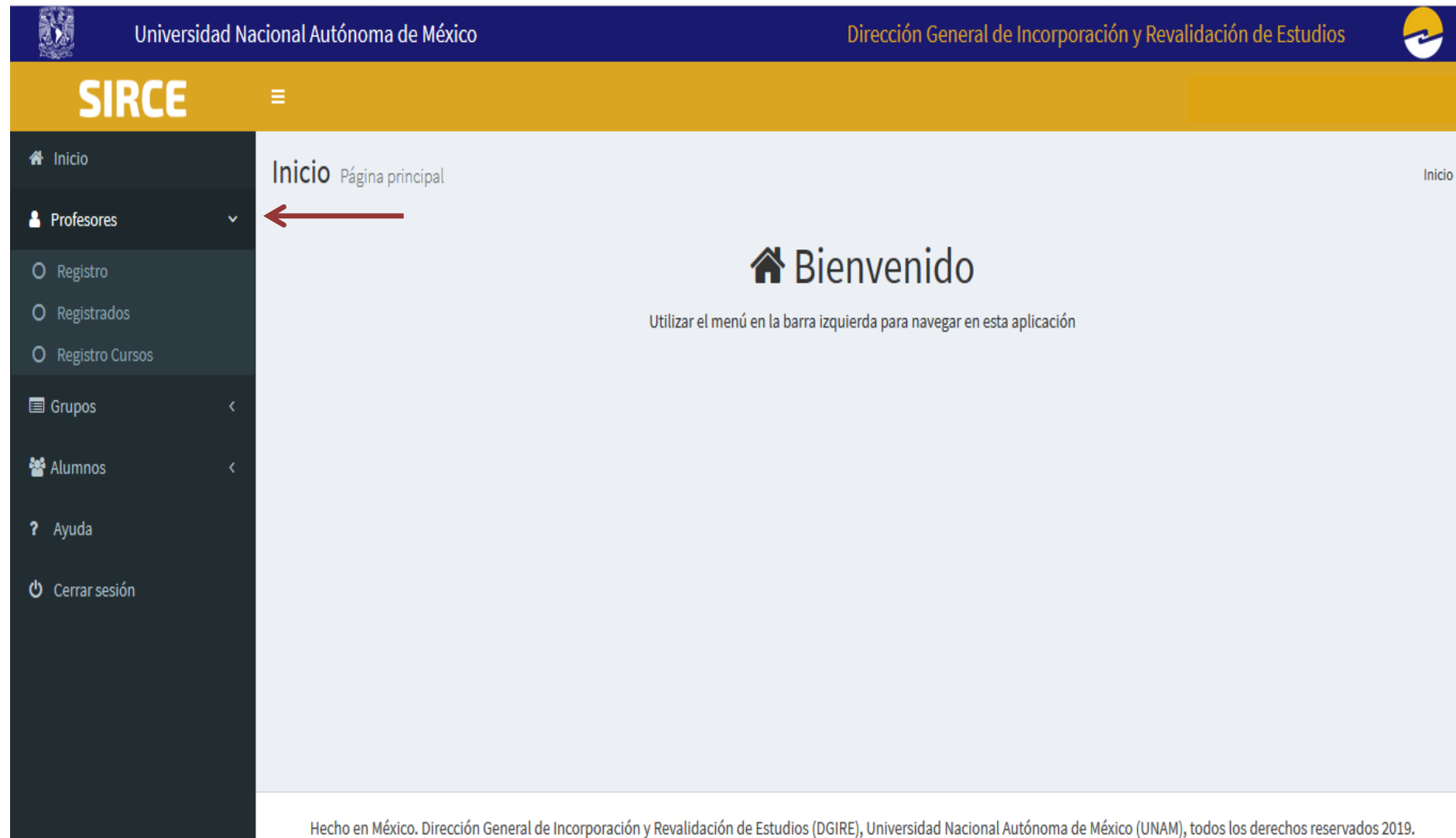

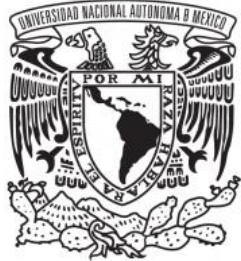

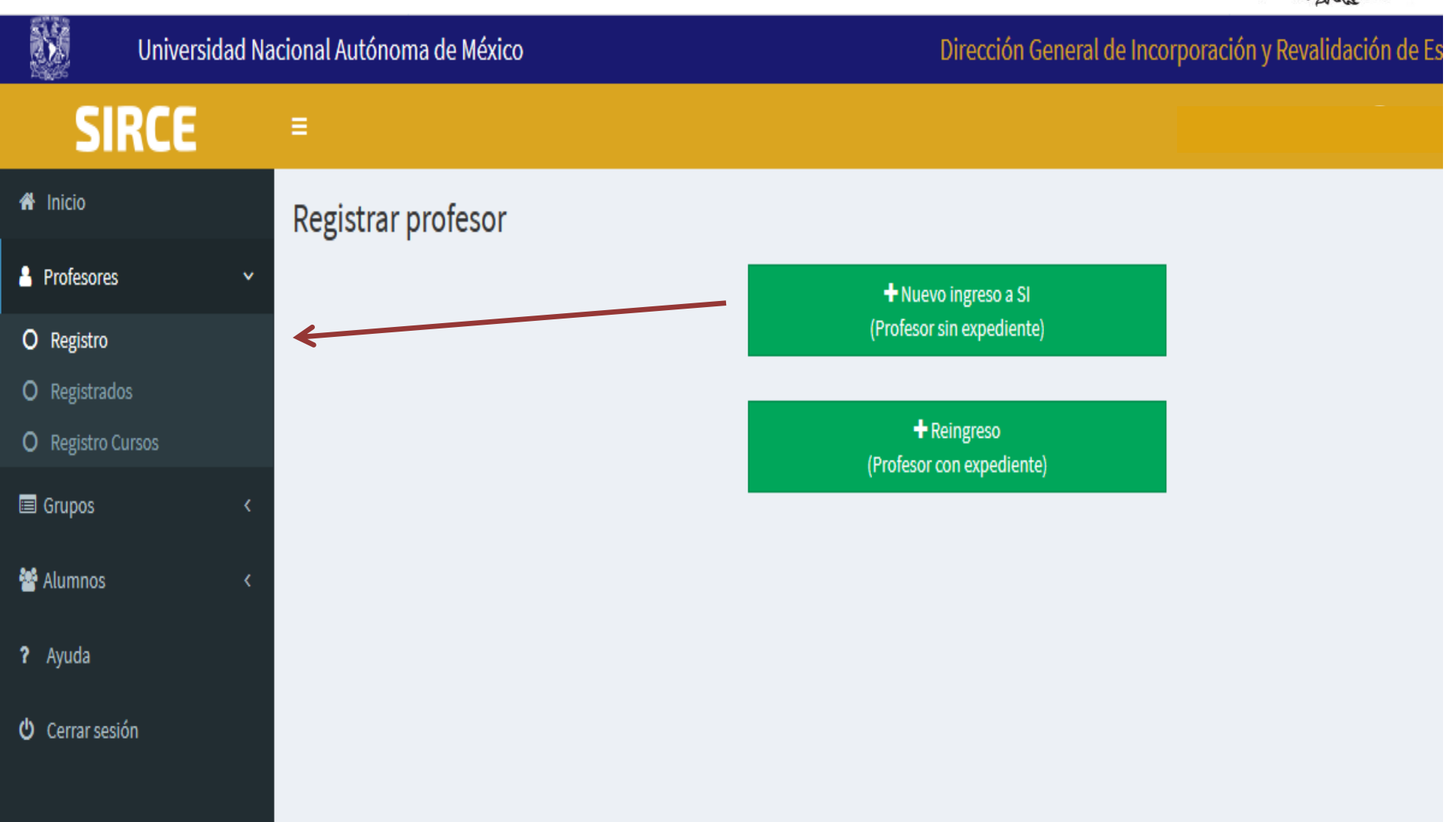

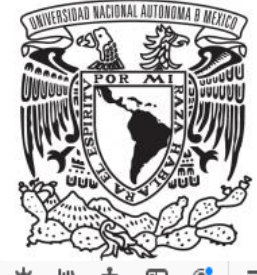

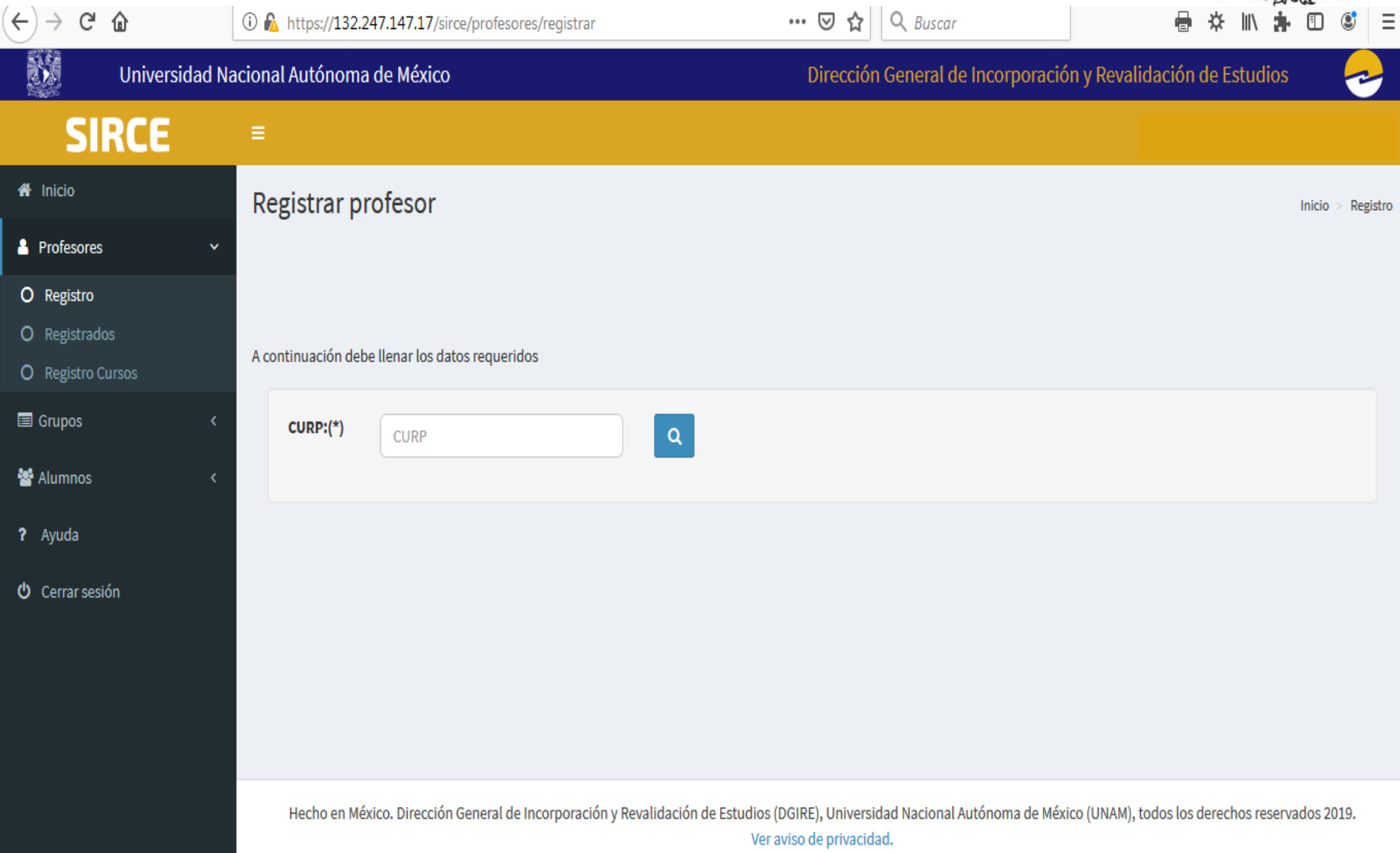

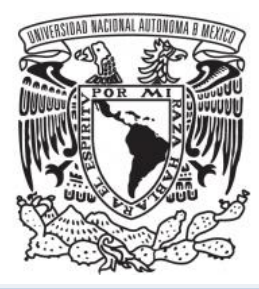

#### **Datos personales**

#### Nombre(s)(\*)

LAURA ALEJANDRA

#### Género (\*)

Femenino

#### Correo electrónico (\*)

М usuario@correo.com

#### Teléfono principal (\*)

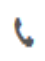

Ingresar teléfono principal con lada

#### Primer apellido (\*)

**CORTES** 

¥

#### **Fecha de nacimiento**

≝ 05/04/1995

#### Confirmar correo electrónico (\*)

Μ usuario@correo.com

#### **Teléfono alternativo:**

D Ingresar teléfono alternativo con lada

#### Segundo apellido

**TAPIA** 

#### Correo electrónico alternativo

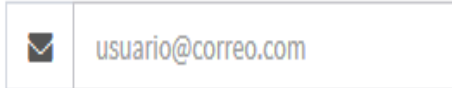

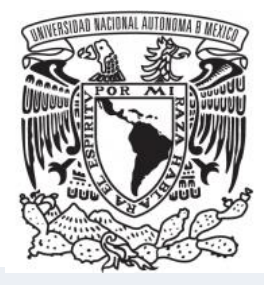

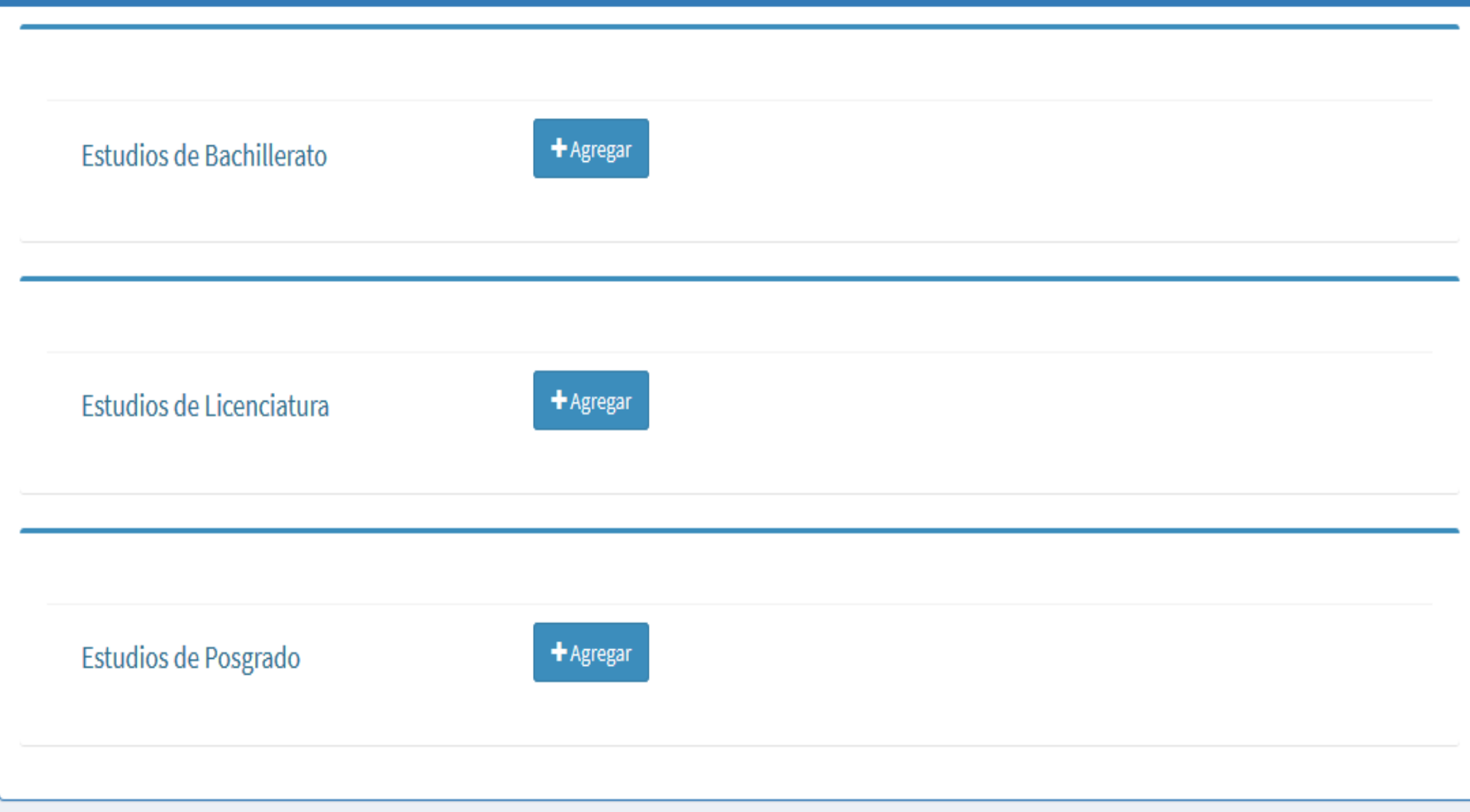

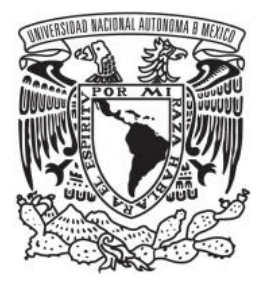

#### Tipo de institución de procedencia

Privada

 $\blacktriangledown$ 

#### Nombre de la institución de procedencia

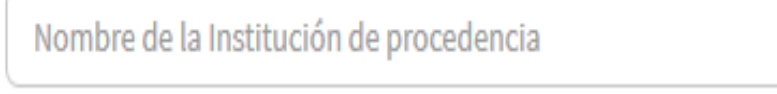

Año de inicio

Año de término

aaaa

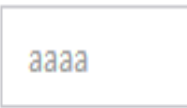

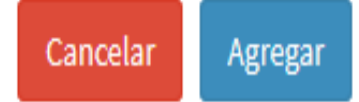

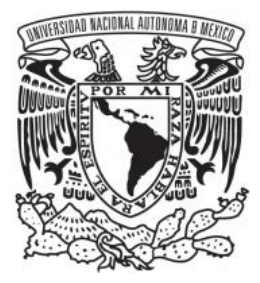

#### Tipo de institución de procedencia

Pública

 $\blacktriangledown$ 

Á

#### Institución

Seleccione...

Seleccione...

Otra Institución Pública

Universidad Nacional Autónoma De México(UNAM)

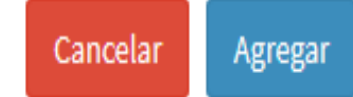

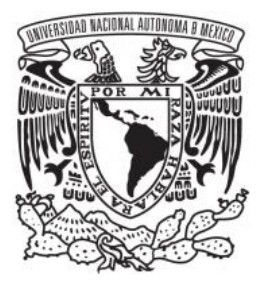

#### Tipo de institución de procedencia

Pública

#### **Institución**

Otra Institución Pública

 $\overline{\mathbf v}$ 

 $\blacktriangledown$ 

#### Nombre de la institución de procedencia

Nombre de la Institución de procedencia

#### Año de inicio

#### Año de término

aaaa

aaaa

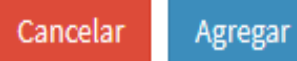

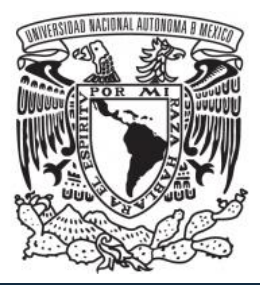

#### Tipo de institución de procedencia

Pública

#### **Institución**

Universidad Nacional Autónoma De ... ~

 $\blacktriangledown$ 

#### **Facultad o Escuela**

OTRA I ▲ Seleccione... Ξ **OTRA** ESCUELA NACIONAL PREPARATORIA **GABINO BARREDA** ESCUELA NACIONAL PREPARATORIA ERASMO CASTELLANOS QUINTO

ESCUELA NACIONAL PREPARATORIA

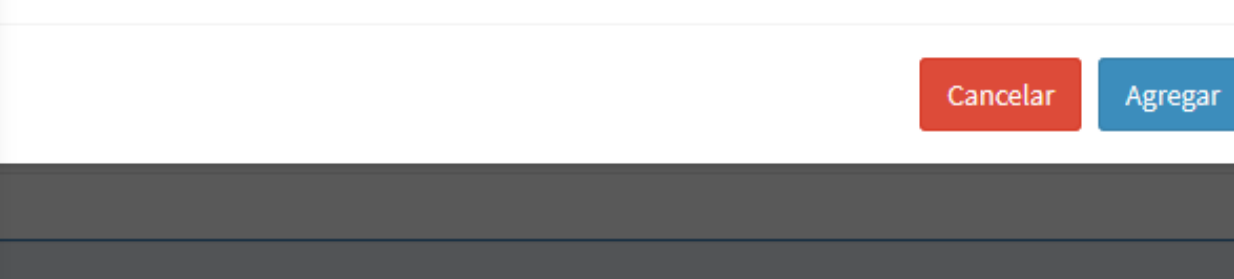

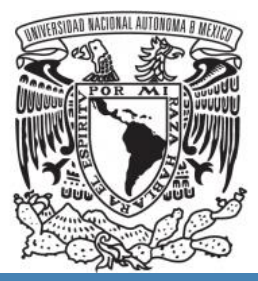

#### Agregar estudios de Licenciatura

#### País

Seleccione...

#### Seleccione el país.

#### ¿Cuenta con dictamen de revalidación para estudios hechos en el extranjero?

Seleccione...

#### Tipo de institución de procedencia

Seleccione...

 $\blacktriangledown$ 

 $\overline{\phantom{a}}$ 

۰,

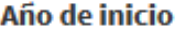

Año de termino

aaaa

aaaa

#### ¿Cuenta con cédula profesional?

Seleccione... ۰

#### O O Consultar cédula profesional

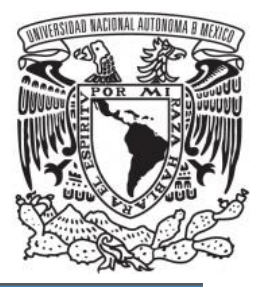

#### Agregar estudios de Licenciatura

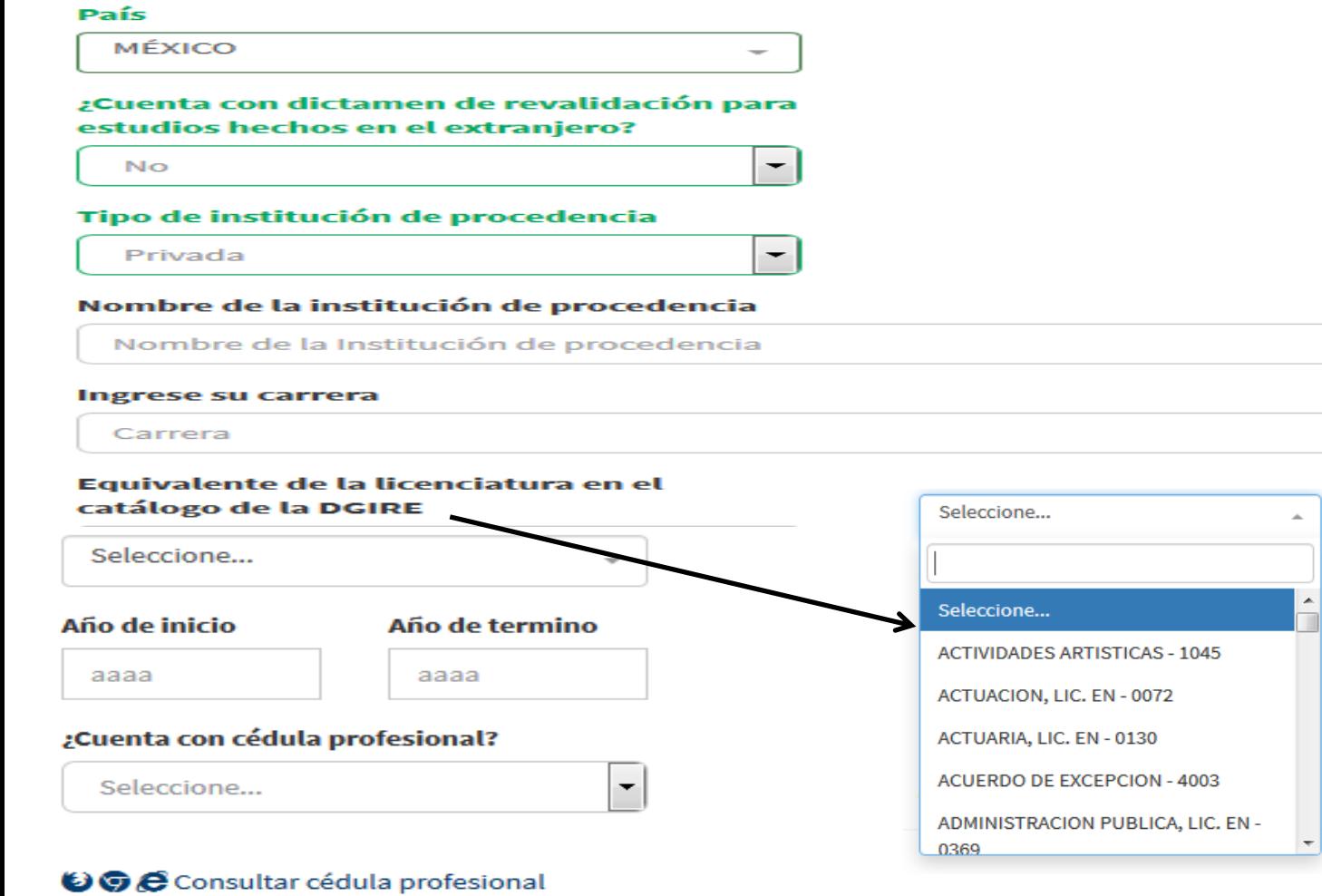
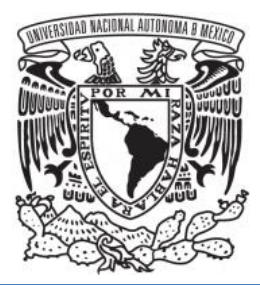

#### Agregar estudios de Licenciatura

#### País

**MÉXICO** 

¿Cuenta con dictamen de revalidación para estudios hechos en el extranjero?

 $\overline{\phantom{0}}$ 

 $\overline{\phantom{a}}$ 

۰

**No** 

#### Tipo de institución de procedencia

Pública

#### **Institución**

Universidad Nacional Autónoma De ... -

#### **Facultad**

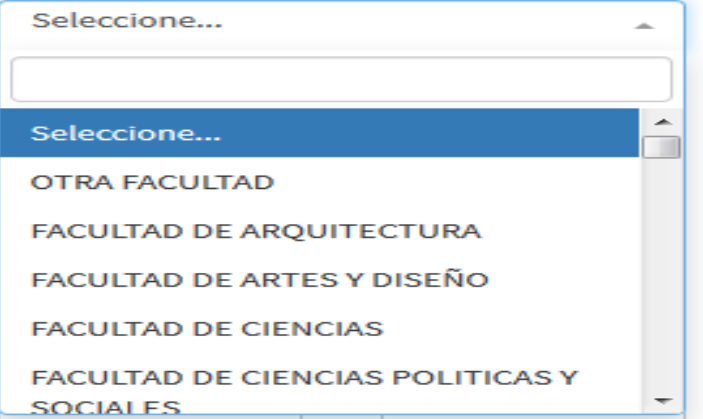

#### ¿Cuenta con cédula profesional?

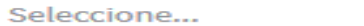

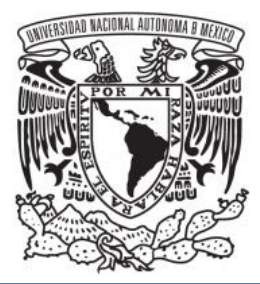

#### Agregar estudios de Licenciatura

#### **Facultad**

FACULTAD DE ARQUITECTURA

#### Nombre de la licenciatura

**DISEÑO INDUSTRIAL** 

 $\overline{\phantom{a}}$ 

۰

#### Equivalente de la licenciatura en el catálogo de la DGIRE

DISEÑO INDUSTRIAL, LIC. EN - 0022

#### Año de inicio

Año de termino

аааа

aaaa

#### ¿Cuenta con cédula profesional?

Sí

#### Número de cédula profesional

Número de cédula

#### **© ©** Consultar cédula profesional

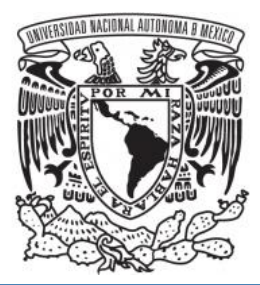

#### Agregar estudios de Licenciatura

#### Nombre de la licenciatura

**DISEÑO INDUSTRIAL** 

#### Equivalente de la licenciatura en el catálogo de la DGIRE

DISEÑO INDUSTRIAL, LIC. EN - 0022

#### Año de inicio

Año de termino

 $\overline{\phantom{a}}$ 

 $\overline{\phantom{a}}$ 

aaaa

aaaa

#### ¿Cuenta con cédula profesional?

**No** 

Porcentaje de avance según historia académica actualizada

 $\%$ 

#### Fecha de examen profesional

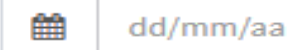

#### Nota:

Si no tiene fecha de examen, poner fecha de "carta pasante" o de "historia académica".

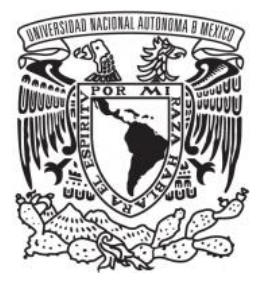

### Agregar estudios de Posgrado

#### **Nivel**

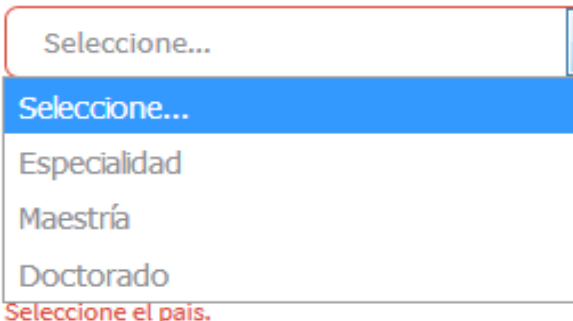

#### ¿Cuenta con dictamen de revalidación para estudios hechos en el extranjero?

Seleccione...

 $\overline{\phantom{a}}$ 

۰

#### Tipo de institución de procedencia

Seleccione...

Año de inicio

Año de termino

aaaa aaaa

#### ¿Cuenta con cédula profesional?

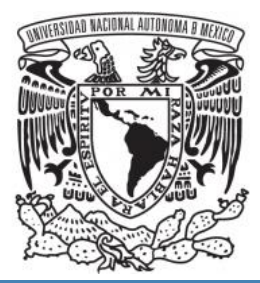

### Agregar estudios de Posgrado

#### **Nivel**

Especialidad

#### País

**MÉXICO** 

¿Cuenta con dictamen de revalidación para estudios hechos en el extranjero?

**No** 

#### Tipo de institución de procedencia

Privada

 $\overline{\phantom{0}}$ 

 $\overline{\phantom{a}}$ 

۰

۰

#### Nombre de la institución de procedencia

Nombre de la Institución de procedencia

#### **Nombre de los estudios**

Nombre de los estudios

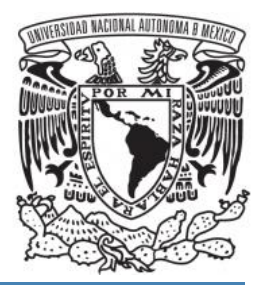

#### Agregar estudios de Posgrado

#### **Nivel**

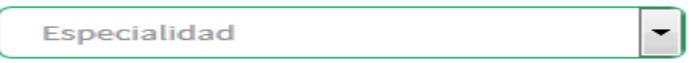

#### País

**MÉXICO** 

#### ¿Cuenta con dictamen de revalidación para estudios hechos en el extranjero?

**No** 

#### Tipo de institución de procedencia

Pública

#### **Institución**

Universidad Nacional Autónoma De ... -

#### Nombre de los estudios

Nombre de los estudios

#### Año de inicio

#### Año de termino

 $\overline{\phantom{0}}$ 

۰

۰

aaaa

aaaa

#### ¿Cuenta con cédula profesional?

Seleccione...

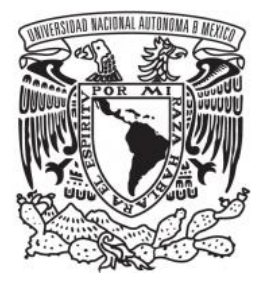

# Otros estudios Llenar SOLO SI solicita autorización de catédra de algún idioma.  $\biguparrow$  Agregar Idiomas

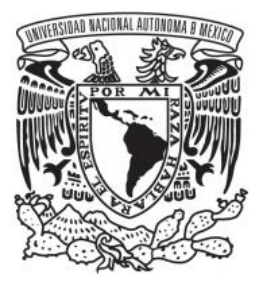

# Agregar Idiomas

#### Idioma

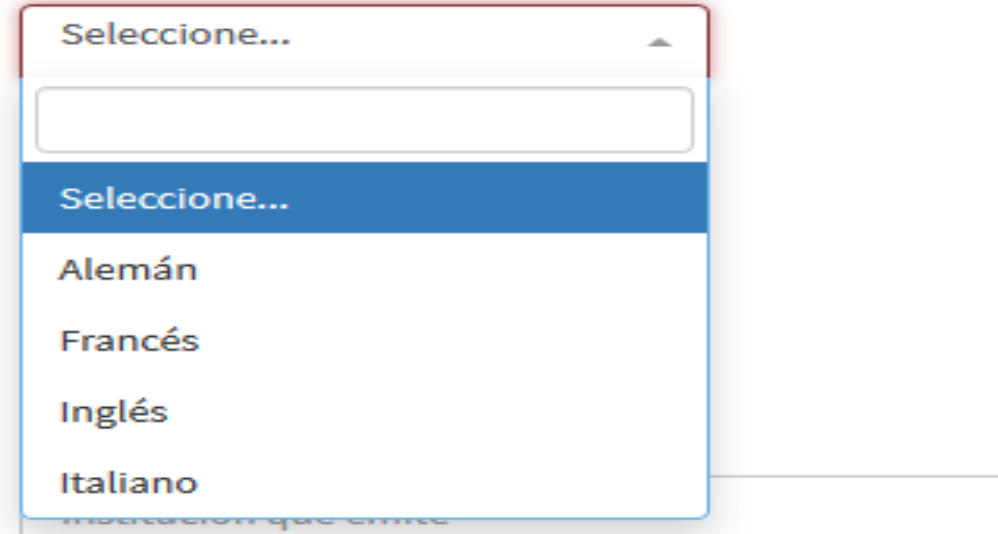

#### **Fecha de emisión**

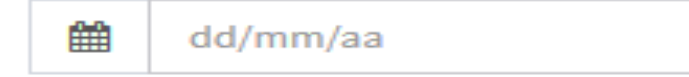

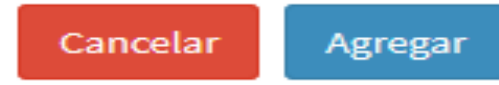

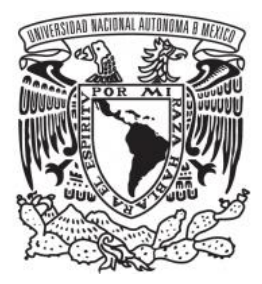

## **Agregar Idiomas**

#### **Idioma**

Inglés

### Tipo de certificado ó curso de

#### profesor

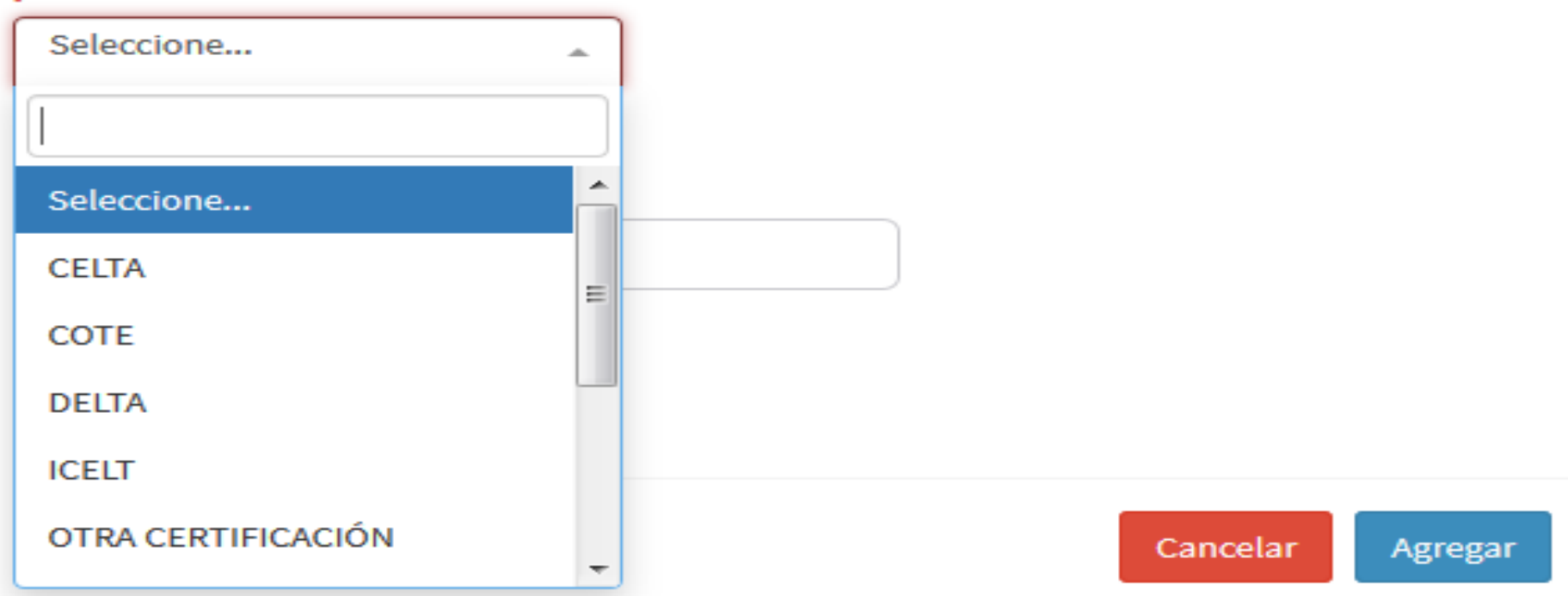

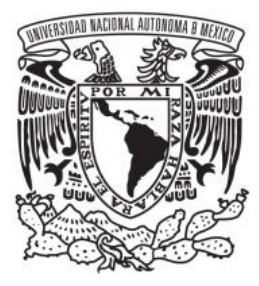

### **Agregar Idiomas**

#### **Idioma**

Inglés

#### Tipo de certificado ó curso de profesor

 $\overline{\phantom{a}}$ 

 $\overline{\phantom{a}}$ 

OTRA CERTIFICACIÓN

#### Nombre del certificado

Nombre del certificado

#### Institución que emite

Institución que emite

#### **Fecha de emisión**

雦

dd/mm/aa

Cancelar Agregar

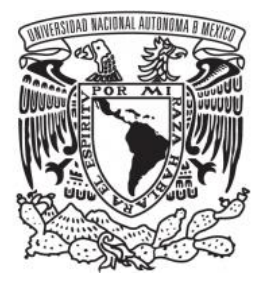

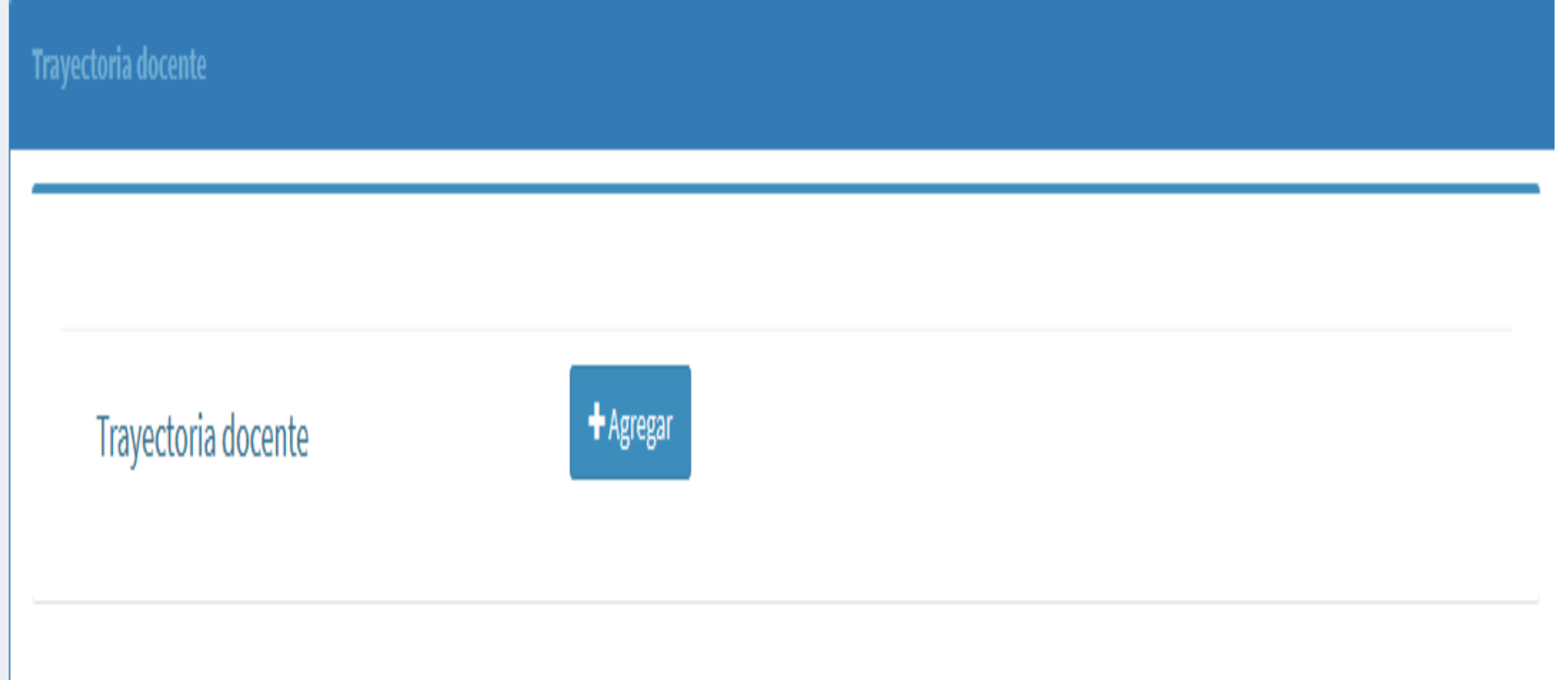

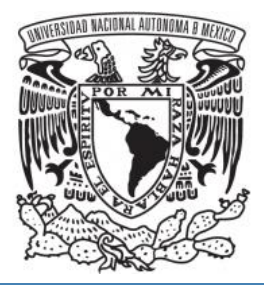

# Agregar Trayectoria docente

### **Institución**

Institución

#### **Nivel impartido**

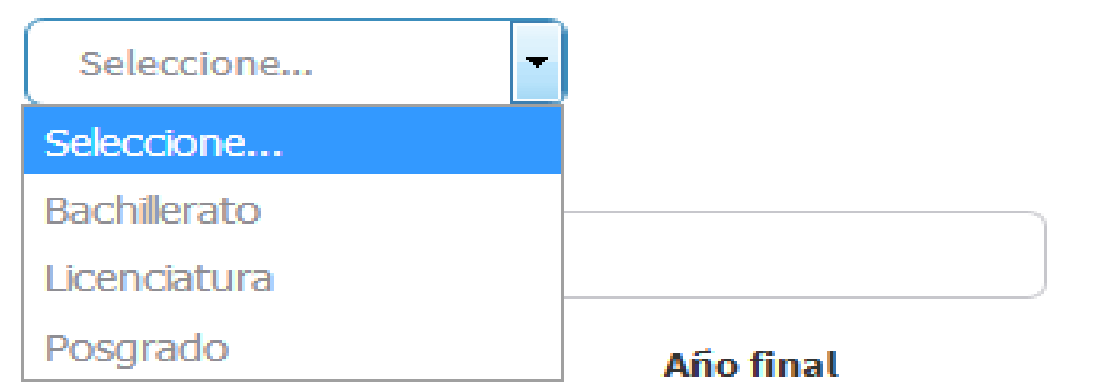

аааа

аааа

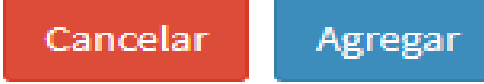

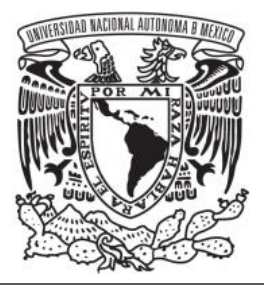

# Agregar Trayectoria docente

### **Institución**

**ABCDEFG** 

#### **Nivel impartido**

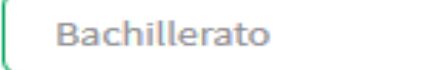

#### Asignatura impartida

**MATEMÁTICAS IV** 

۰

#### **Año inicial**

**Año final** 

2010

## 2019

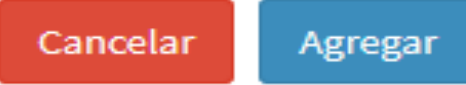

# Profesor de Reingreso

Si la CURP que se ingresa, es de un profesor que ya se encuentra registrado en el Sistema Incorporado, manda este mensaje.

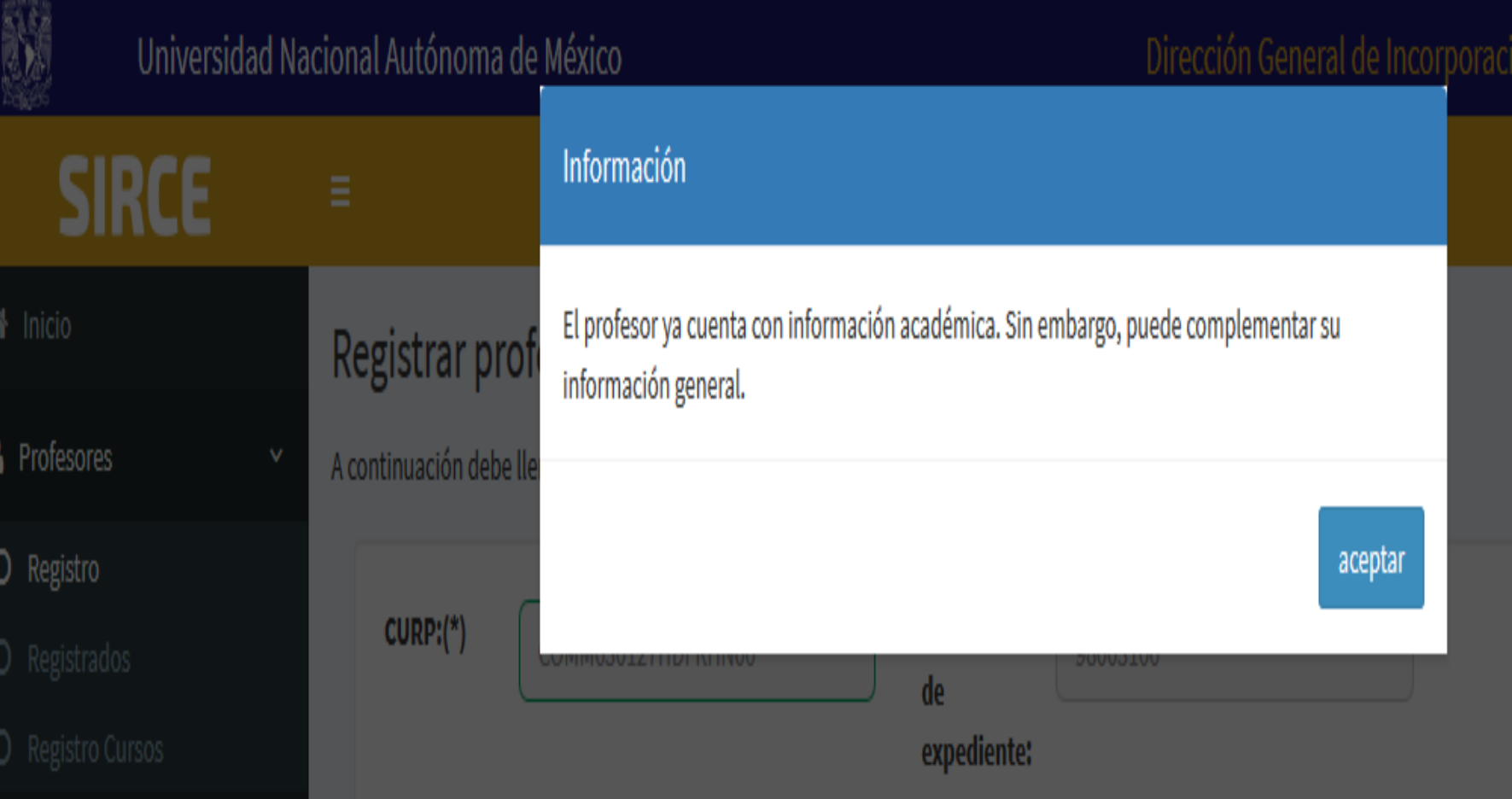

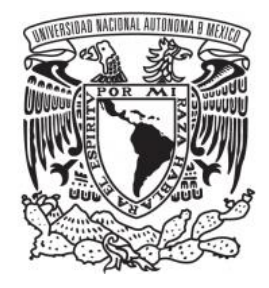

#### **SIRCE W** Inicio Consulta de profesores Inicio > Consulta **&** Profesores Lista de profesores sin VoBo Registrados + Agregar profesor O Registro  $\boxed{\mathbf{F}}$  registros Mostrar 10 **Buscar Profesor:** O Registrados O Registro Cursos Lista de profesores sin VoBo Grupos **VoBo** 11 **Cve. Plantel CURP Editar** No. **Nombre** 警 Alumnos  $\mathbf 1$  $\checkmark$ 1006  $\mathcal{C}$ DIBL850403MMCZNN08 **LINDA DIAZ BENITEZ** ? Ayuda  $\mathcal{B}$  $\Box$  $\overline{2}$ 1006 SABA871205MMCLCM09 AMAYA SALAZAR BECERRIL **少** Cerrar sesión Mostrando registros del 1 al 2 de un total de 2 registros Anterior Siguiente ✔Confirmar VoBo **谷** Inicio Consulta de profesores  $Inicio > Con:$ **A** Profesores Lista de profesores sin Voco Registrados + Agregar profesor O Registro

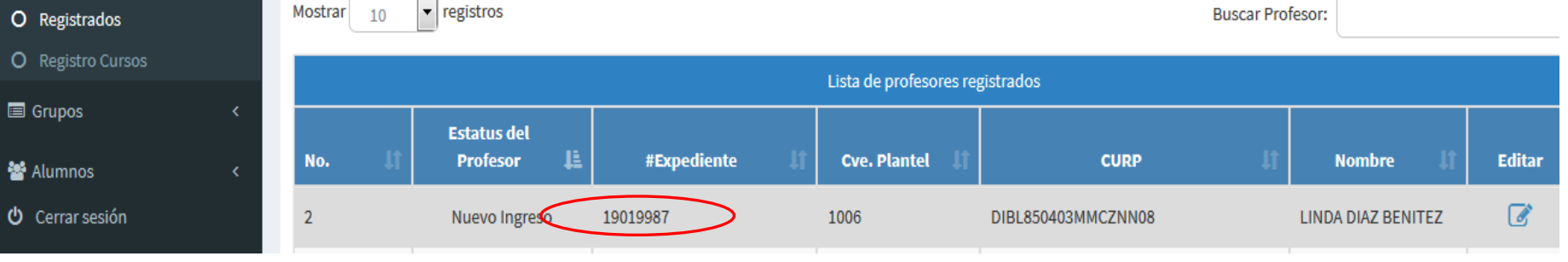

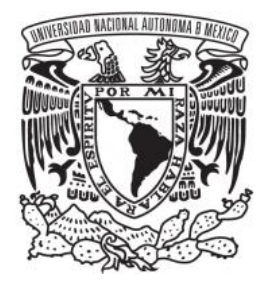

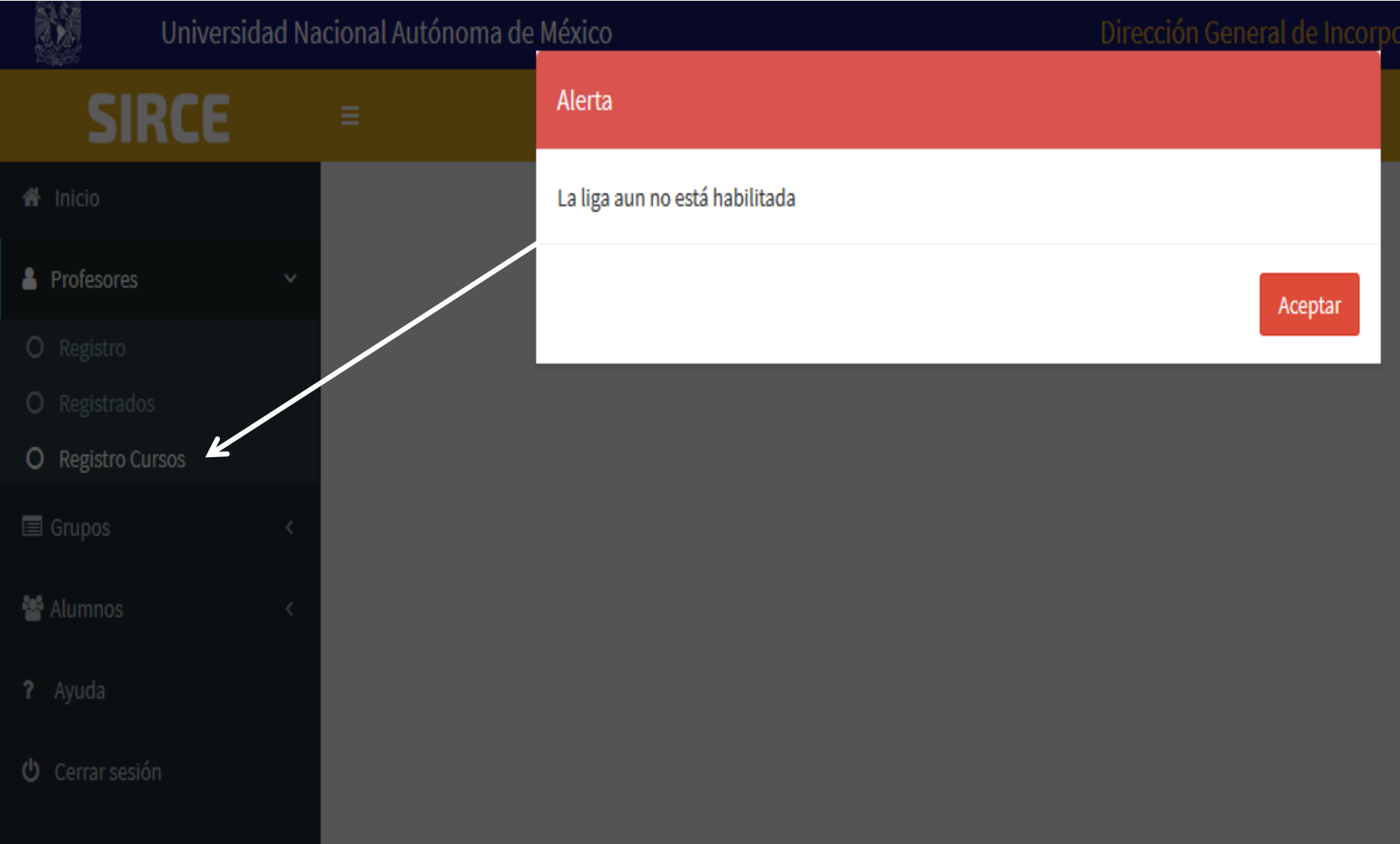

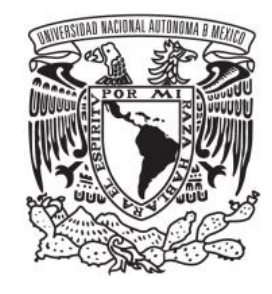

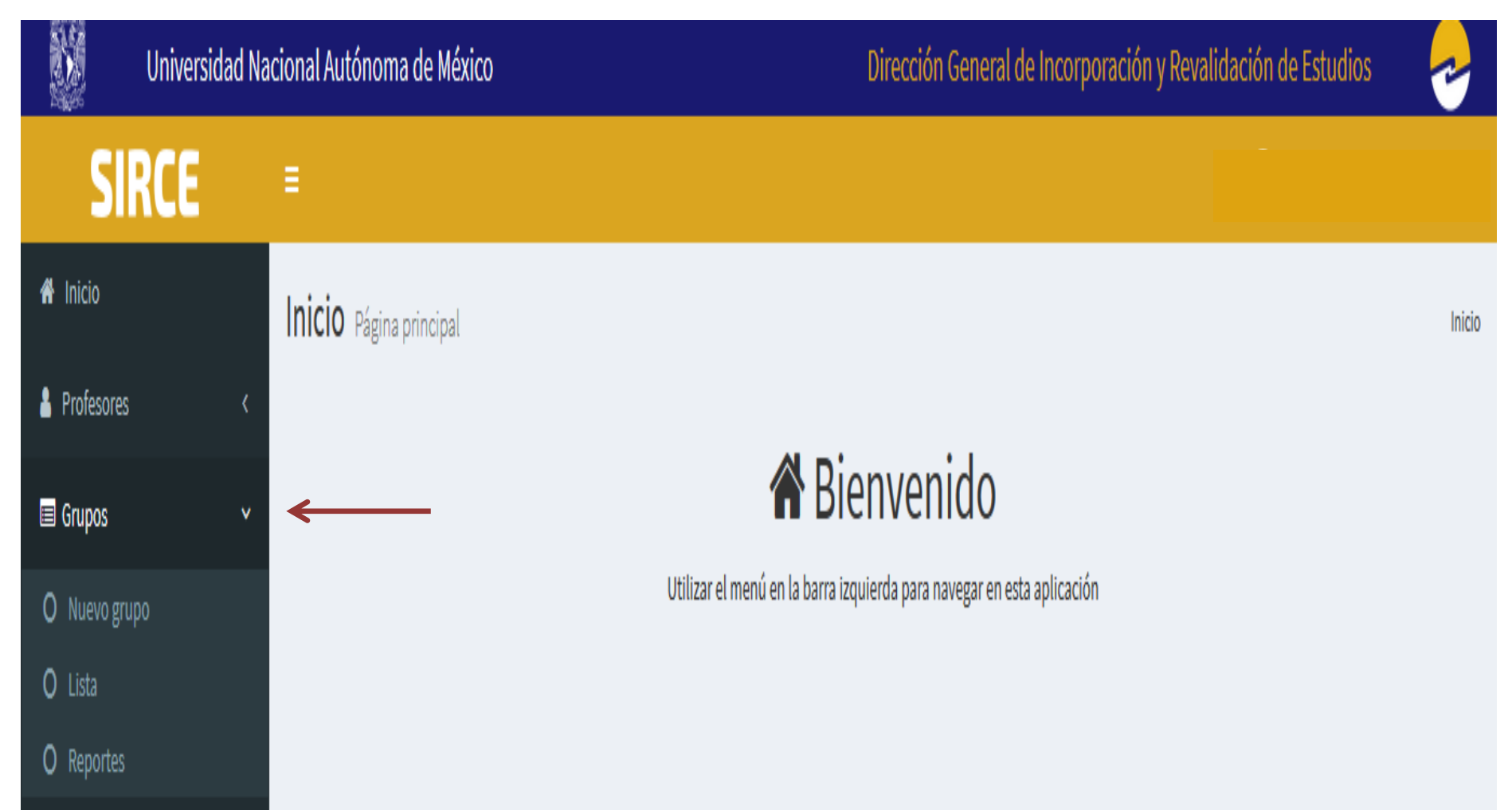

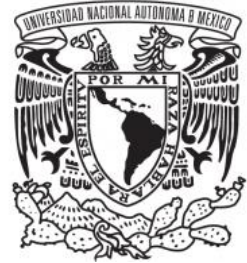

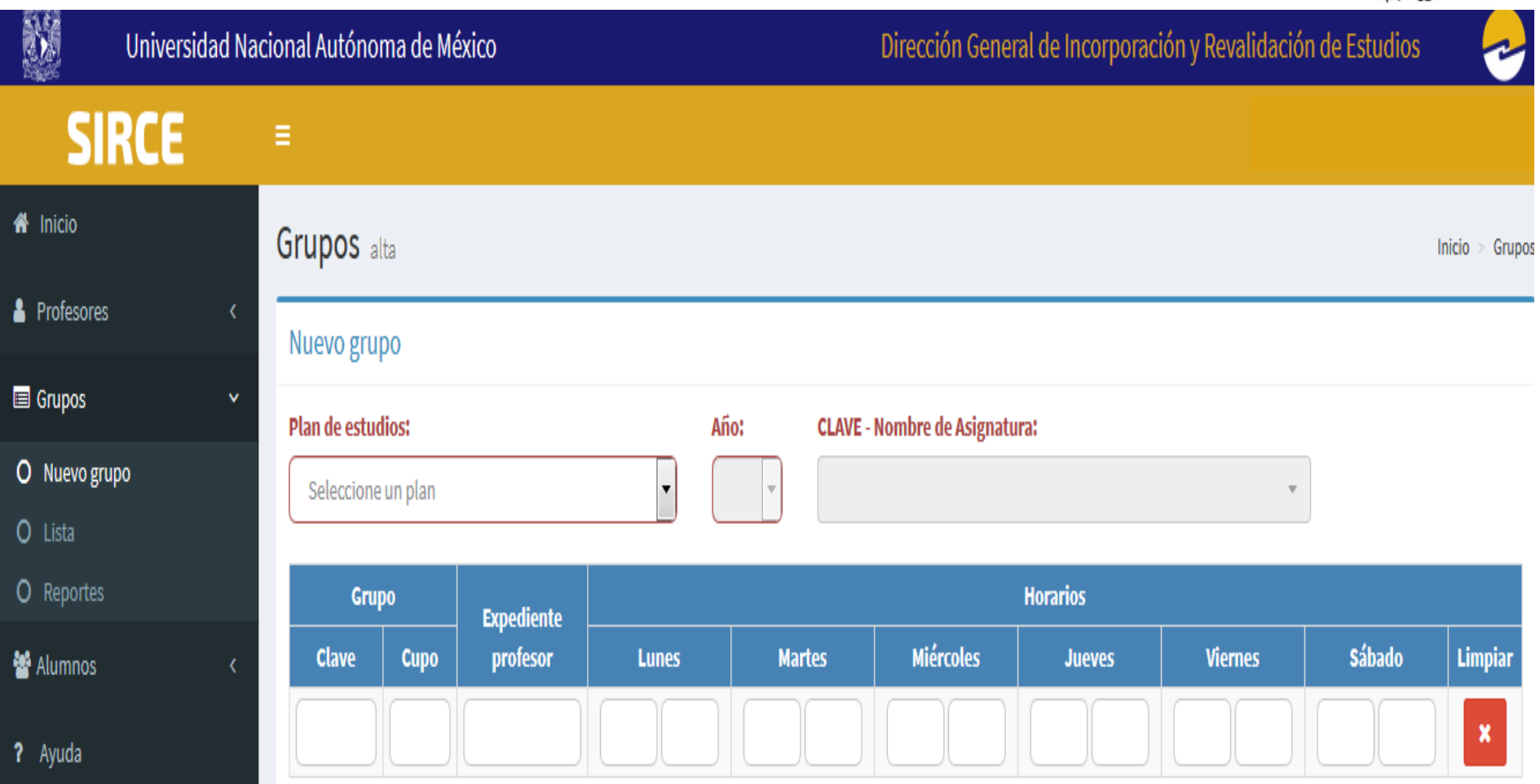

 $\phi$  Cerrar sesión

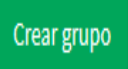

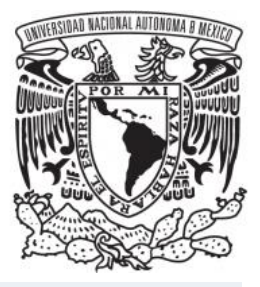

#### Inicio > Grupos

#### Nuevo grupo **Plan de estudios:** Año: **CLAVE - Nombre de Asignatura:** Seleccione un plan ¥. Grupo **Horarios Expediente Miércoles Sábado Clave Cupo** profesor **Lunes Martes Jueves Viernes Limpiar**  $\boldsymbol{\mathsf{x}}$ Codificación del grupo, 4 dígitos: 1er. dígito: año o semestre escolar 2° dígito: turno (0 (cero) para matutino) y (1 (uno) para vespertino) 3er. dígito: número consecutivo 4° dígito: grupo completo o subdividido (cero para completo) y (del uno en adelante para subdivisiones en asignaturas teórico-prácticas) Ejemplo: 1010, 1511, 3020, 3522, 4010, 7520

Grupos alta

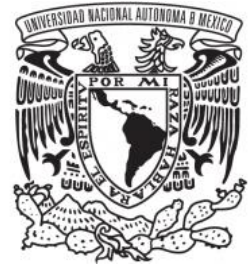

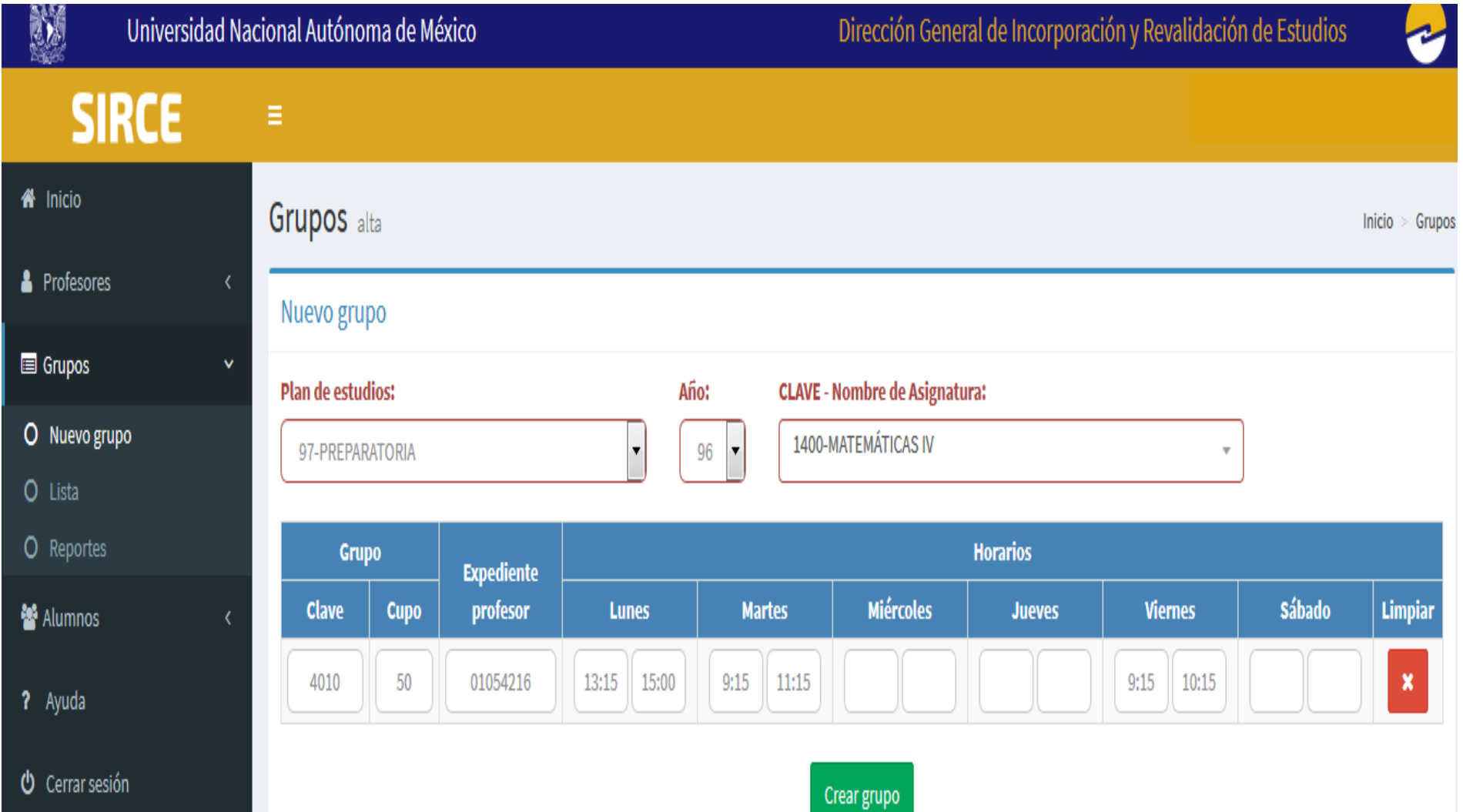

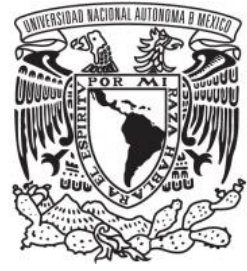

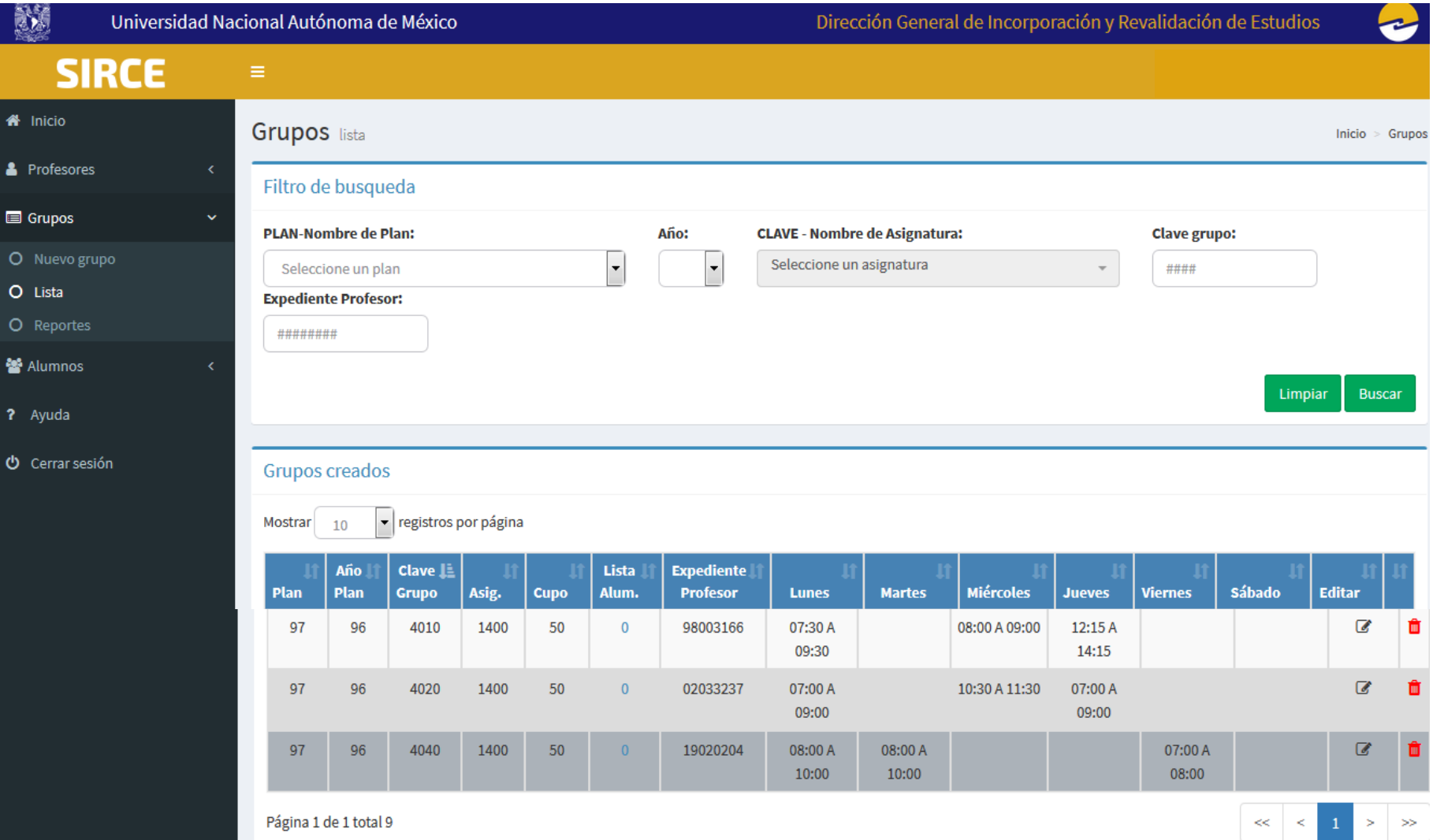

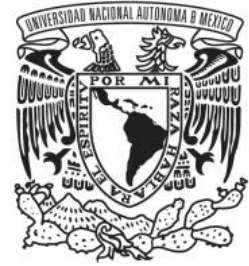

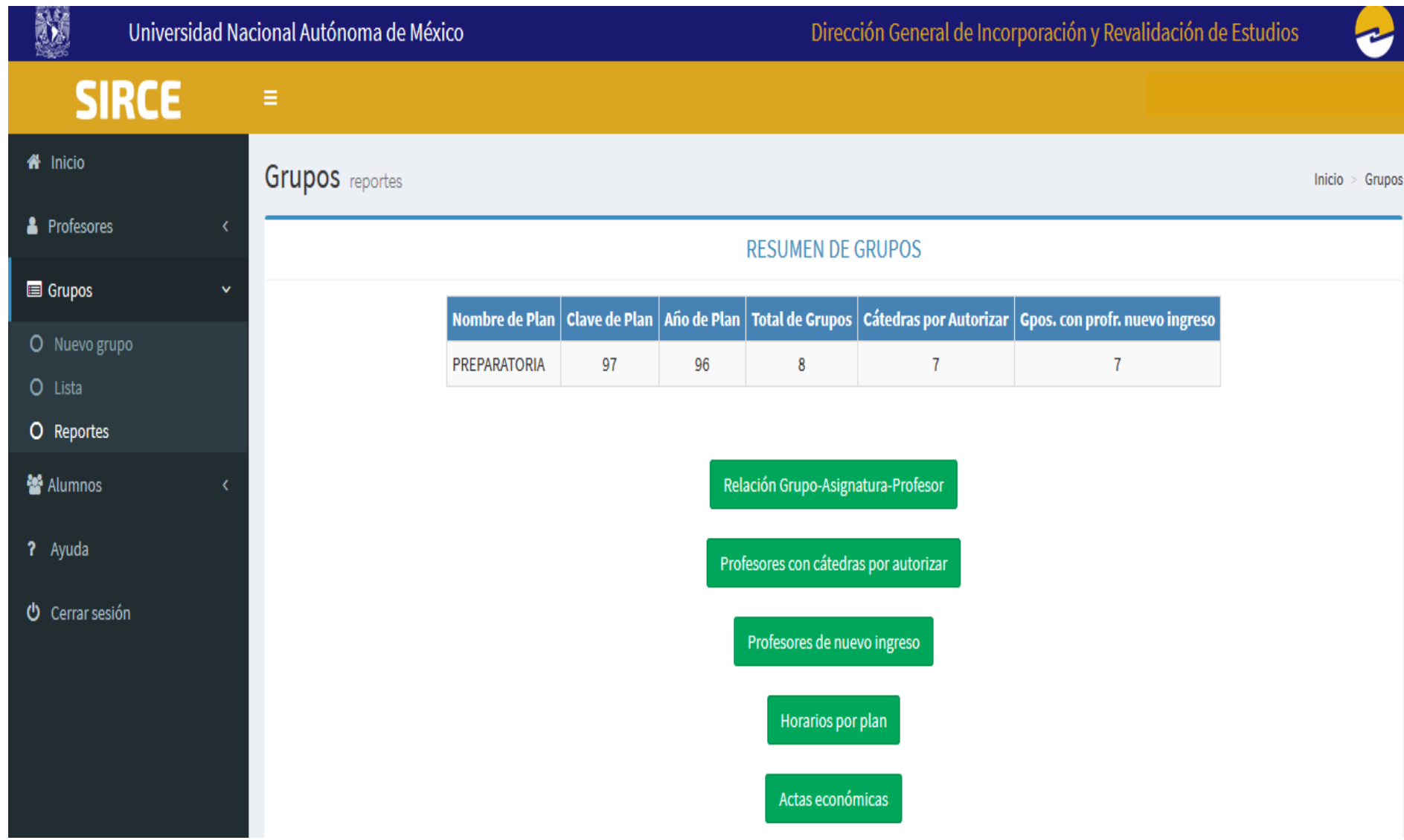

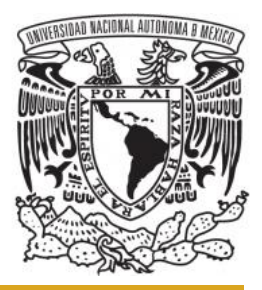

# Clave ISI  $\longrightarrow$  Selección Plan de Estudios

Е

Datos Generales **Communist Contract Contract Contract Contract Contract Contract Contract Contract Contract Contract Contract Contract Contract Contract Contract Contract Contract Contract Contract Contract Contract Contra** de profesor **Otros Estudios** Modificable Trayectoria Docente **Common Setter Accords** Modificable

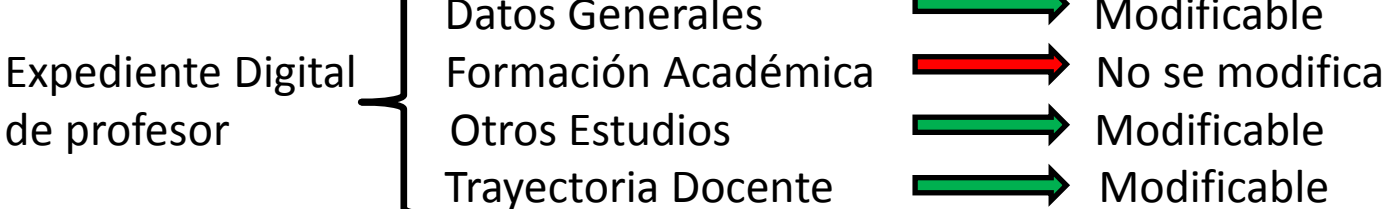

Actualización del expediente digital en calendario administrativo-SE ELIMINA

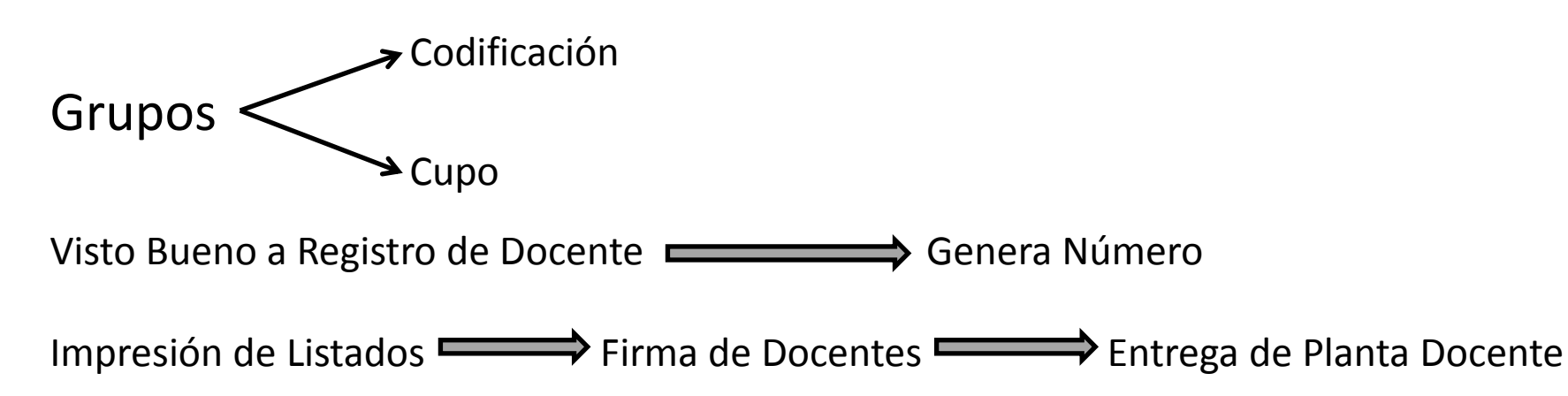

# Registra **Alumnos**

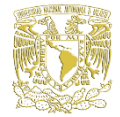

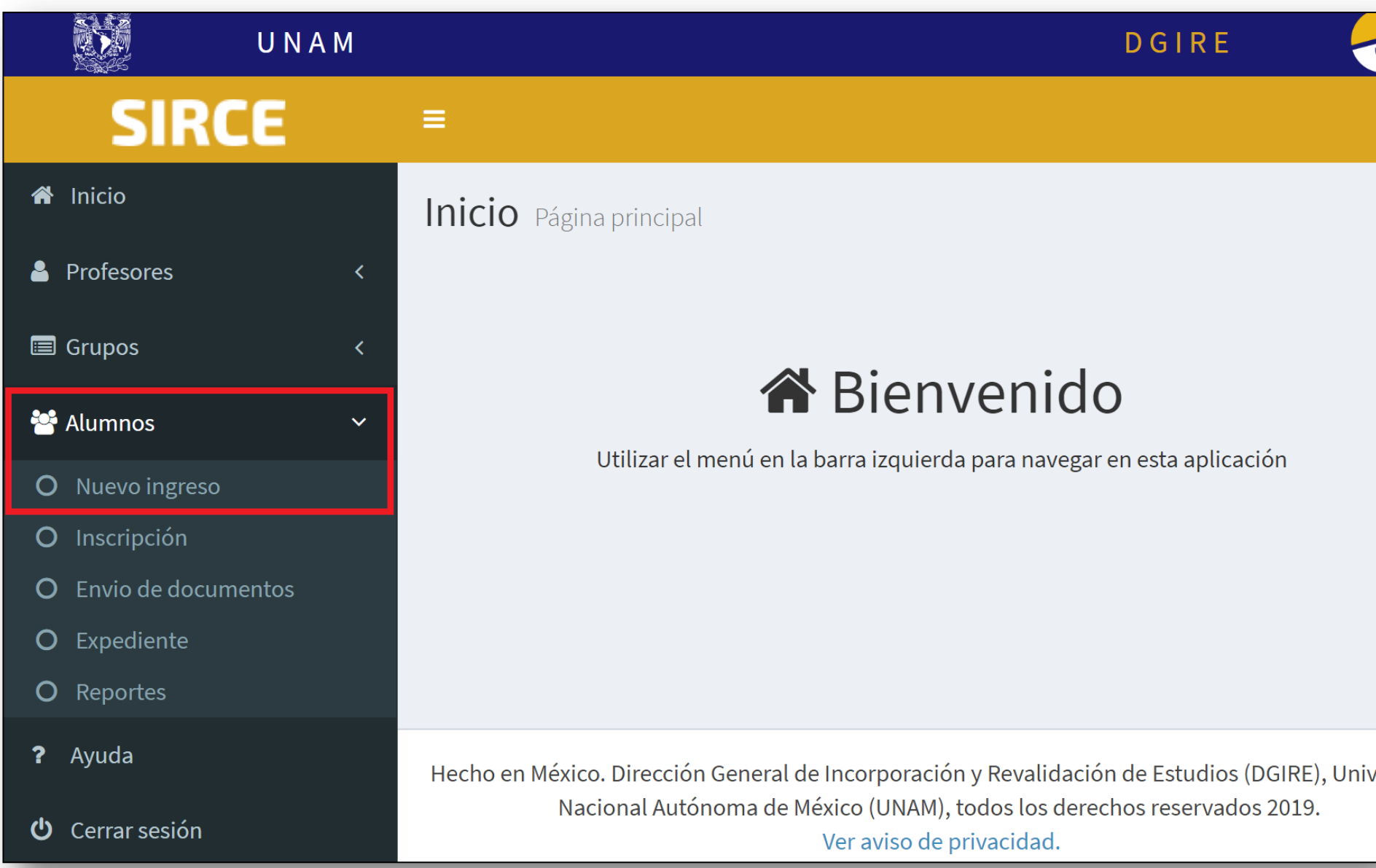

# El sistema presenta tres secciones:

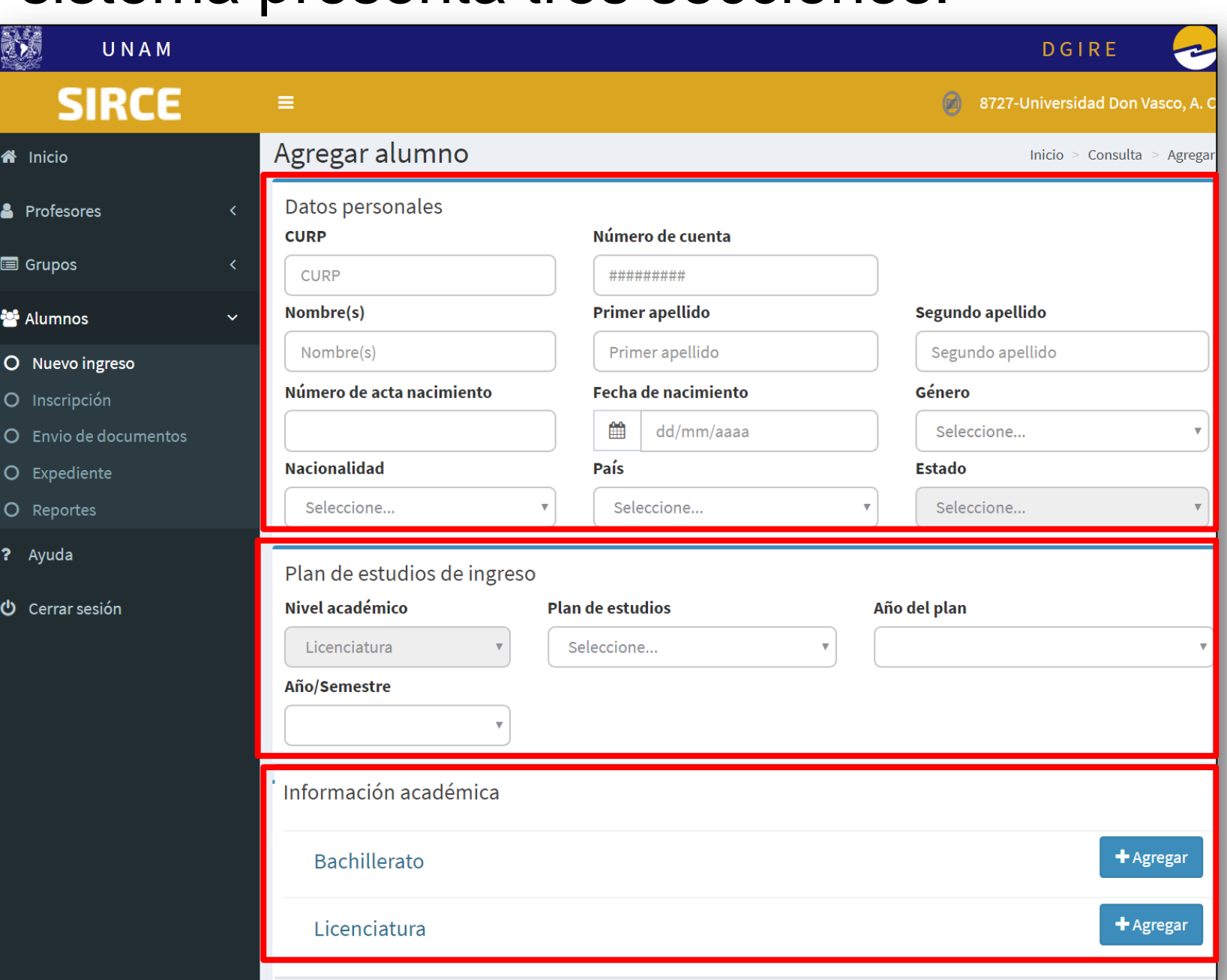

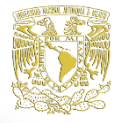

# Anotará la CURP

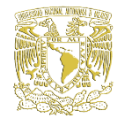

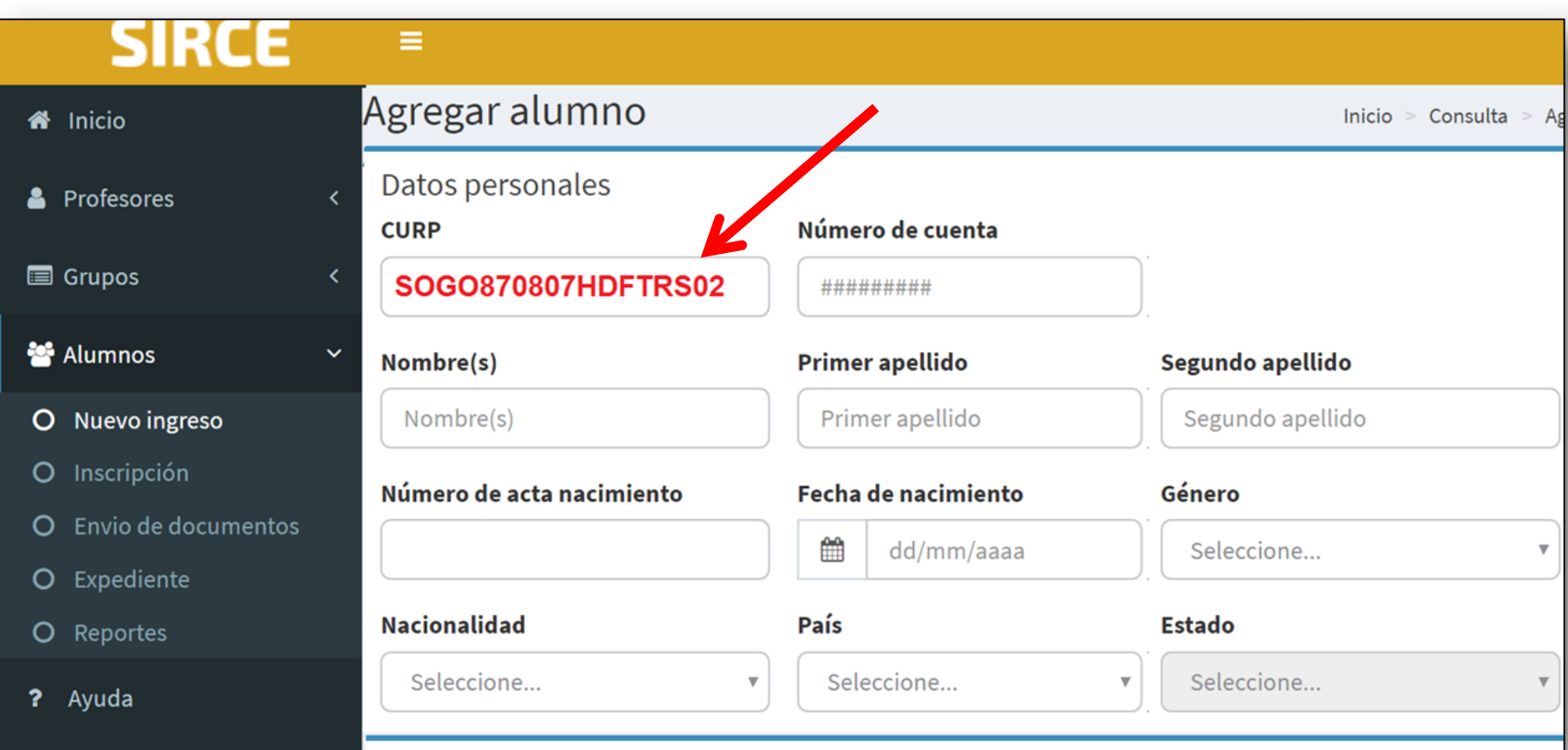

# El sistema despliega los datos desde la web del **RENAPO**

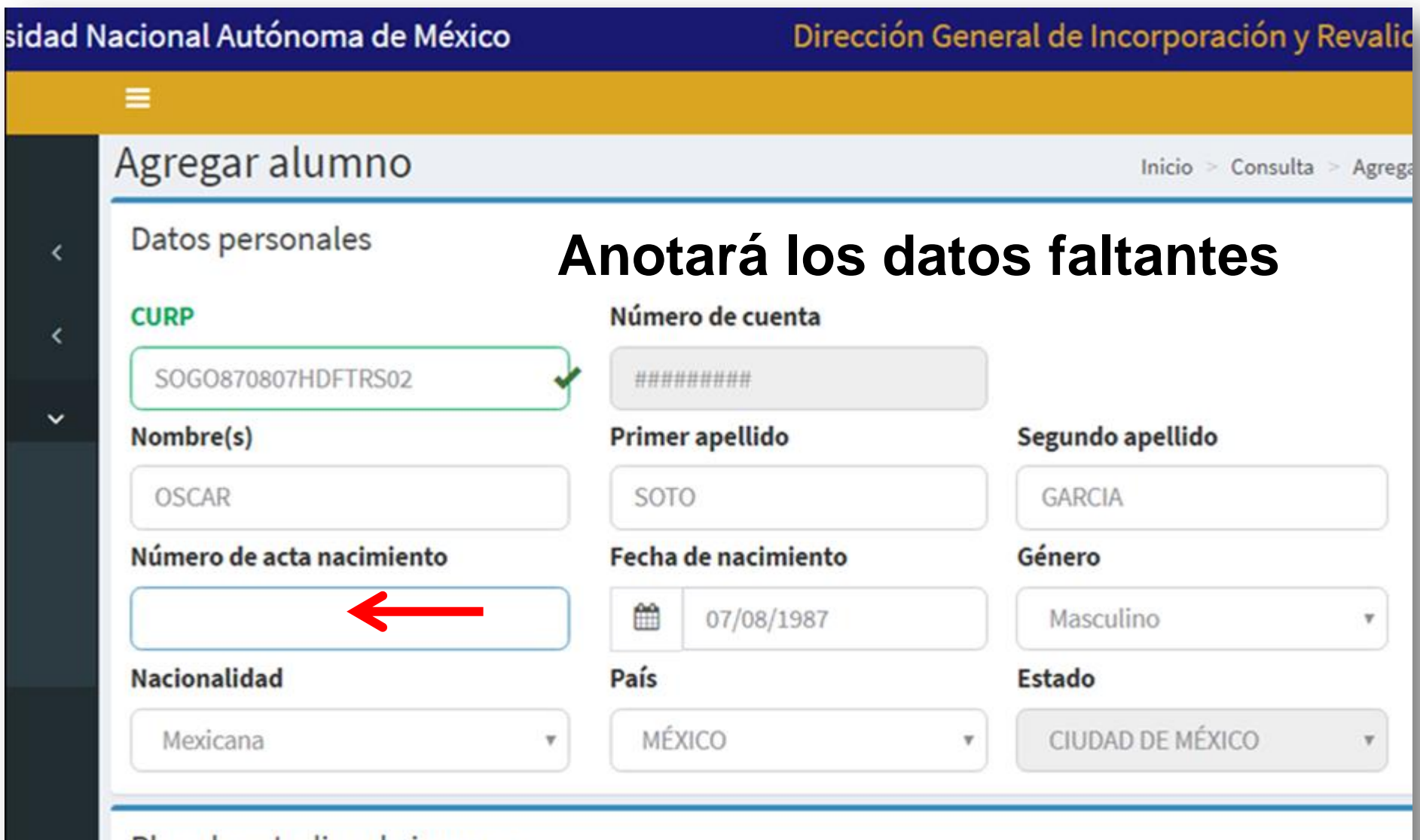

Plan de estudios de ingreso

# Elegirá **plan**, **año plan** y **año/semestre** según la carrera

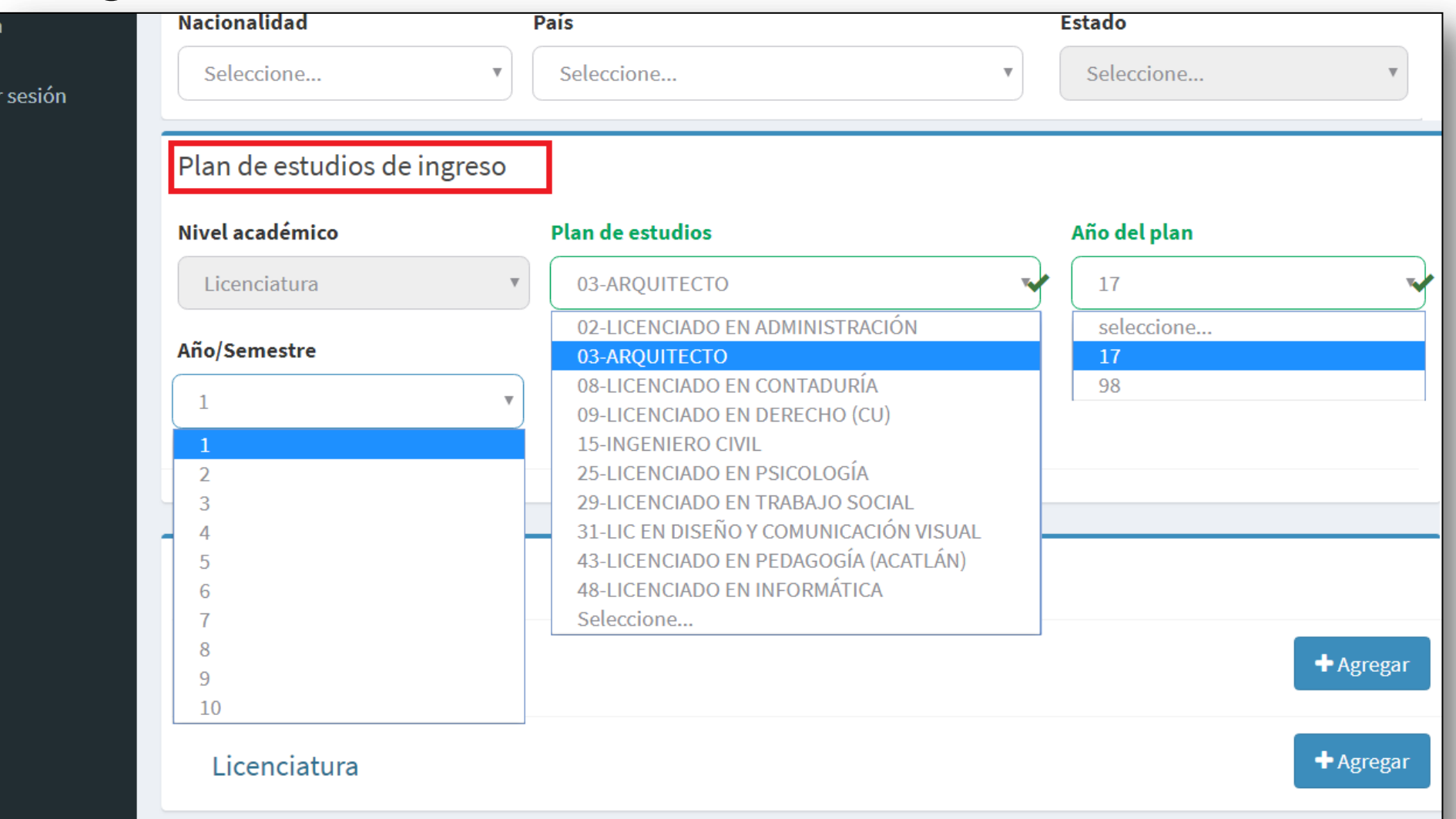

# Capturará datos de Bachillerato

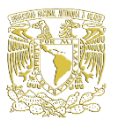

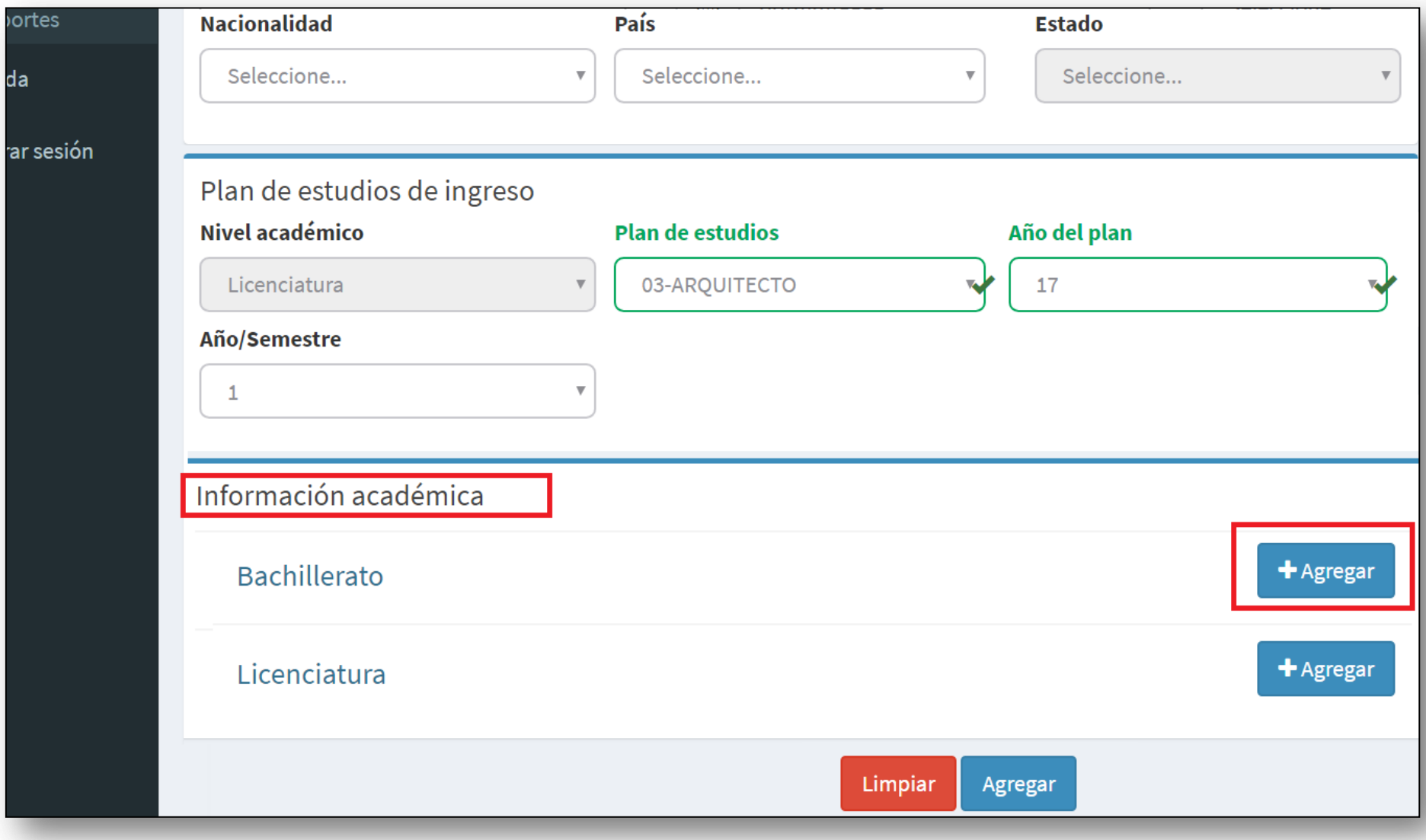

# Agregar estudios de Bachillerato

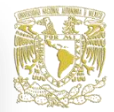

## El alumno ingresa con:

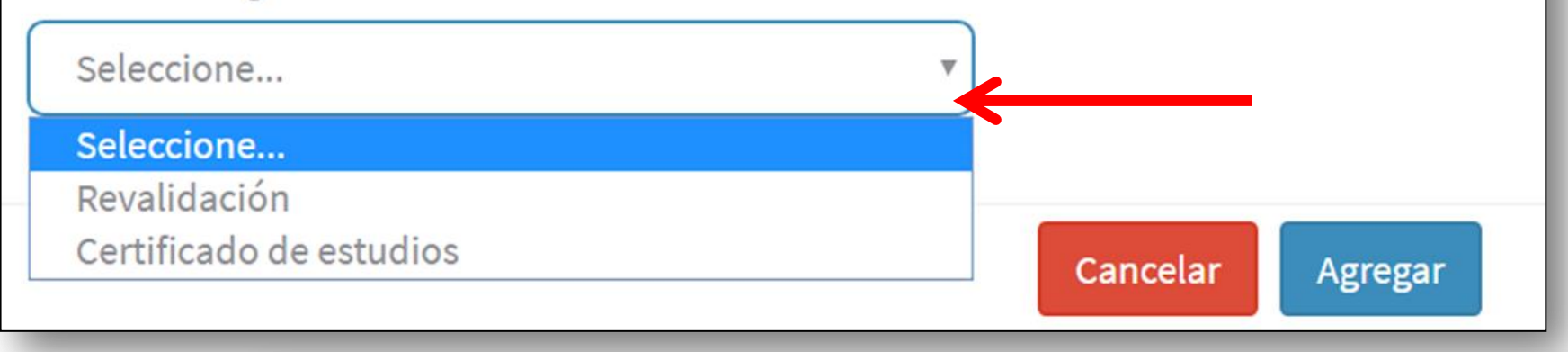

# Agregar estudios de Bachillerato

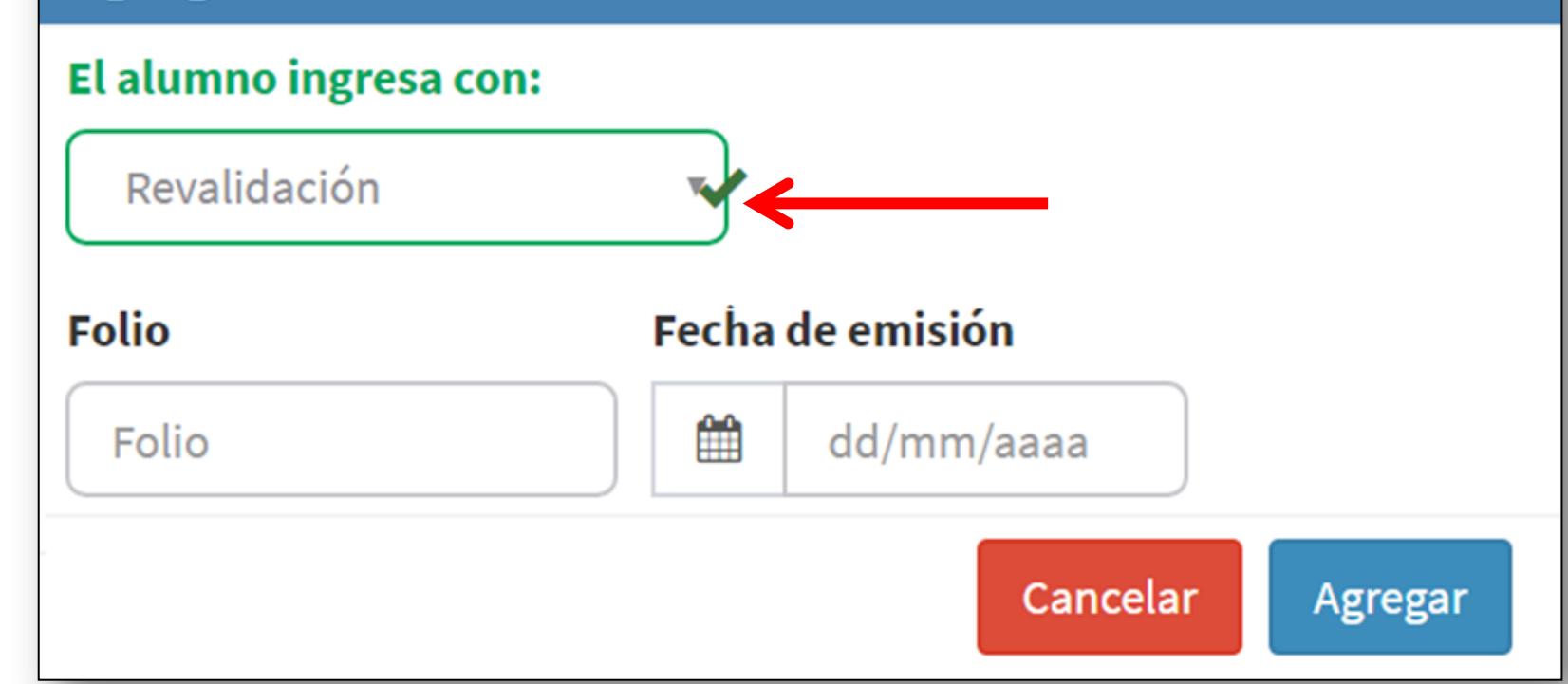

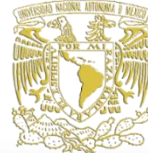

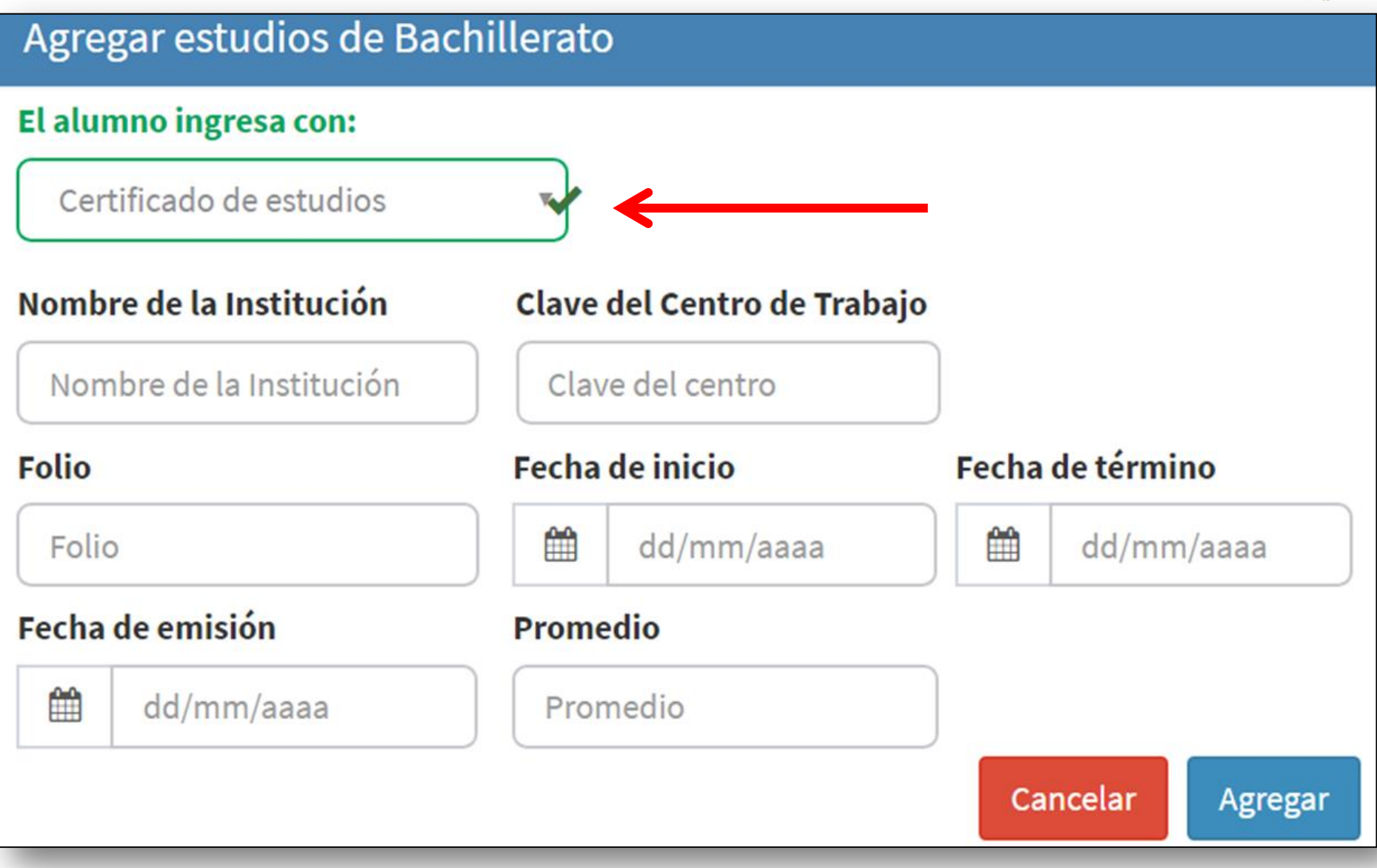

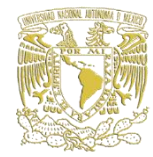

# Con estudios parciales de licenciatura

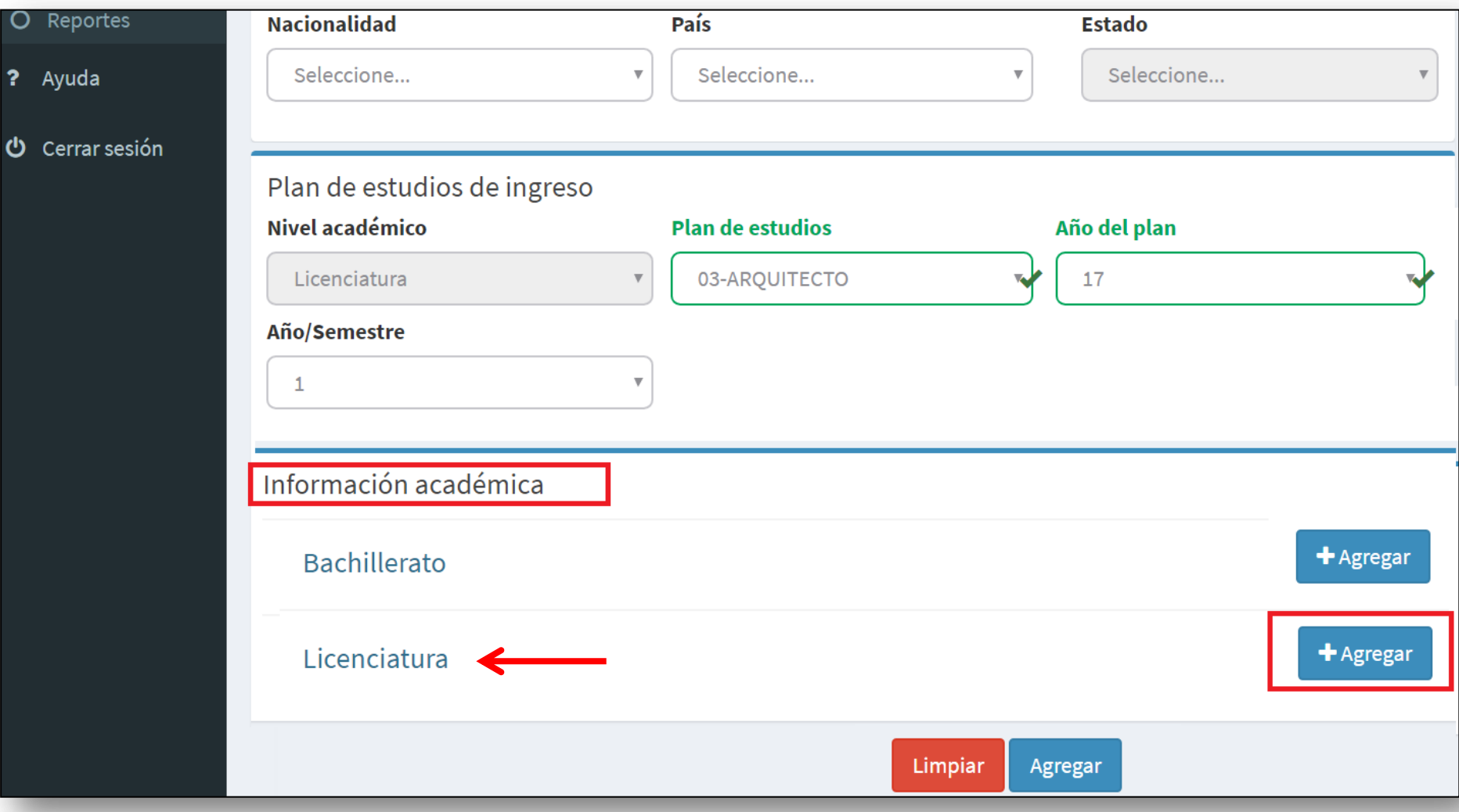

# Agregar estudios parciales de Licenciatura

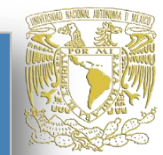

### El alumno ingresa con:

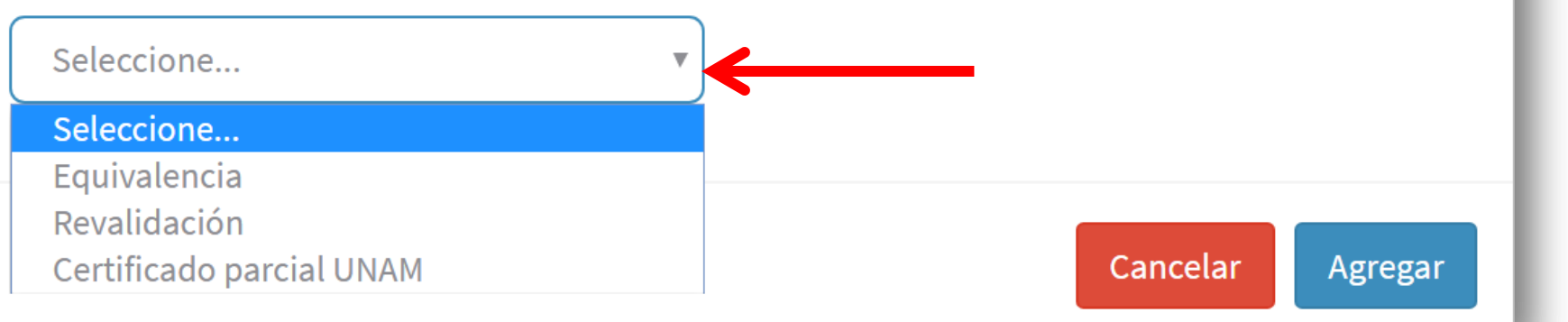

# Agregar estudios parciales de Licenciatura

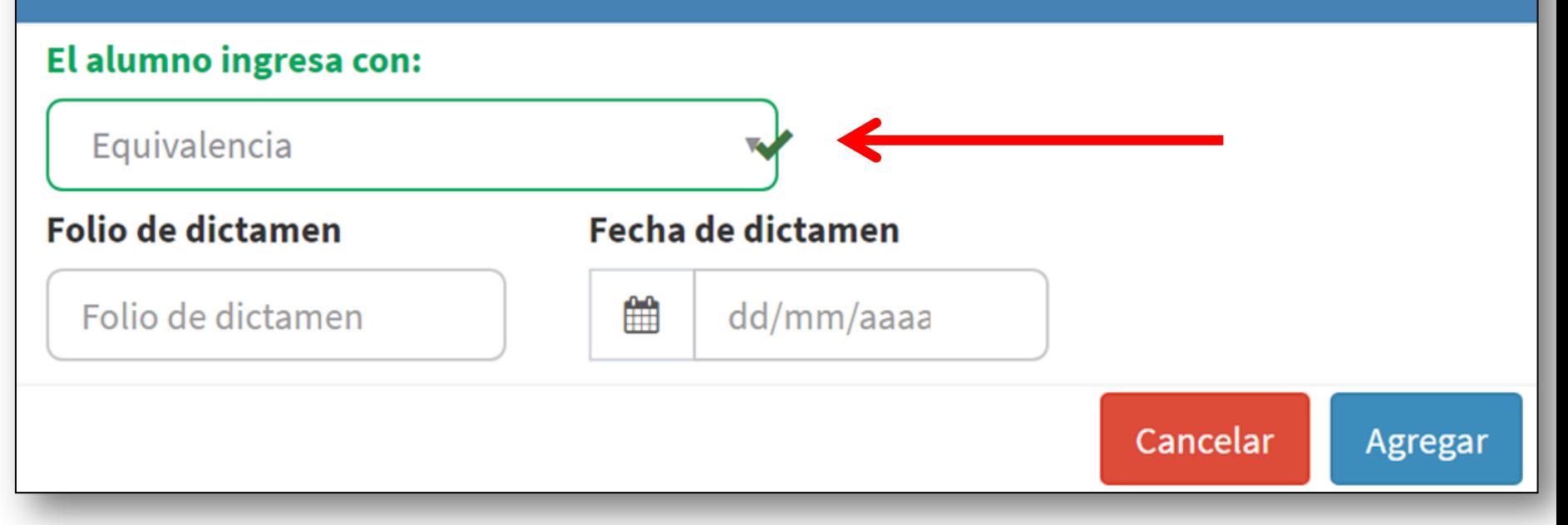

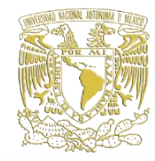

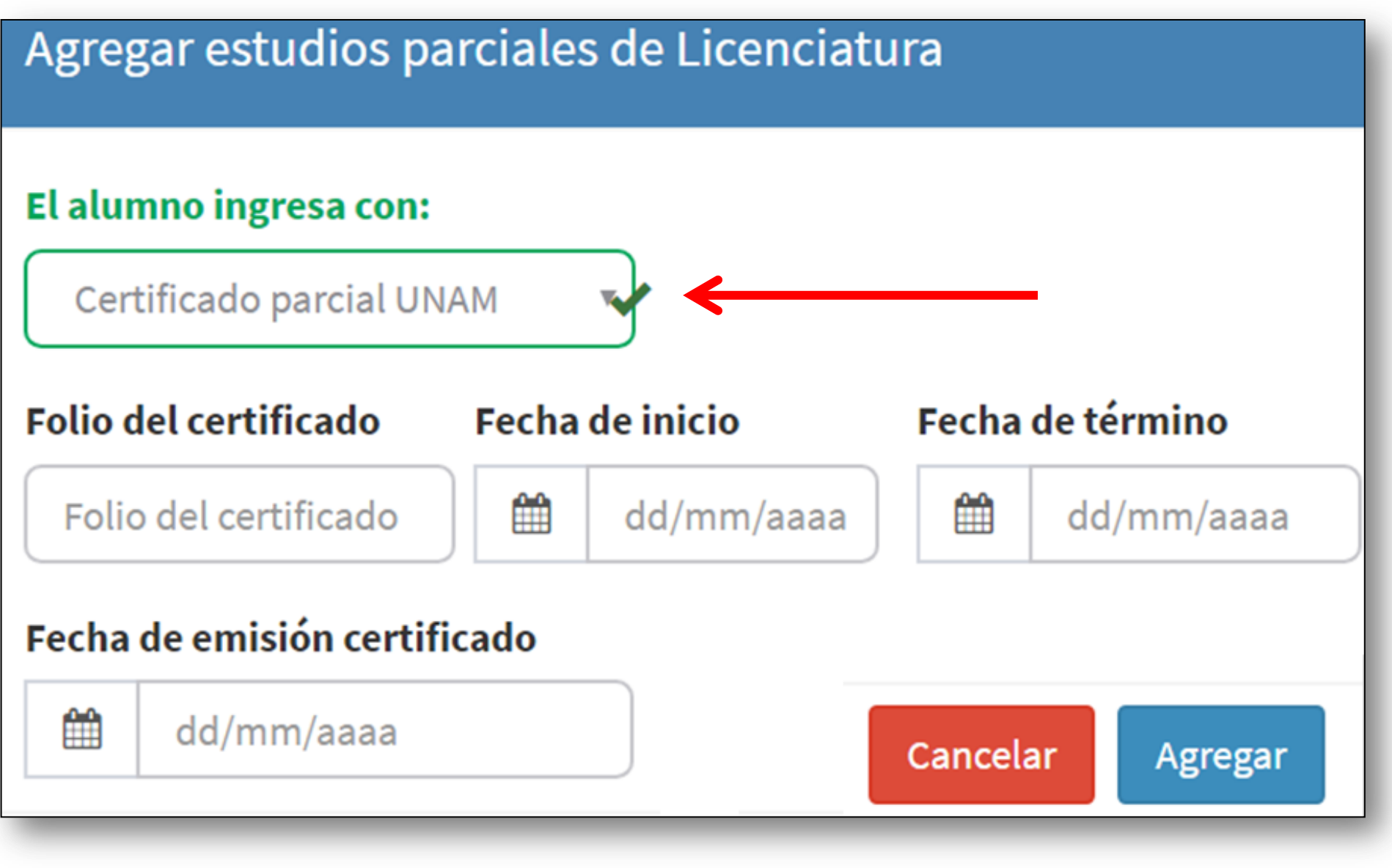

# Modificará la información de ser necesario

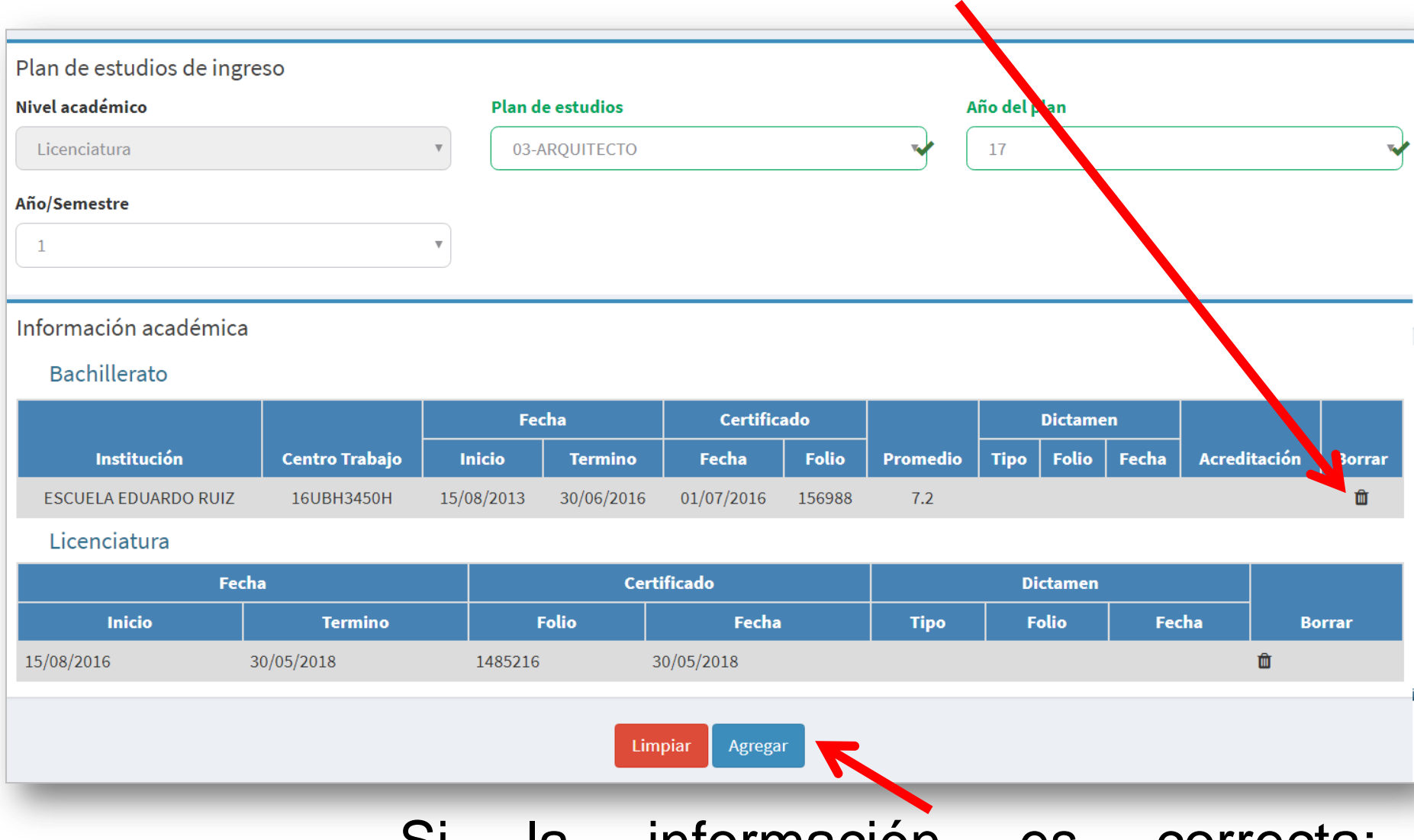

Si la información es correcta: Seleccionará **"Agregar"**

# El sistema los manda al apartado **Inscripción** en el listado **Alumnos sin VoBo**:

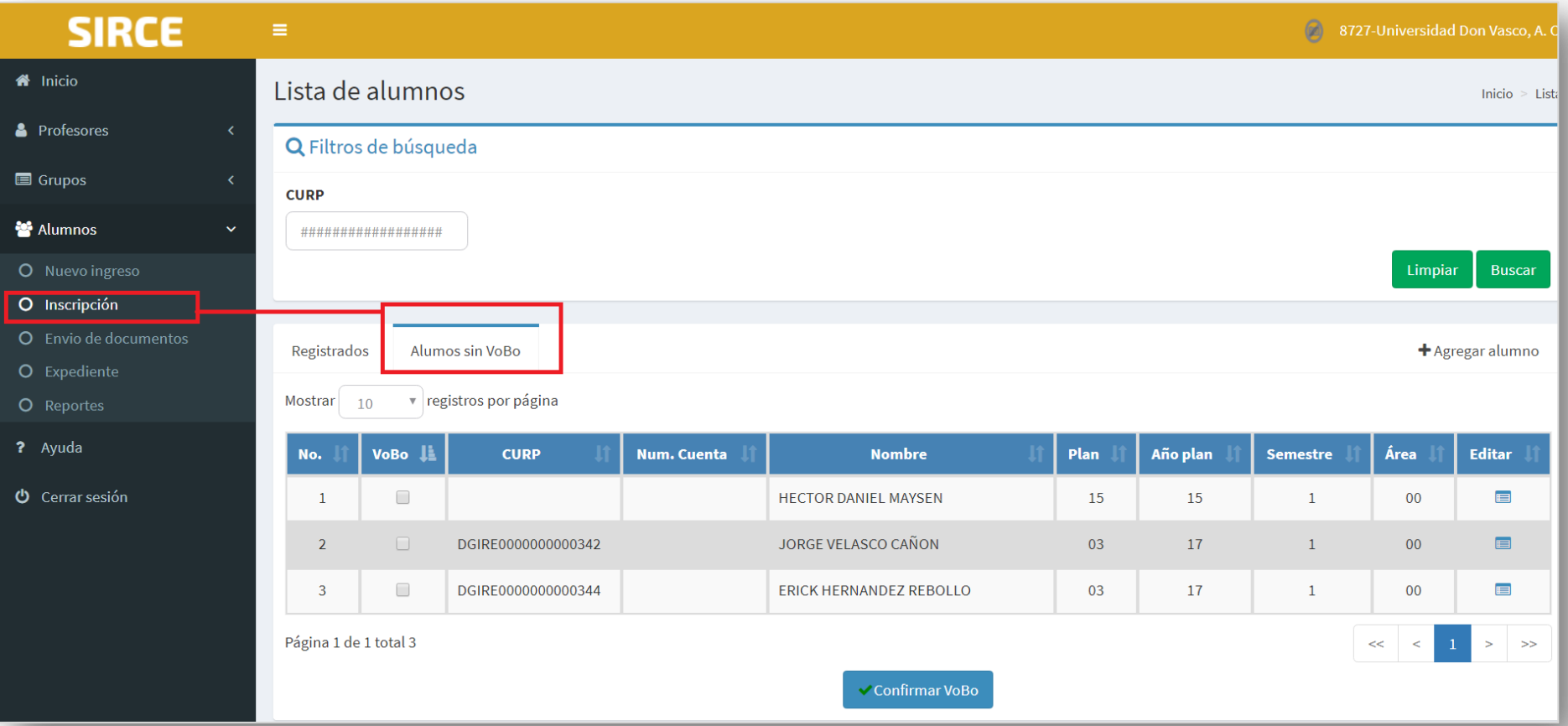
## **Asignará** y **Confirmará VoBo** a los alumnos

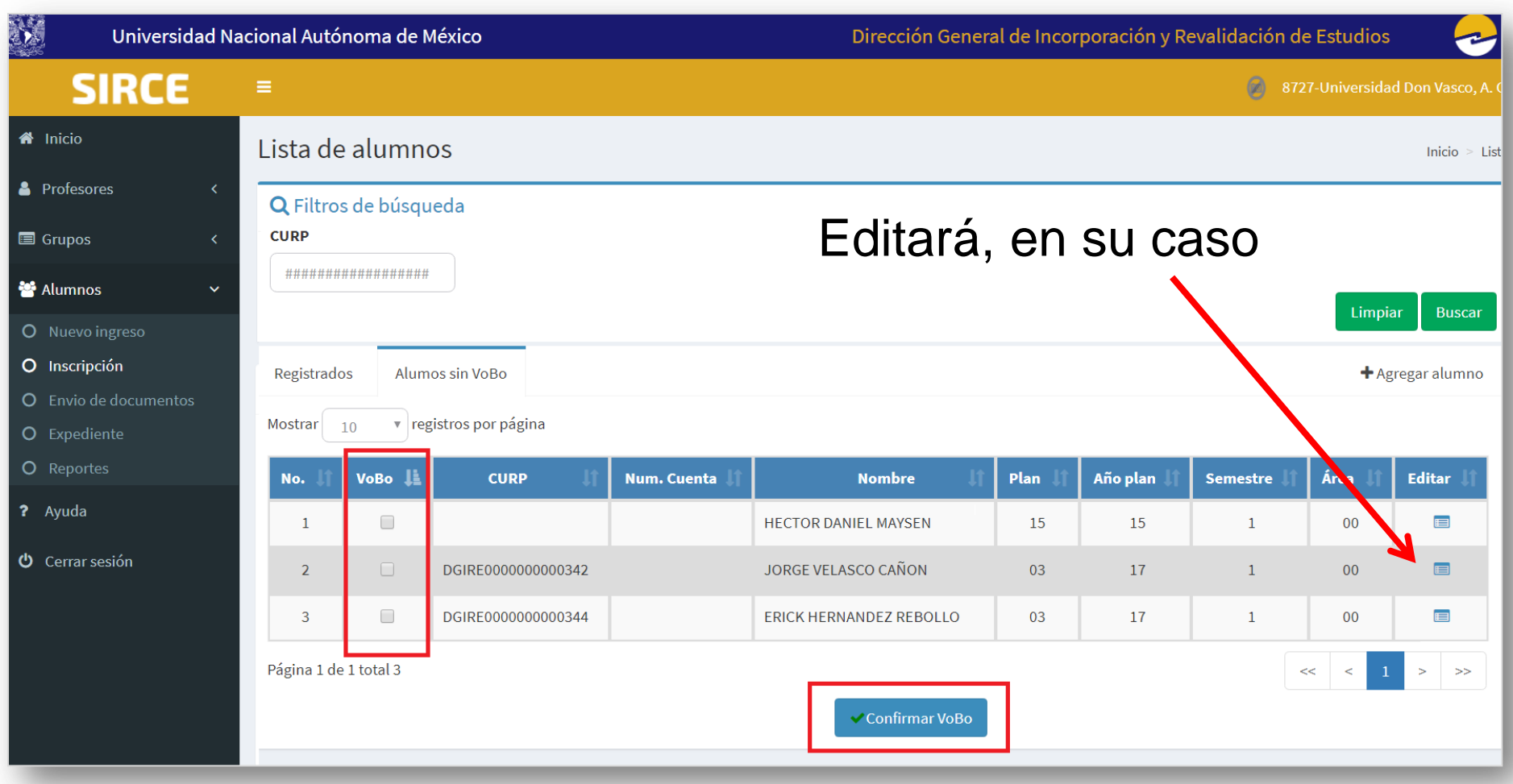

#### El sistema los pasa al listado de alumnos "**Registrados"** y generará **número de cuenta.**

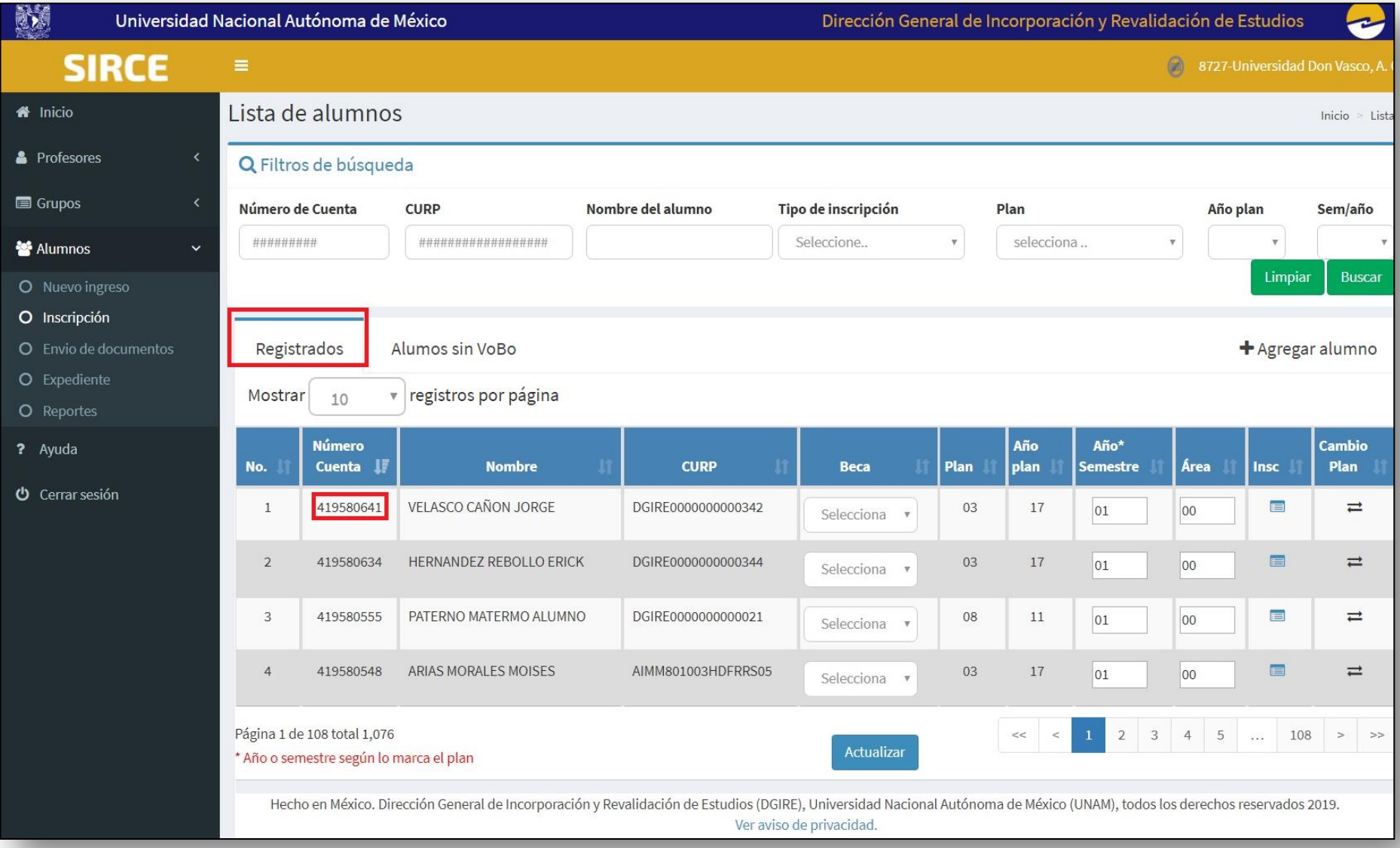

#### Ordenará de acuerdo con los filtros de búsqueda de su elección.

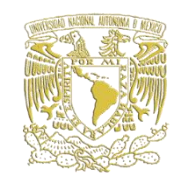

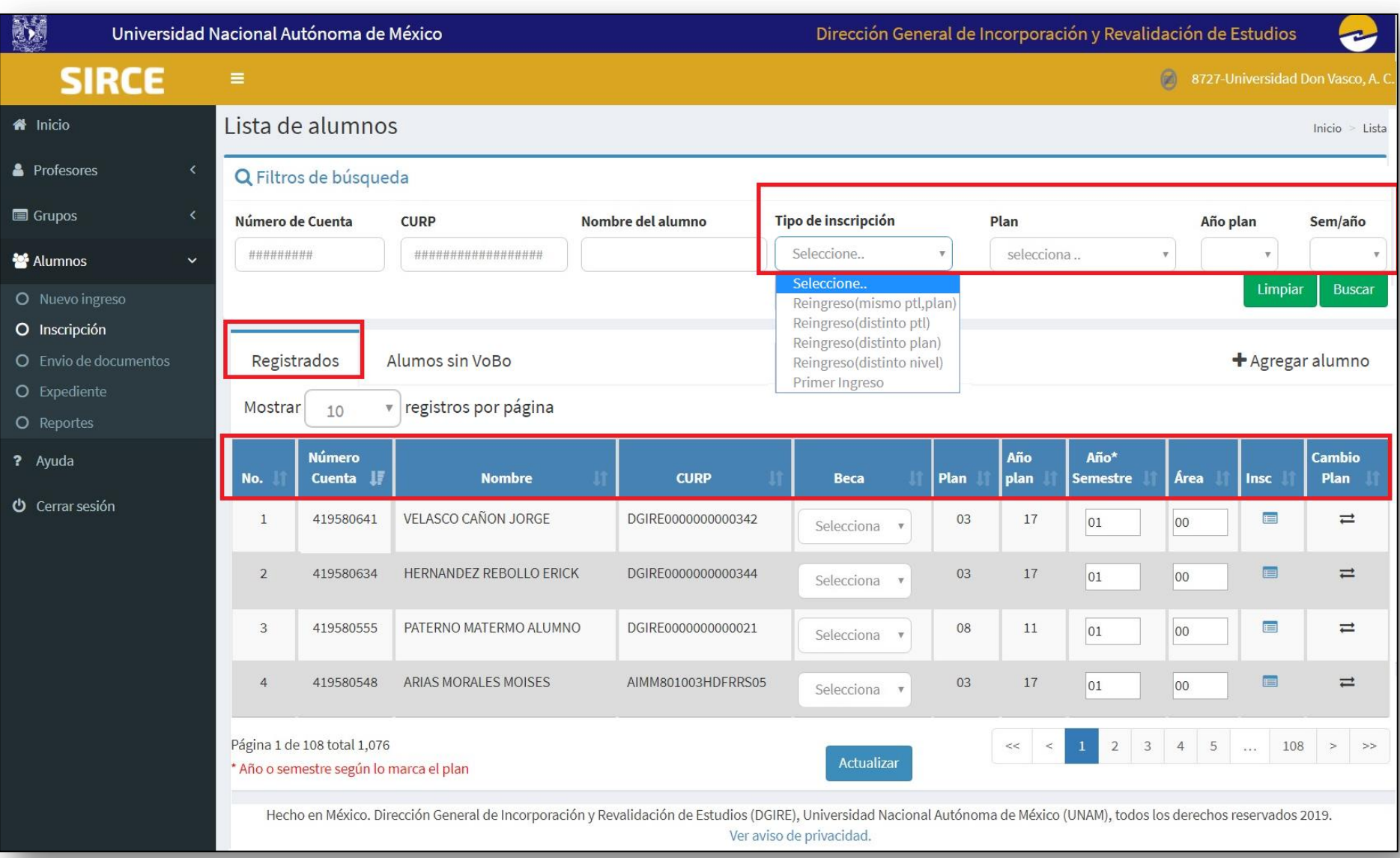

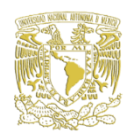

# Asignará **Media Beca** , en caso de ser candidatos .

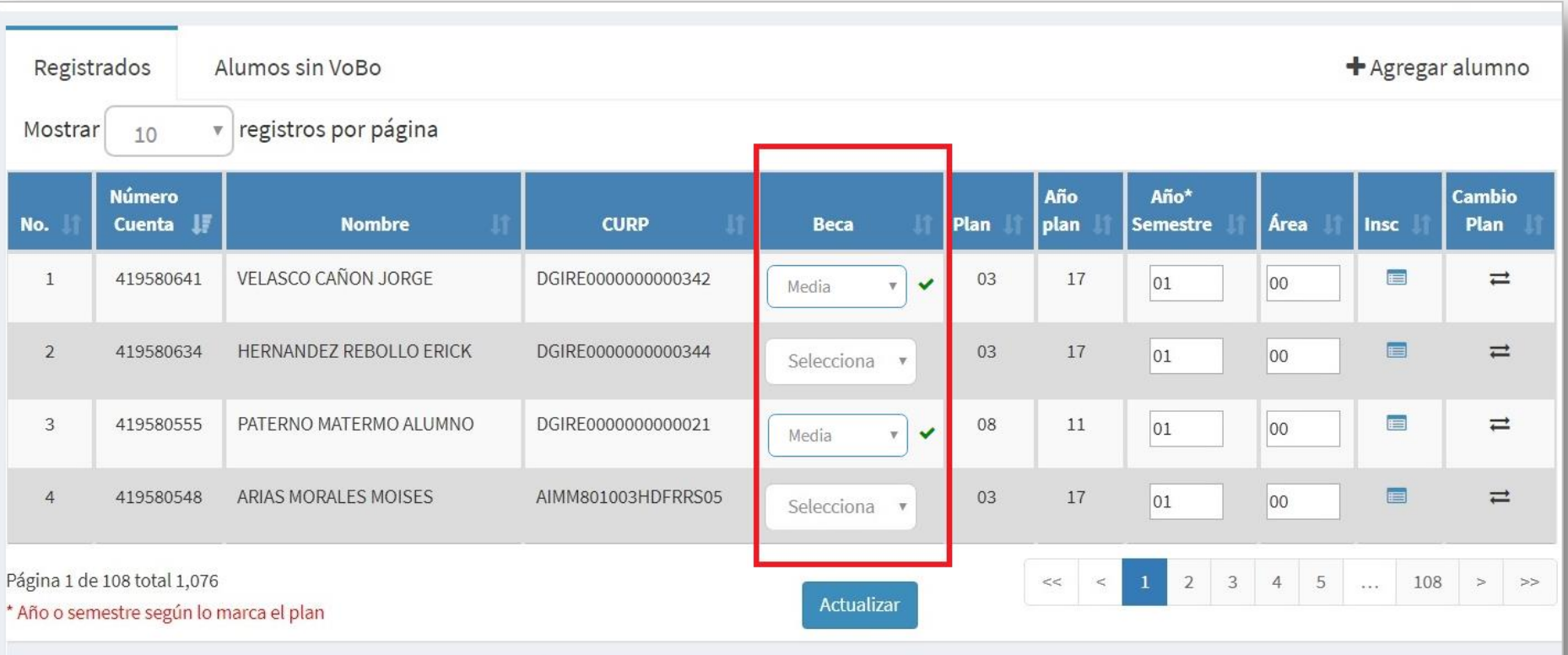

Hecho en México. Dirección General de Incorporación y Revalidación de Estudios (DGIRE), Universidad Nacional Autónoma de México (UNAM), todos los derechos reservados 2019. Ver aviso de privacidad.

#### En caso de error en el **Plan de Estudios**:

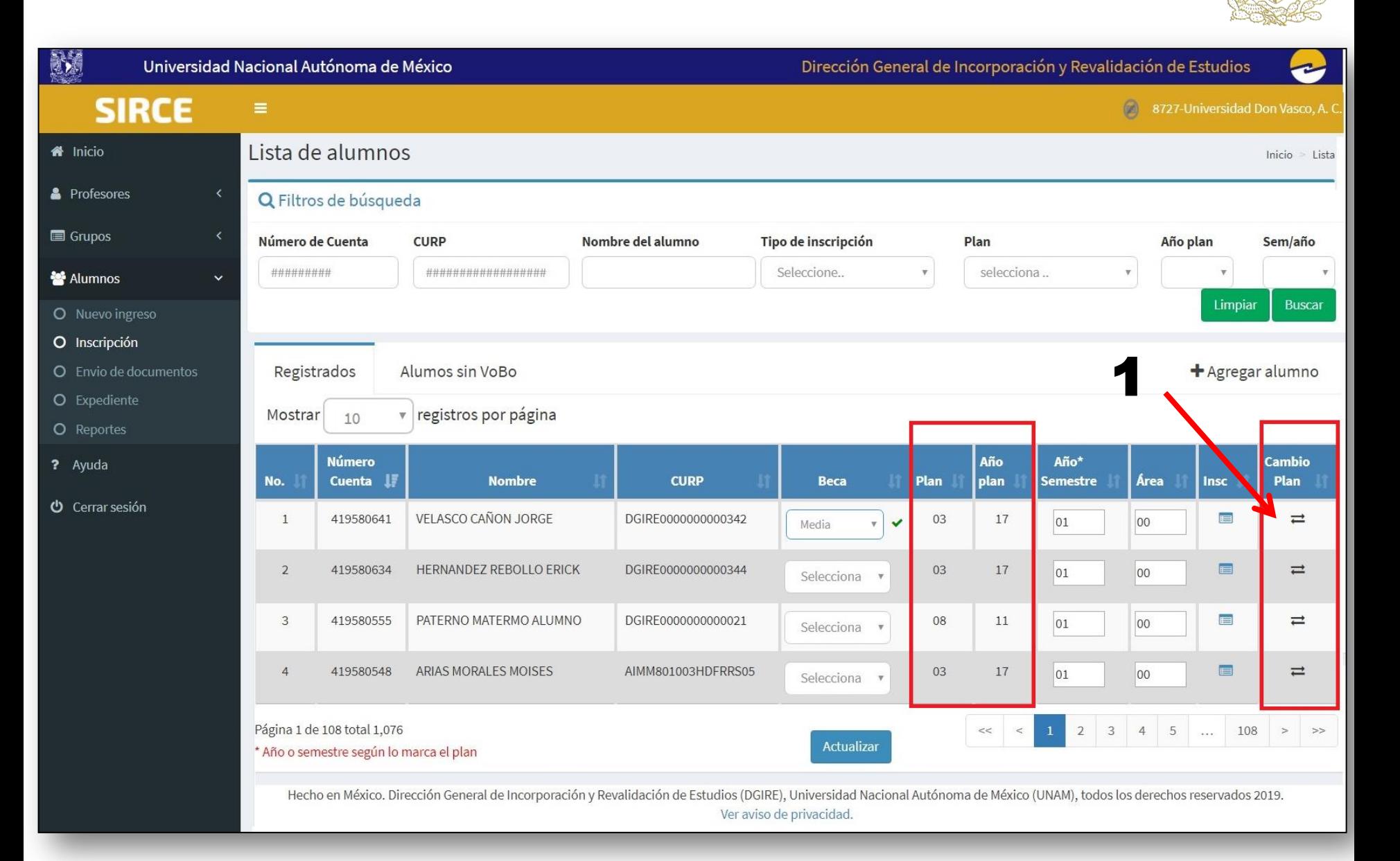

#### Seleccionará el **Plan** y **Año plan** correspondiente .

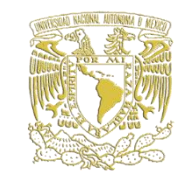

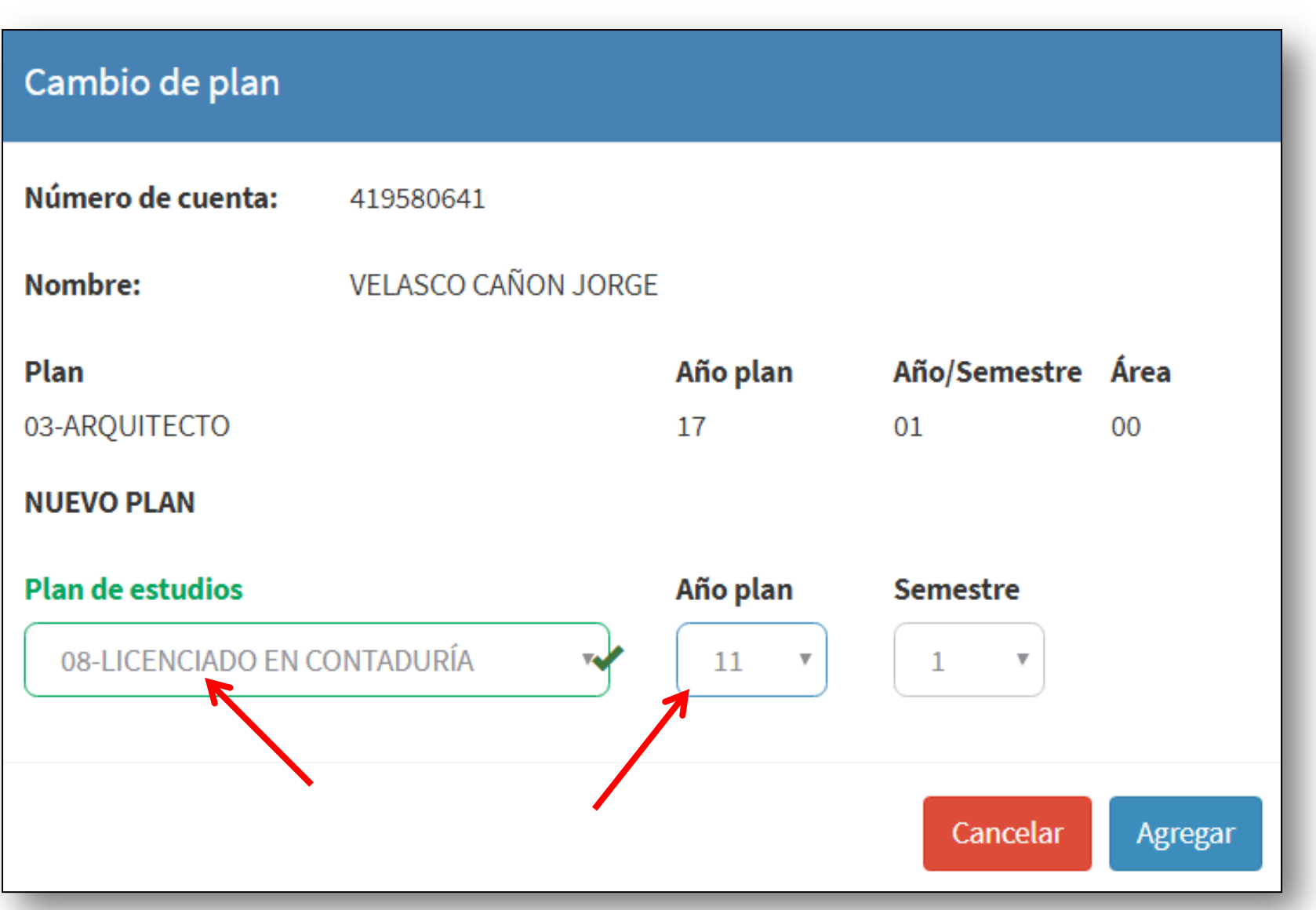

#### Modificará **semestre,** en su caso y, **actualizará**.

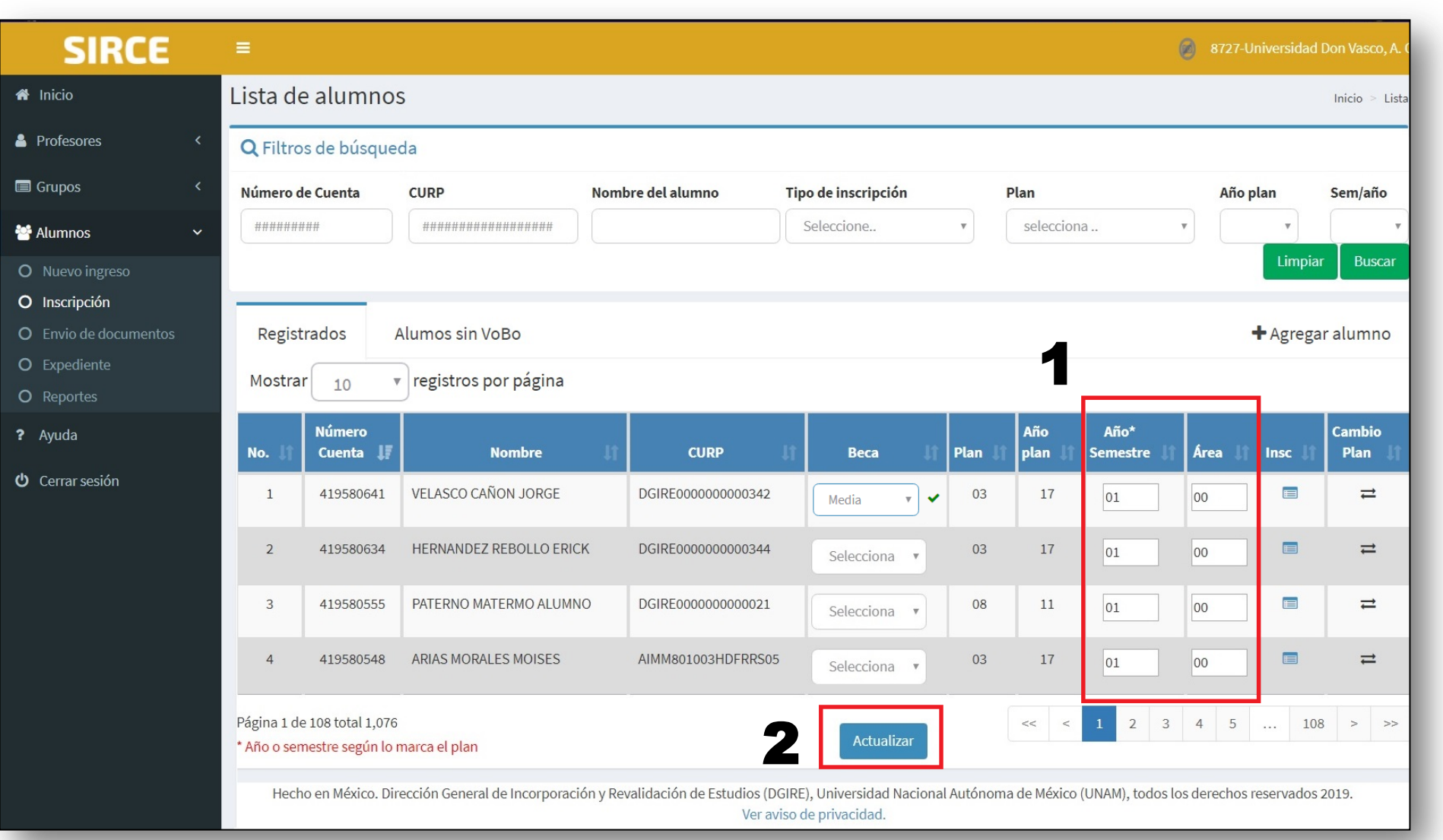

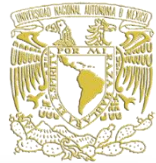

#### **Inscribirá** a los alumnos a sus asignaturas.

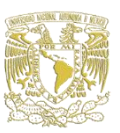

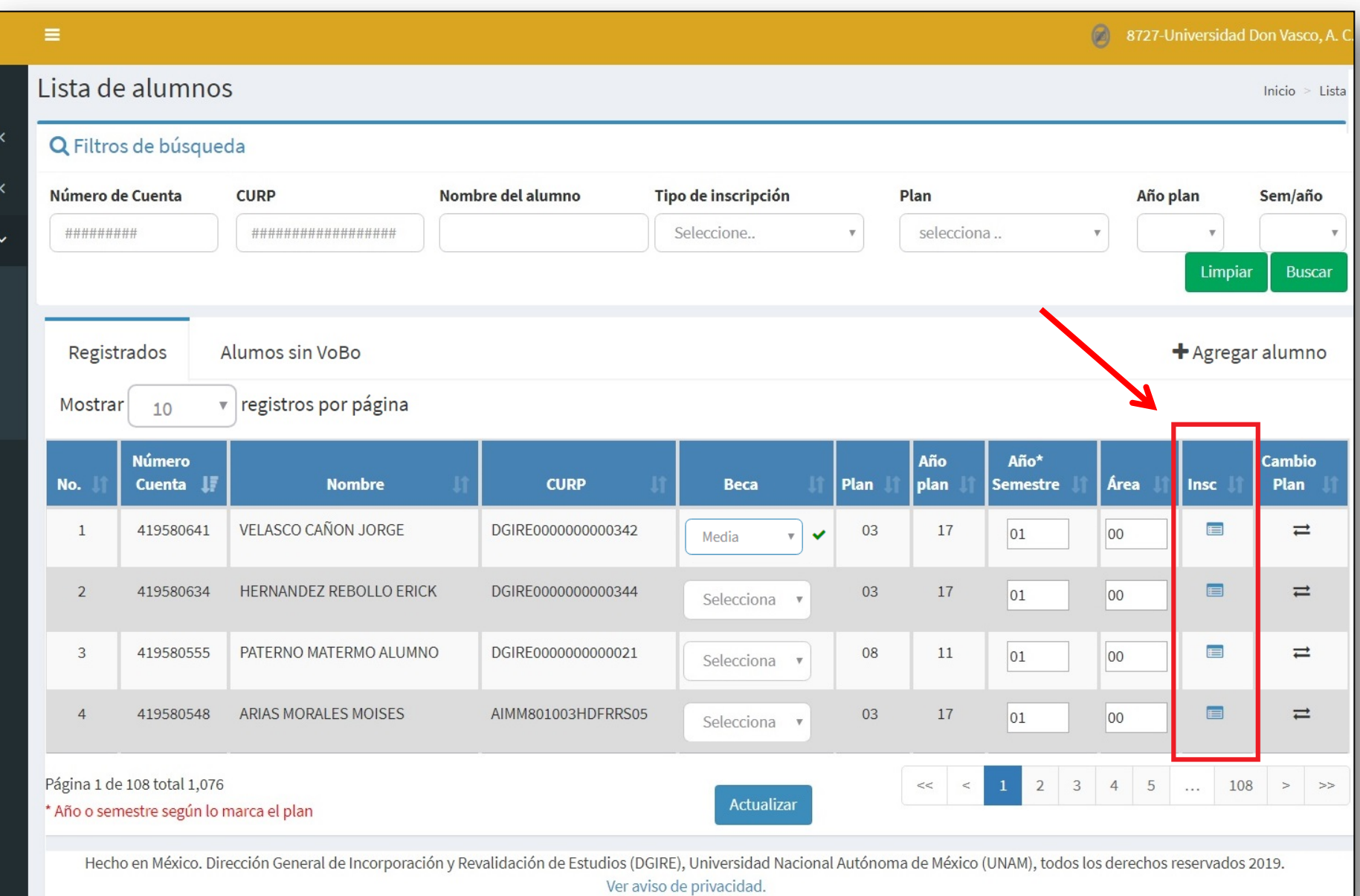

#### Registrará a sus respectivos **grupos-asignaturas.**

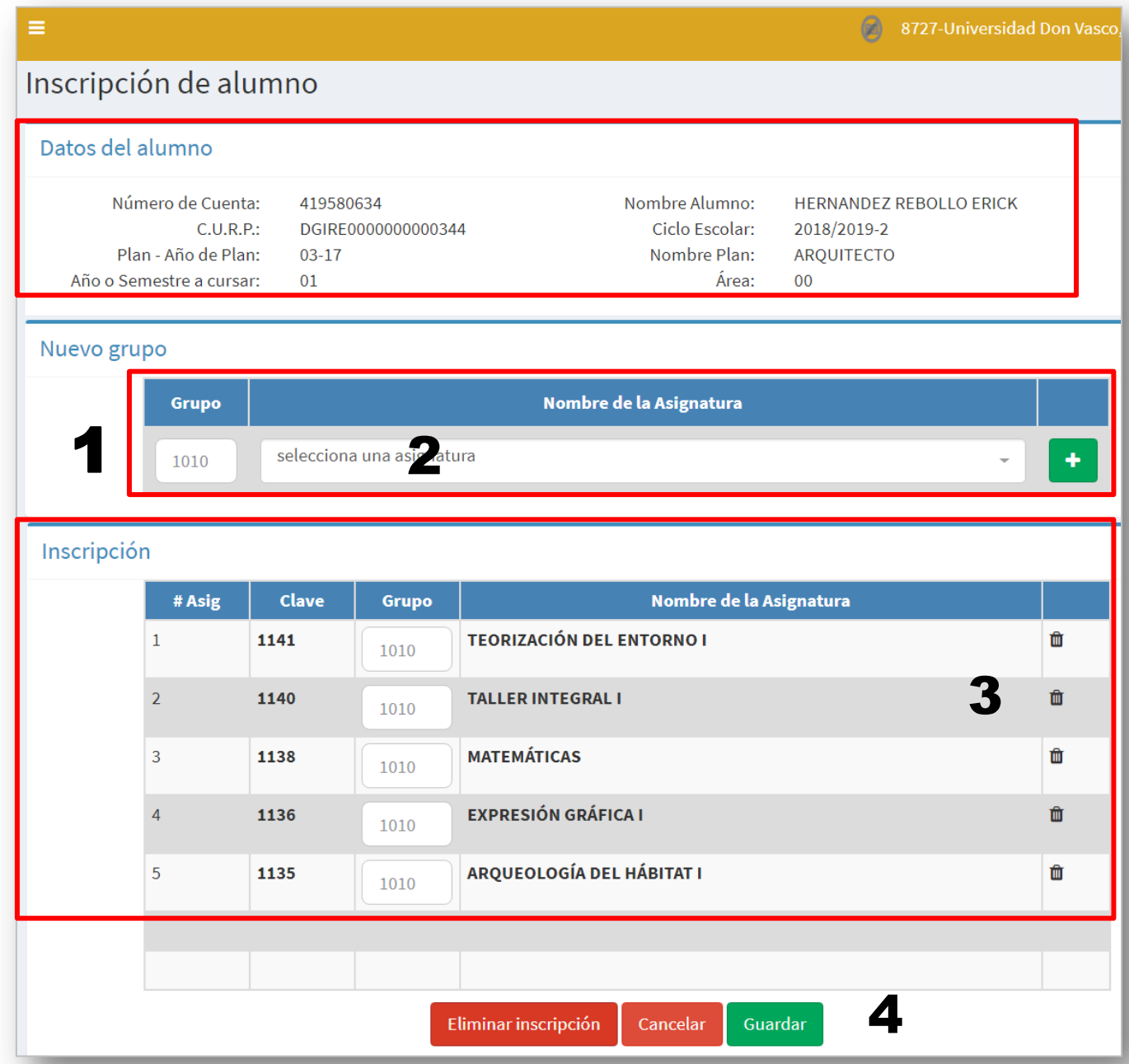

### **IMPORTANTE:** Si hay algún error en la inscripción, el sistema los desconocerá.

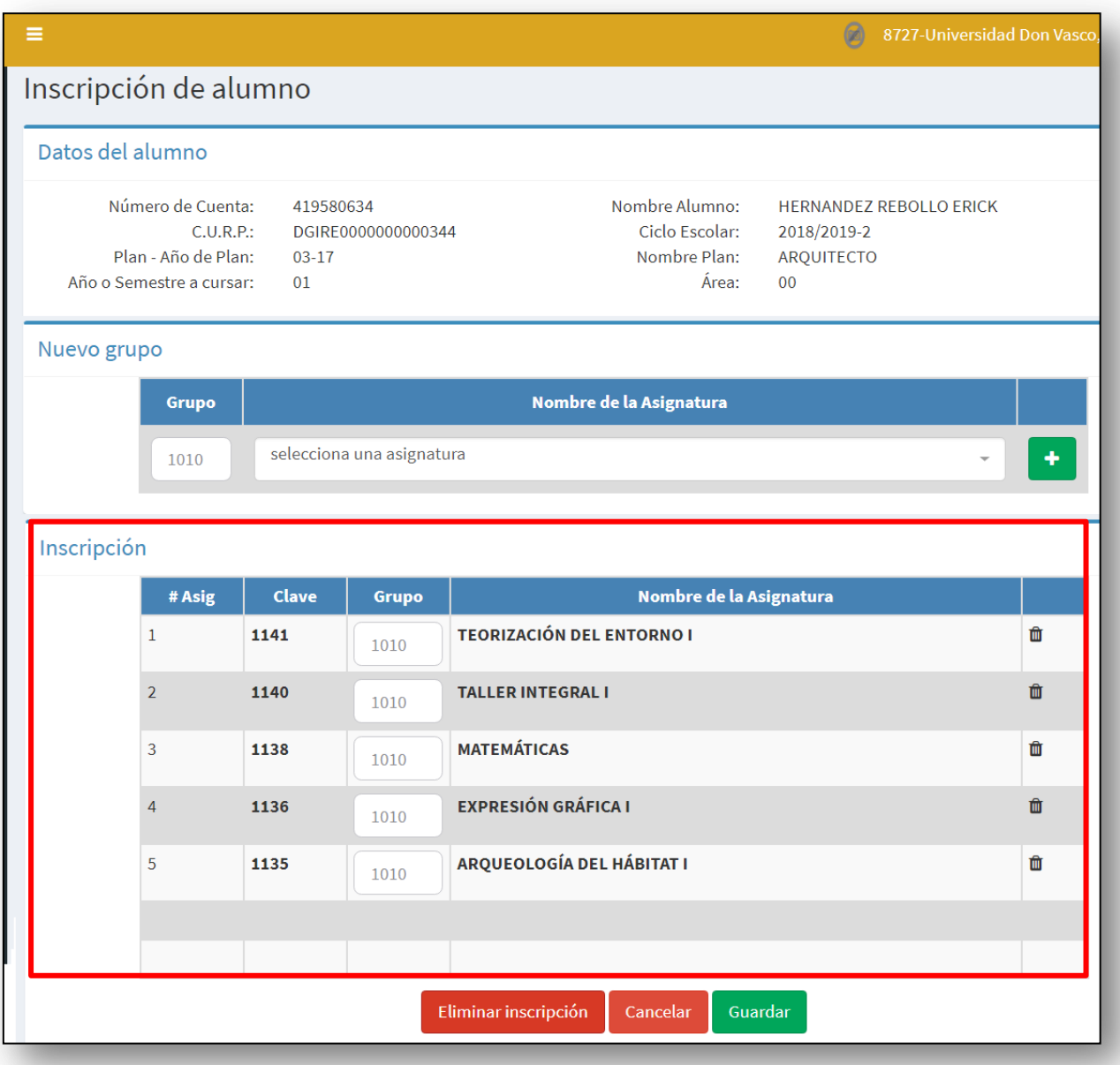

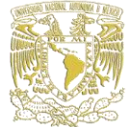

#### Alumnos debidamente registrados por el DT

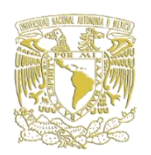

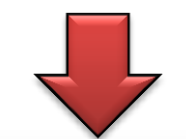

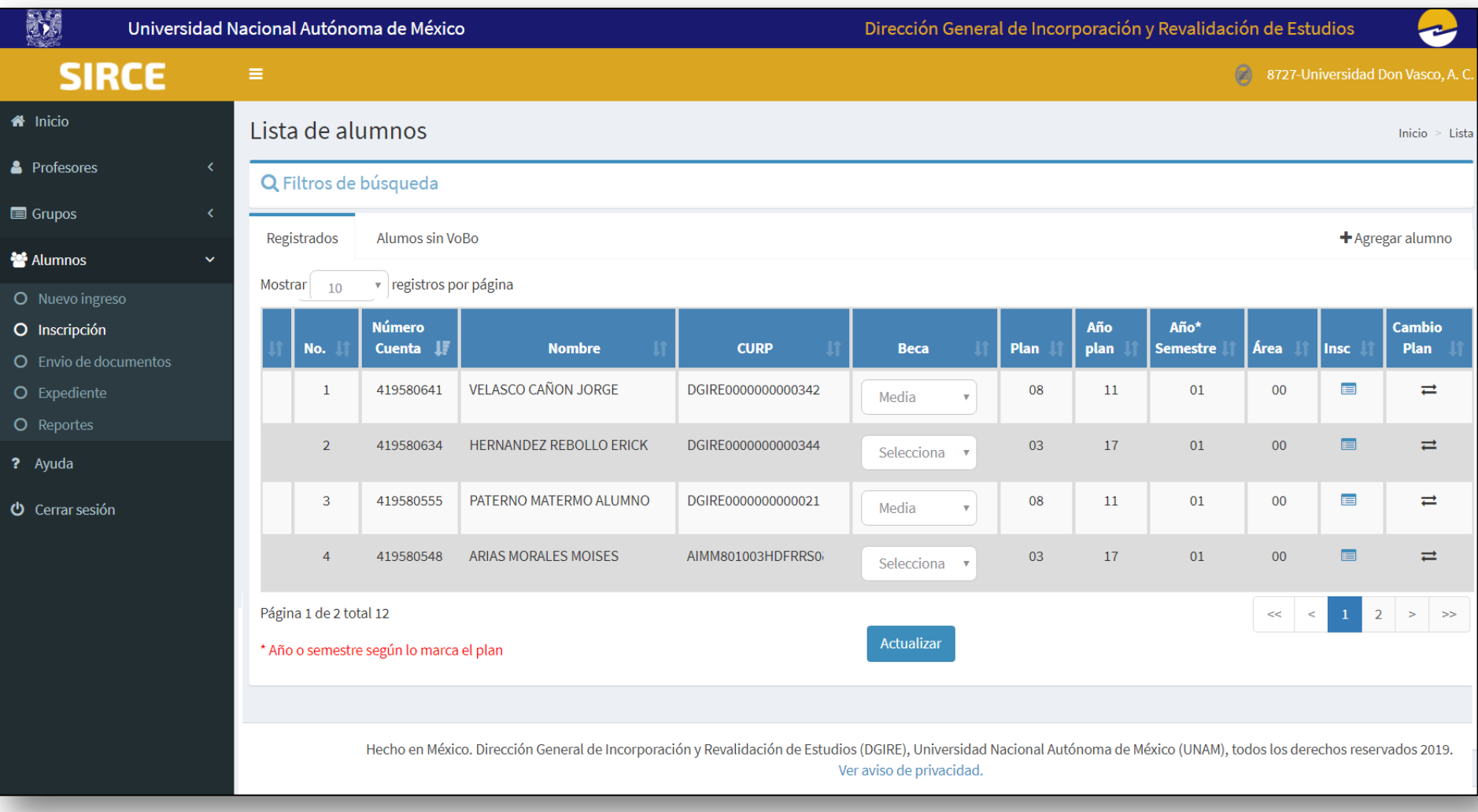

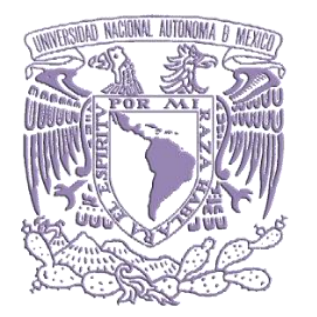

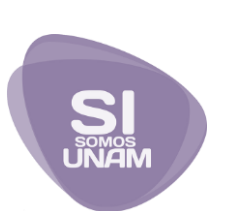

# **2. DE REINGRESO**

# **2.1 Reingreso mismo plantel/plan.**

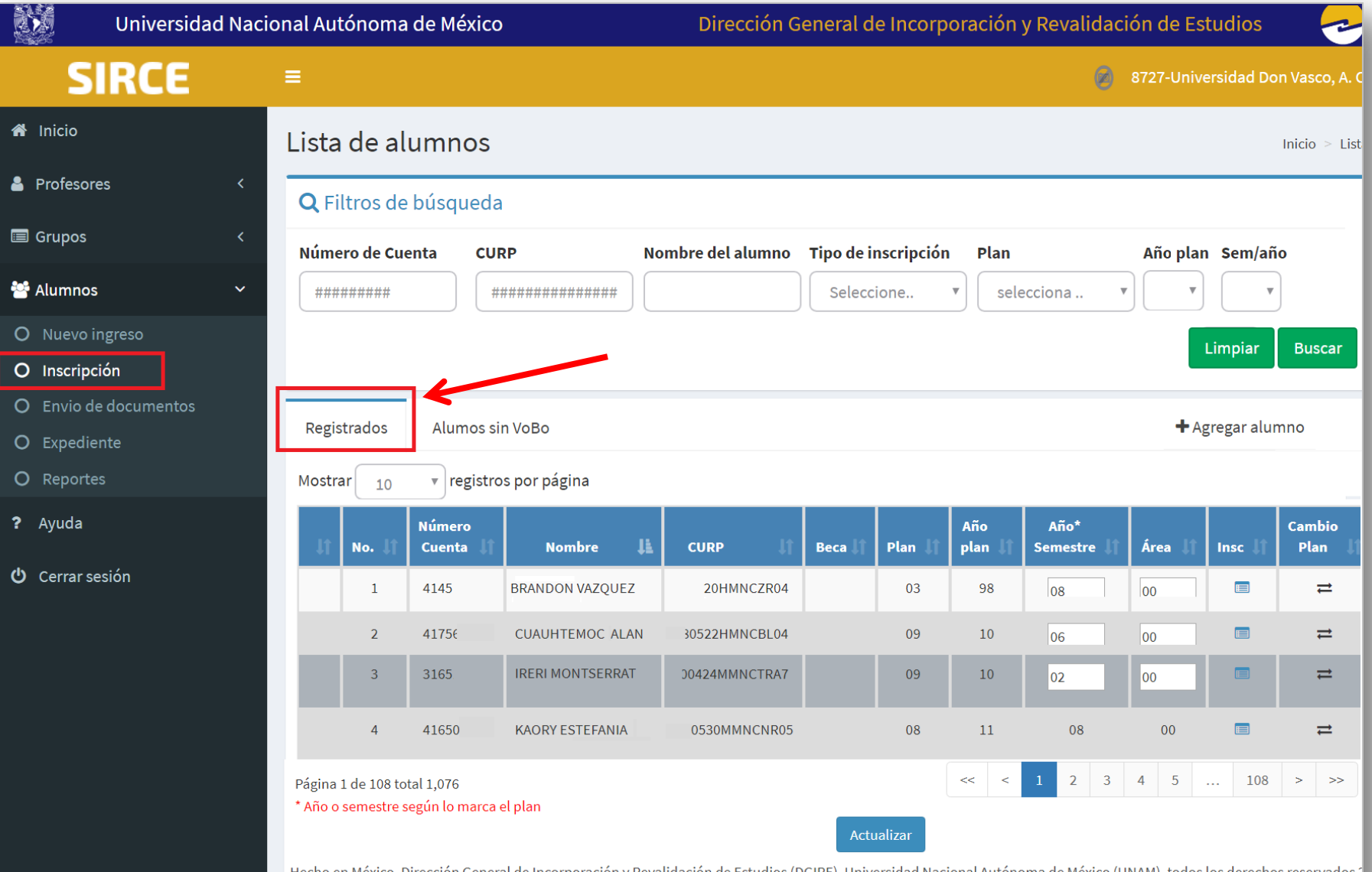

Flecho en México. Dirección General de Incorporación y Revalidación de Estudios (DGIRE), Universidad Nacional Autónoma de México (UNAM), todos los derechos reservados 2 Ver aviso de privacidad.

# Buscará por filtros

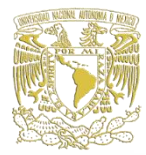

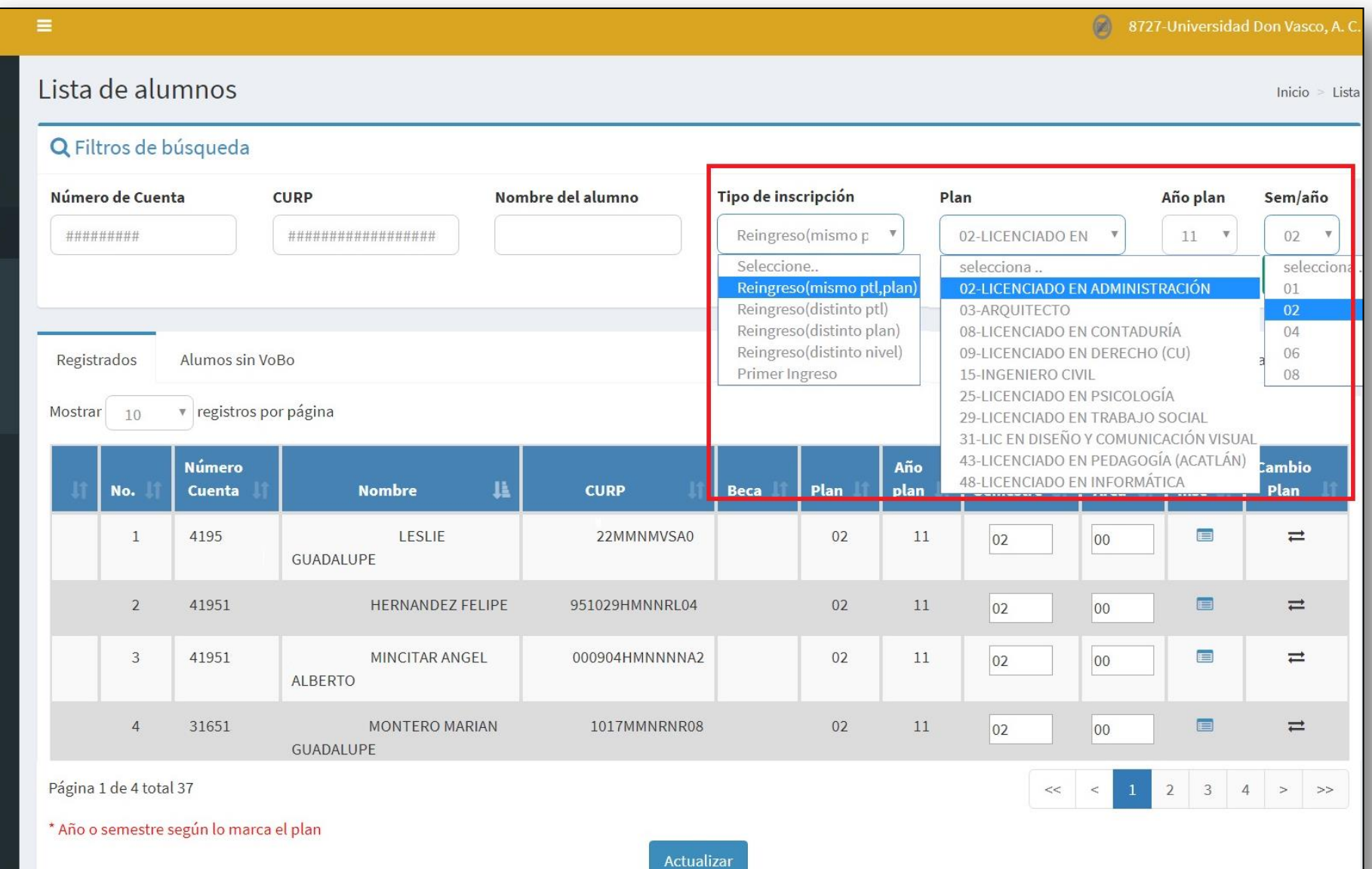

#### Inscribirá a los alumnos a sus asignaturas,

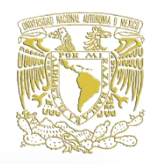

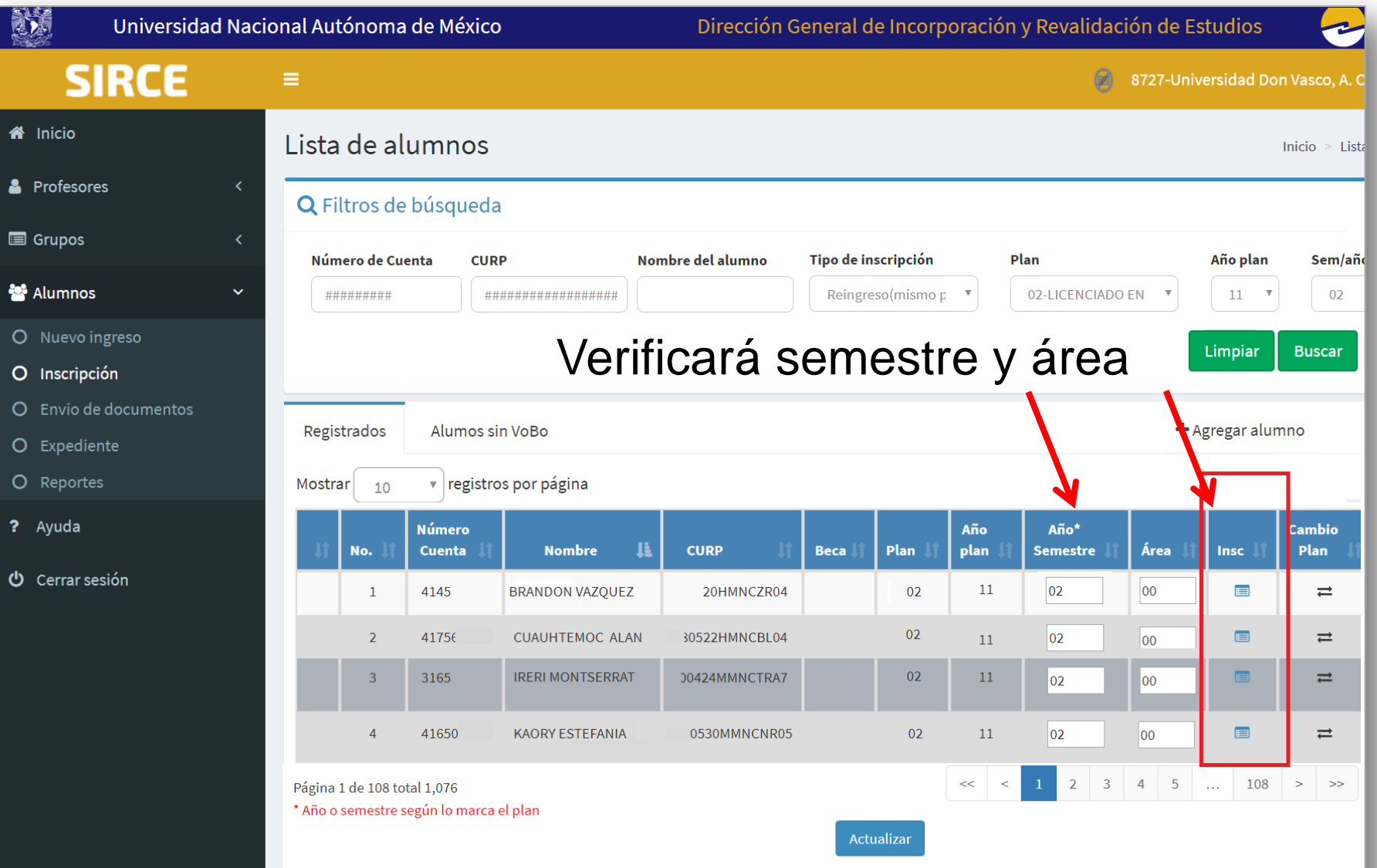

Hecho en México. Dirección General de Incorporación y Revalidación de Estudios (DGIRE), Universidad Nacional Autónoma de México (UNAM), todos los derechos reservados 2 Ver aviso de privacidad.

#### **IMPORTANTE: La inscripción equivale al VoBo del DT**

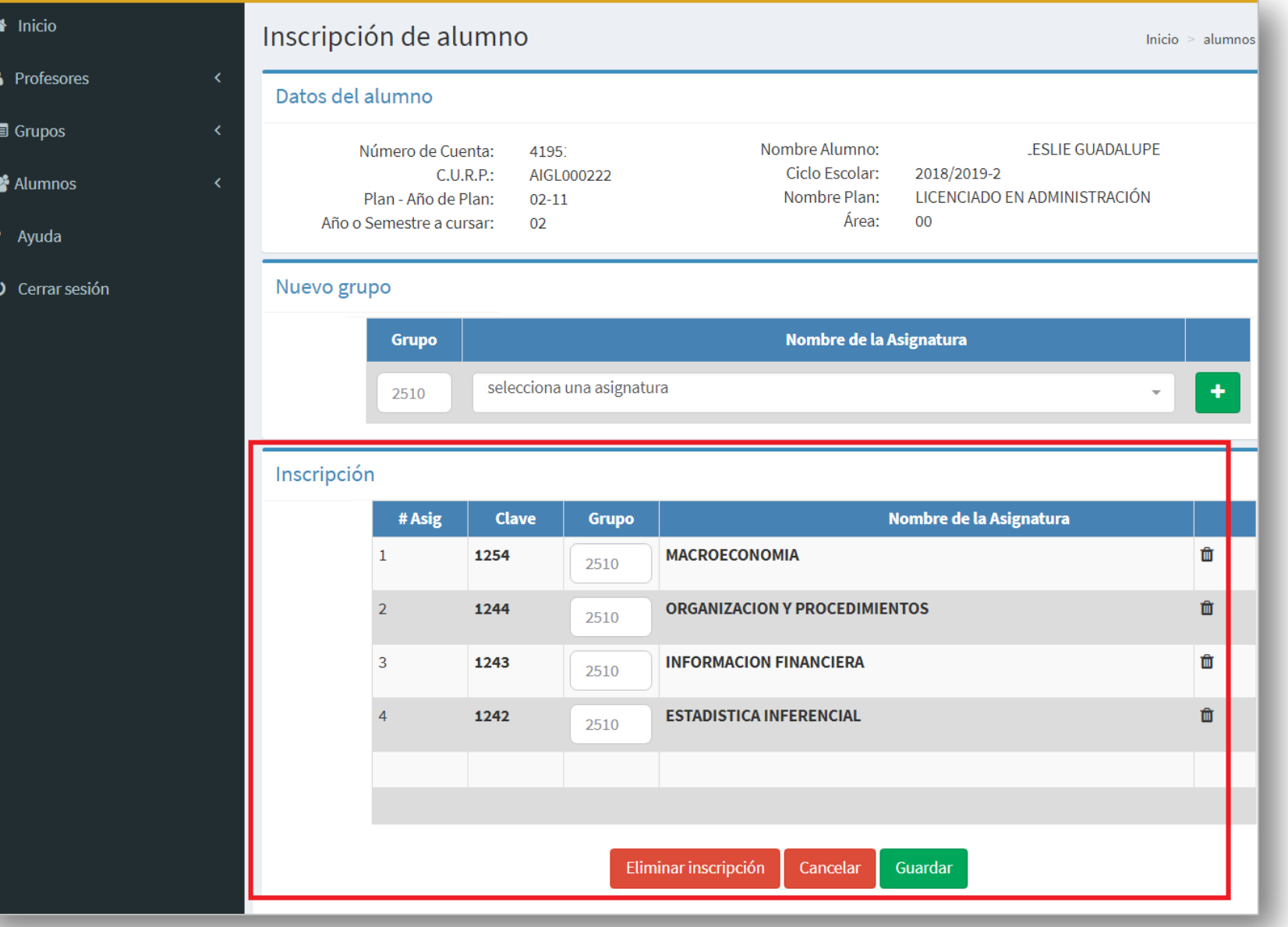

# **2.2 Reingreso con cambio de plantel y/o plan**

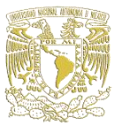

#### En el apartado **"Inscripción"** en **"+Agregar Alumno"**

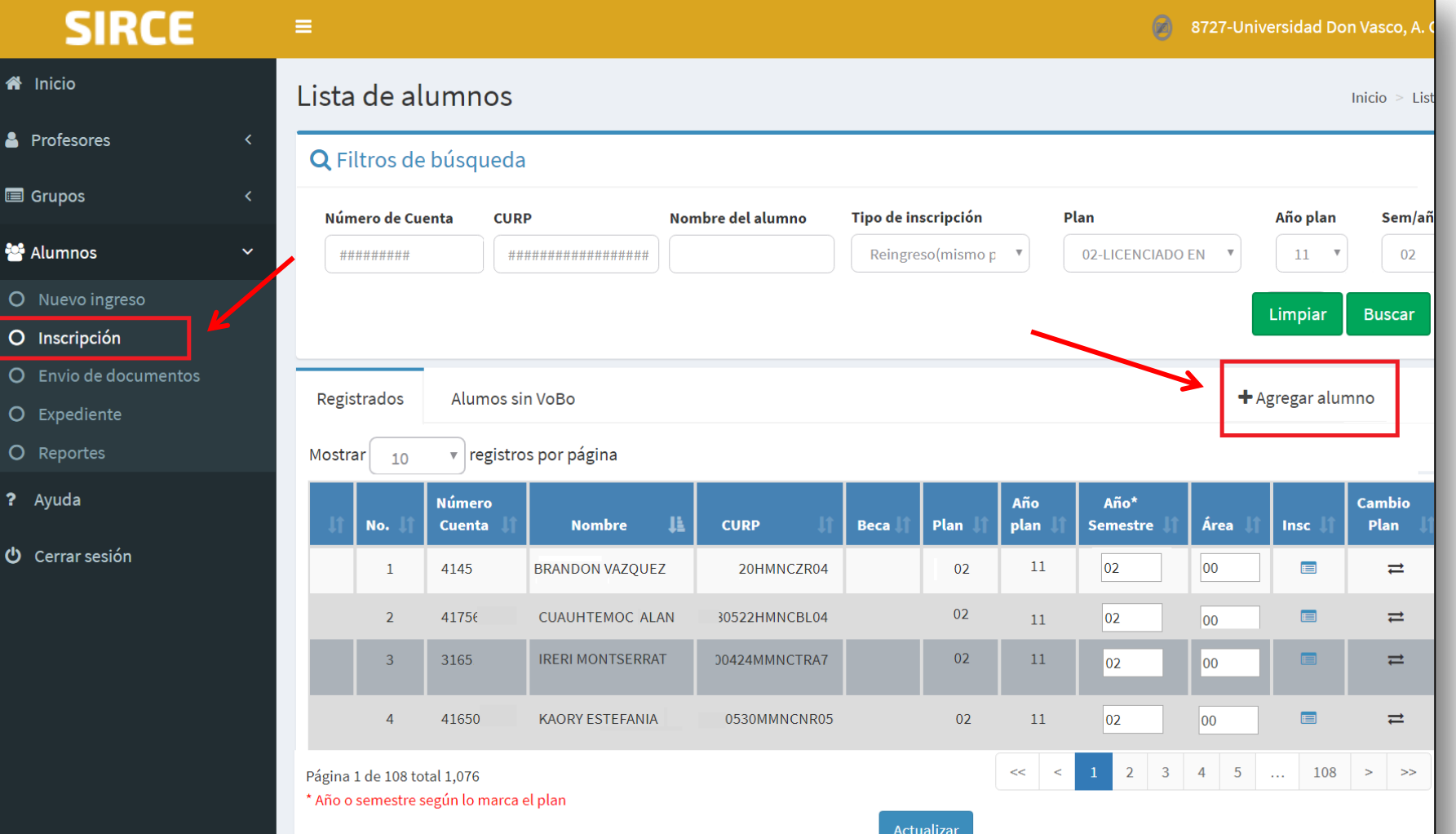

# Capturará el **número de cuenta**

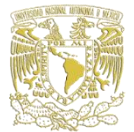

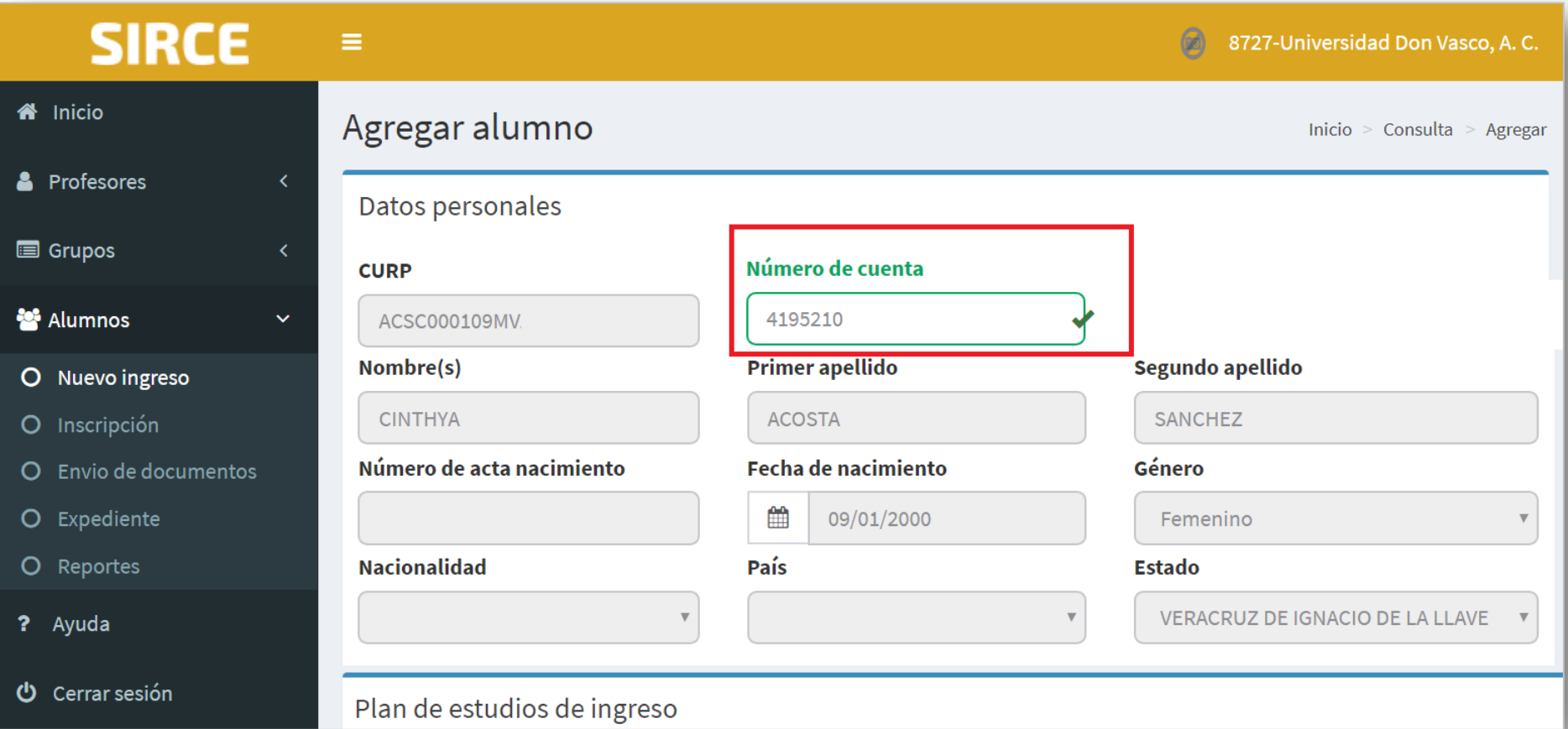

### No se podrán modificar los datos personales.

# Elegirá plan, año plan, año o semestre y, **Agregará** al alumno

**&** Prot

**■** Grup

상 Alur

O Nu

 $O$  Ins

 $O$  En

O Exp

 $O$  Re

? Ayu

心 Cer

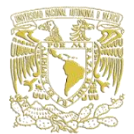

Agregar

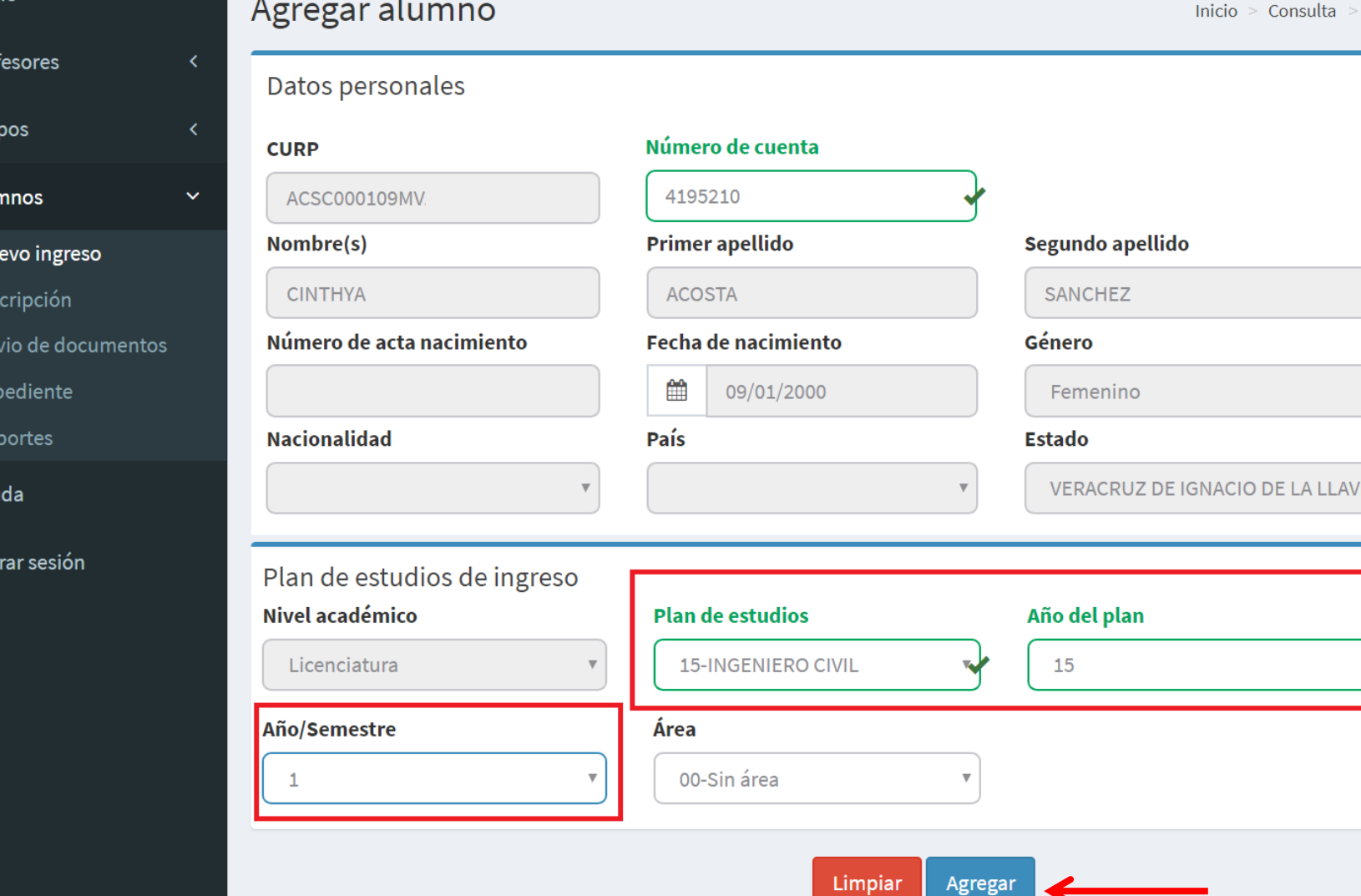

#### El sistema los ubica en el apartado "**Inscripción**" en la lista de "**Alumnos sin VoBo"**

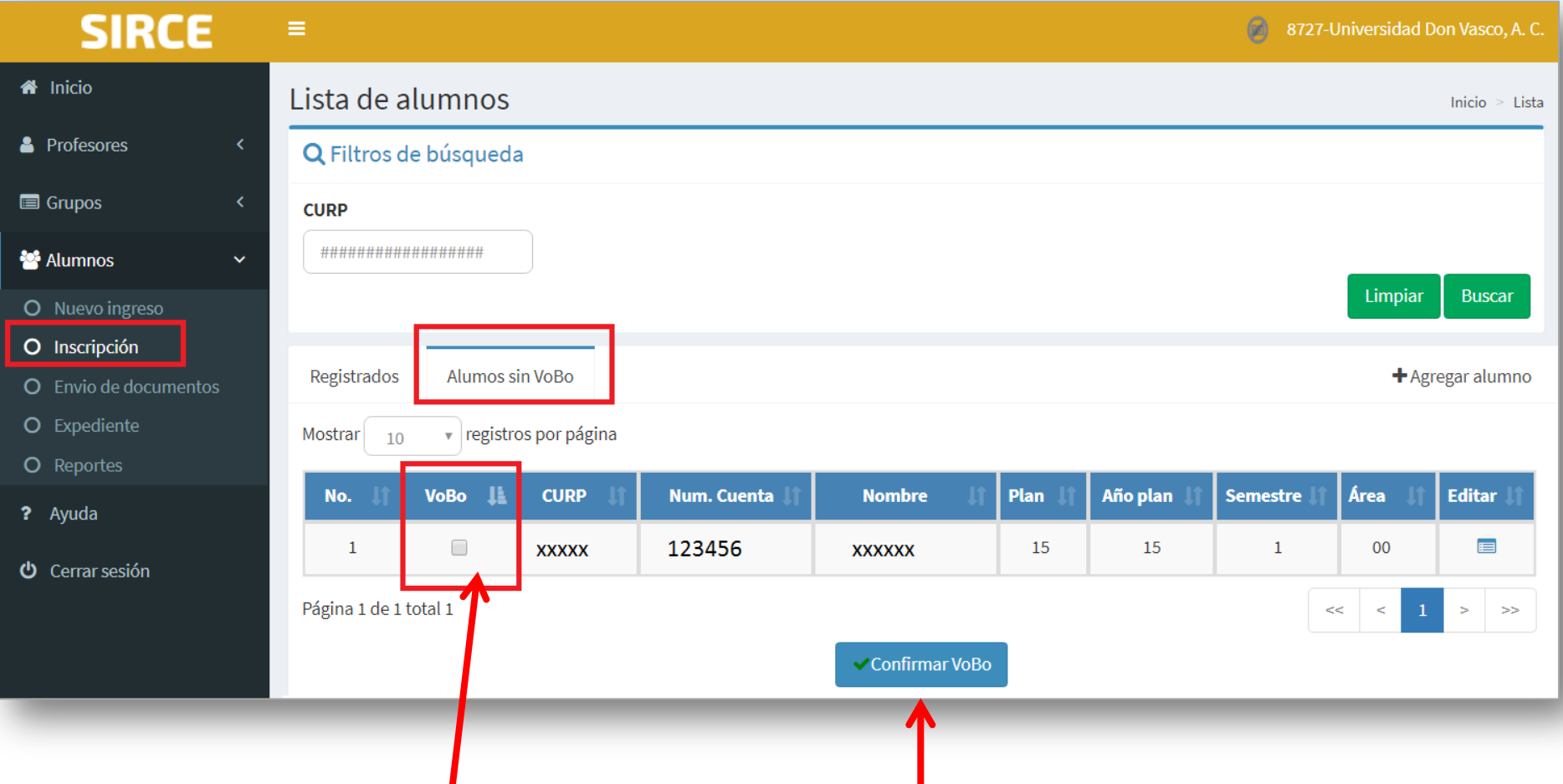

# **Asignará** y **Confirmará VoBo**

### Pasarán a la lista de **"Registrados"**:

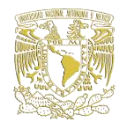

#### Buscará por filtros

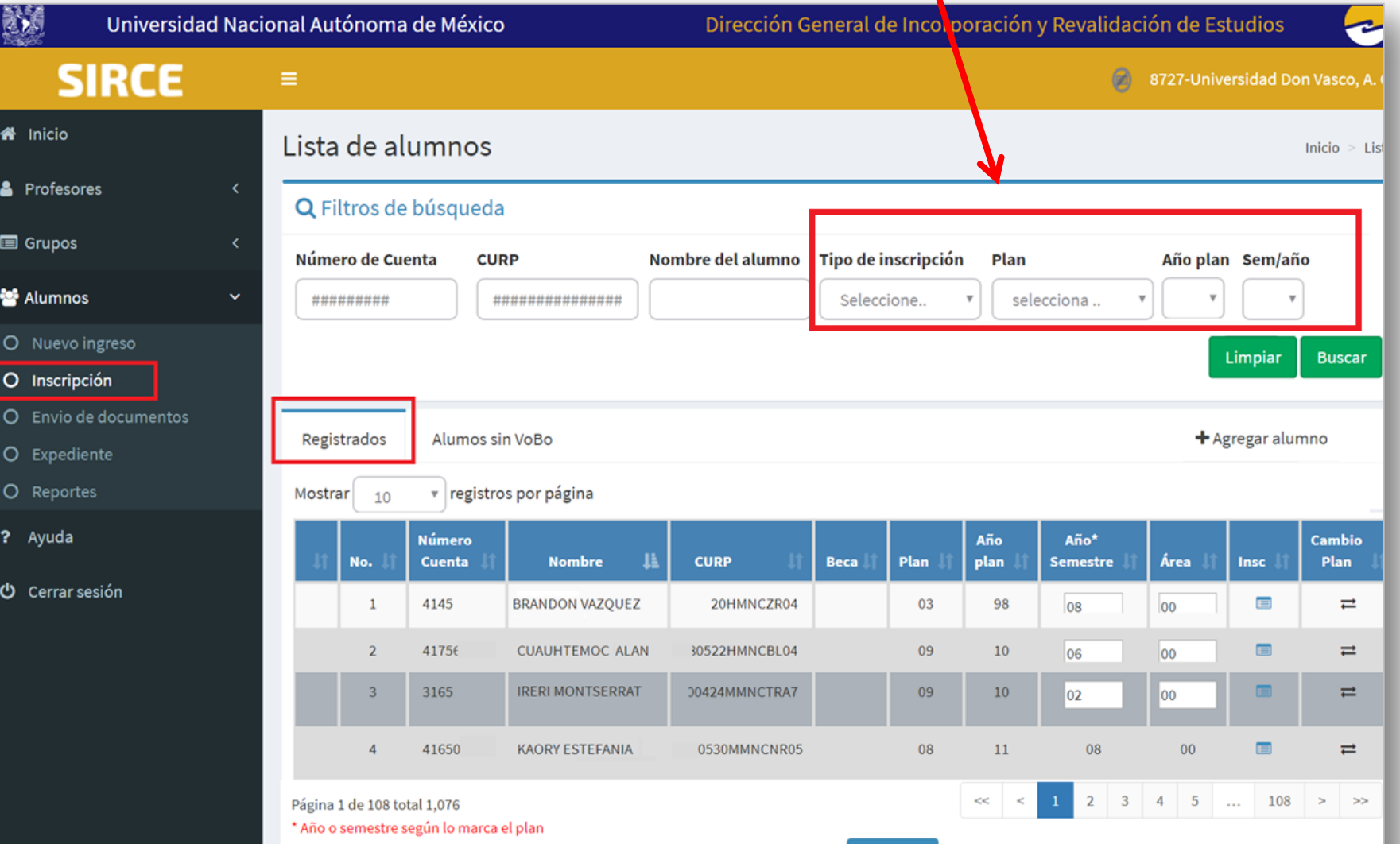

# Inscribirá a los alumnos a sus asignaturas,

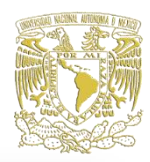

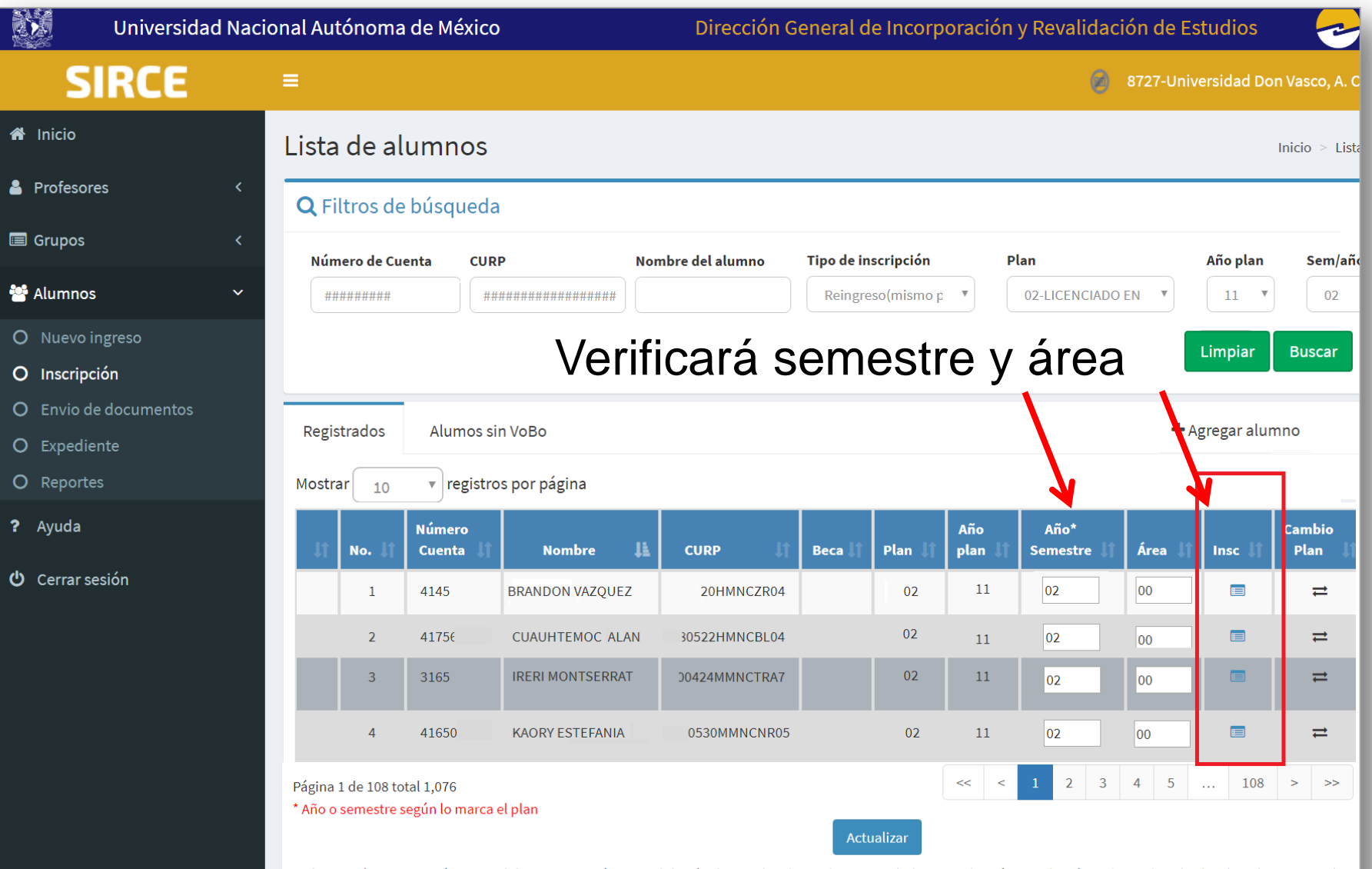

Hecho en México. Dirección General de Incorporación y Revalidación de Estudios (DGIRE), Universidad Nacional Autónoma de México (UNAM), todos los derechos reservados 2 Ver aviso de privacidad.

## Inscribirá a los alumnos a sus asignaturas

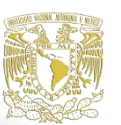

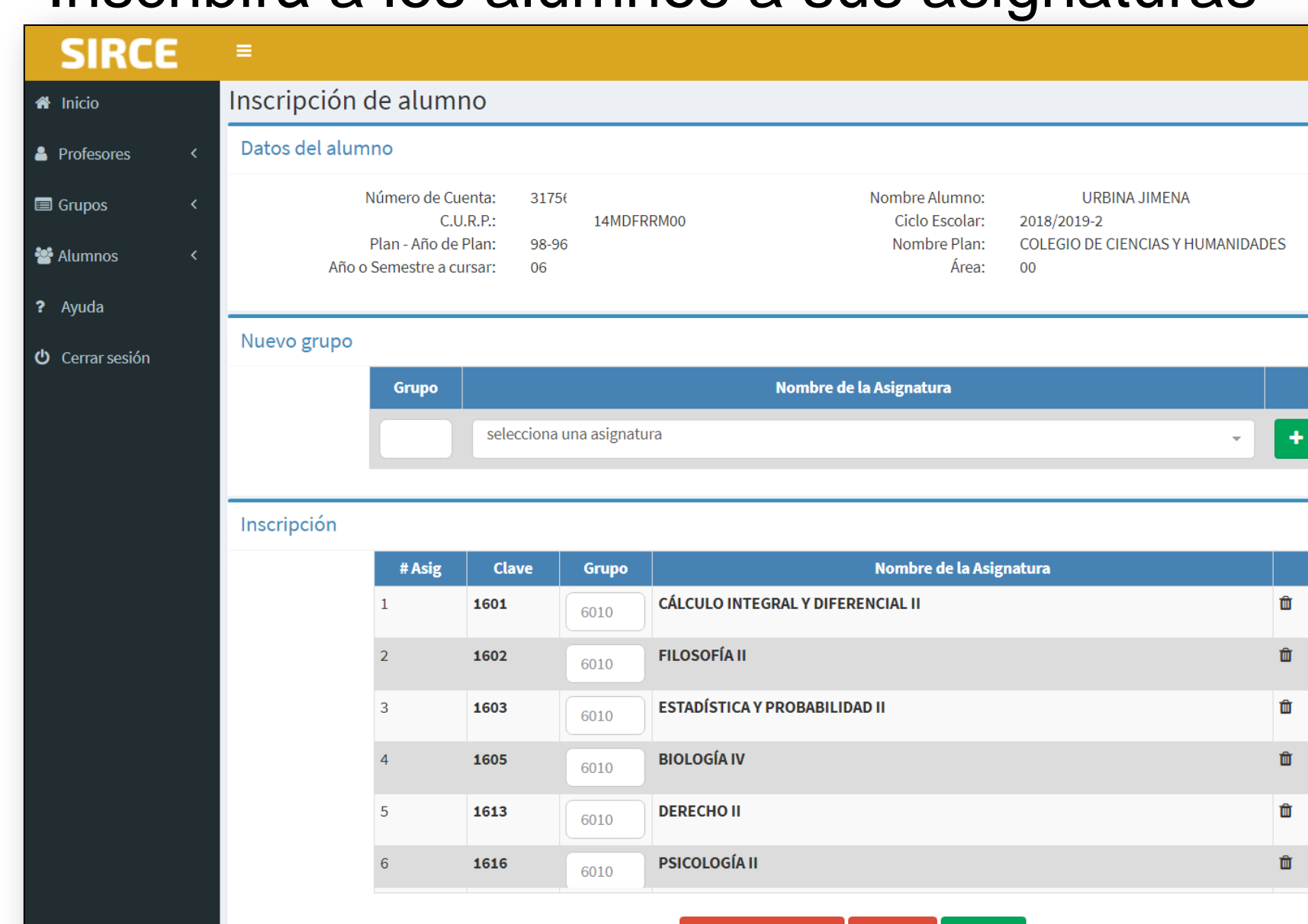

Eliminar inscripción Cancelar Guardar

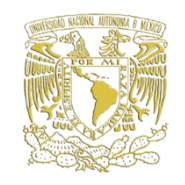

Durante las fechas de registro de alumnos, en el apartado **Reportes** imprimirá:

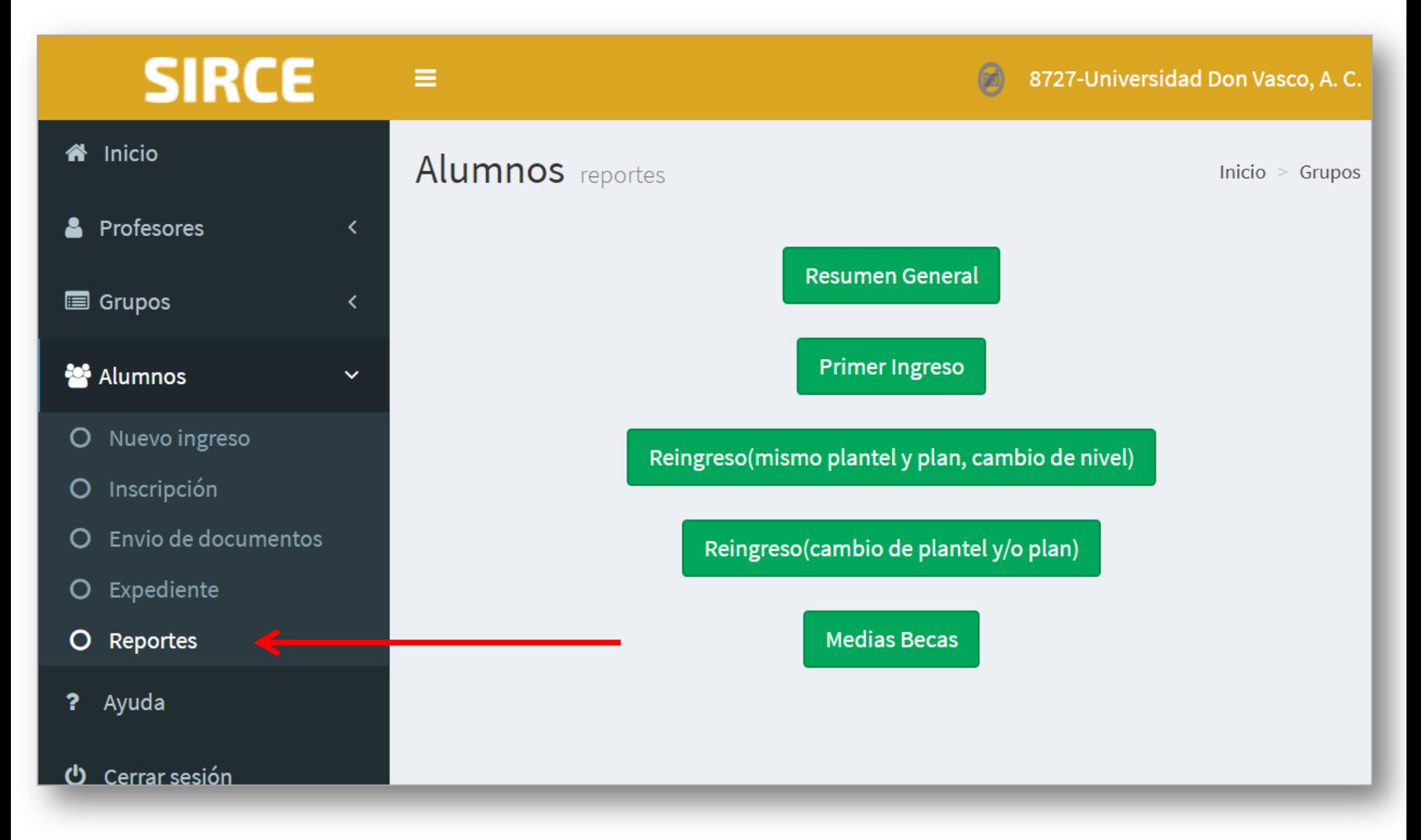

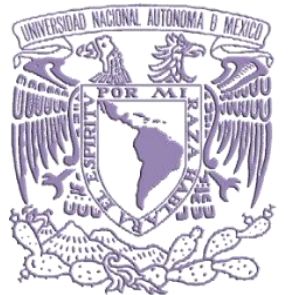

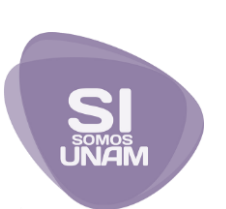

# **ENVÍO DE DOCUMENTOS ESCANEADOS**

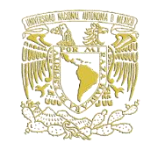

# 20 sep. - 29 nov.

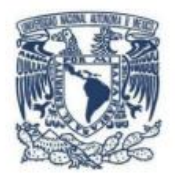

#### UNIVERSIDAD NACIONAL AUTÓNOMA DE MÉXICO SECRETARÍA GENERAL DIRECCIÓN GENERAL DE INCORPORACIÓN Y REVALIDACIÓN DE ESTUDIOS

CALENDARIO ADMINISTRATIVO DEL SISTEMA INCORPORADO CICLO ESCOLAR 2019 - 2020

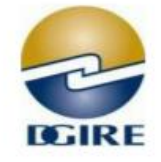

Actualización: Junio 2019

#### **REGISTRO DE PROFESORES, GRUPOS Y ALUMNOS**

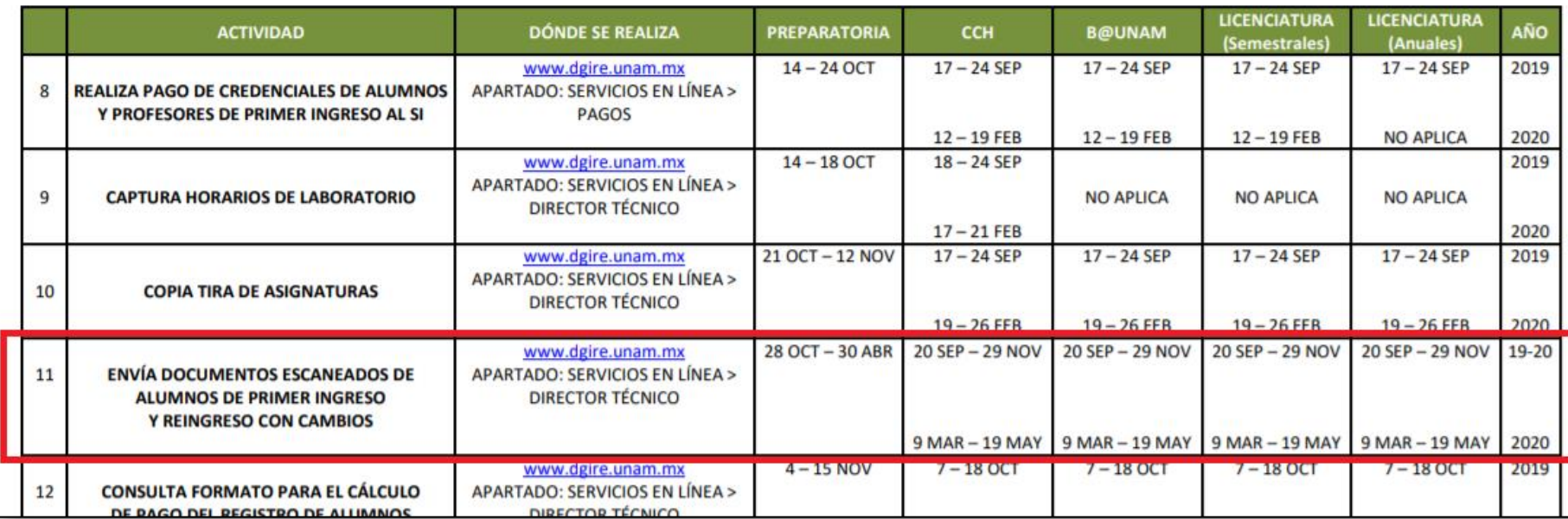

# **Escaneará y enviará los documentos** de acuerdo con las características técnicas, que para el efecto indique la Subdirección de Cómputo.

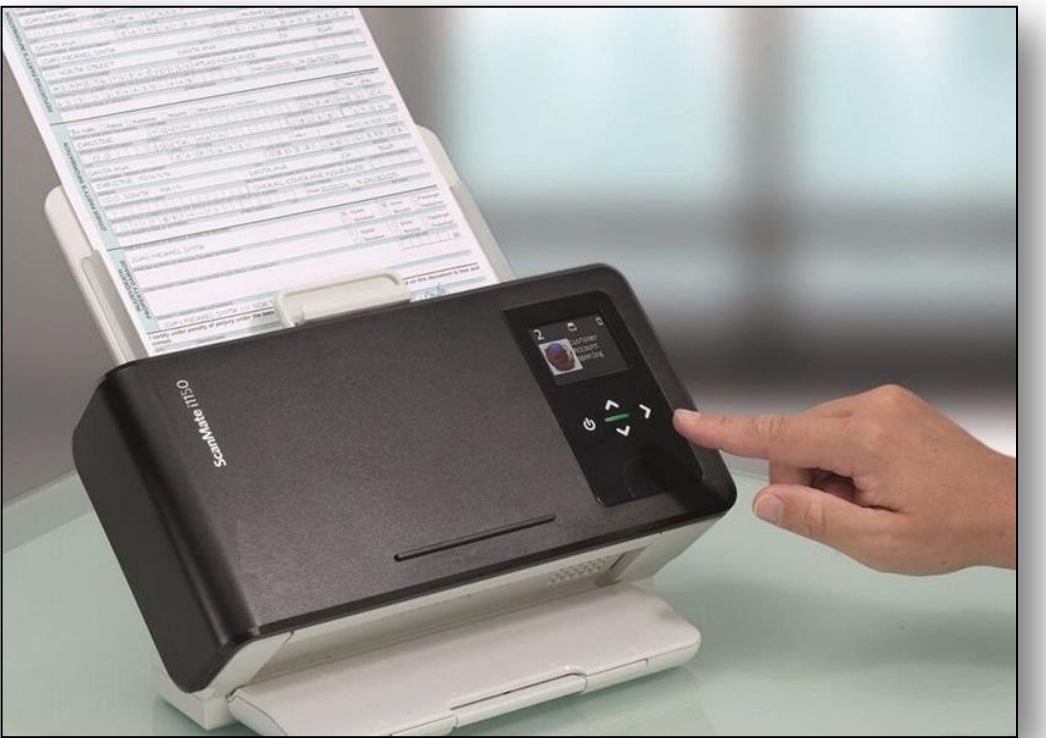

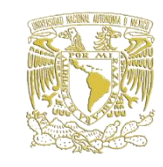

#### **DT :**

## Ingresará a la página **http://www.dgire.unam.mx** Servicios en línea / Directores Técnicos

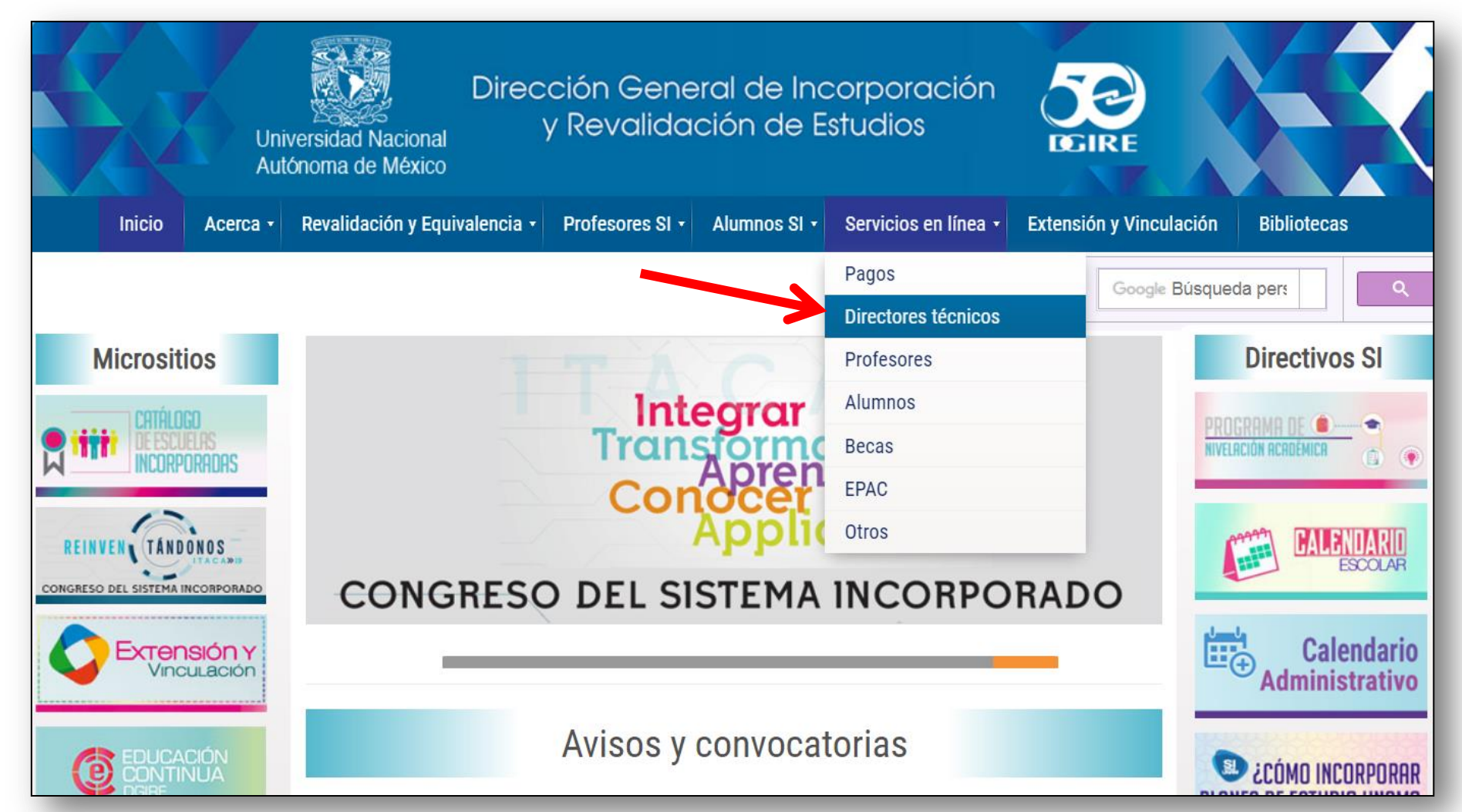

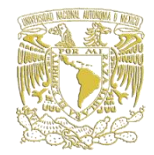

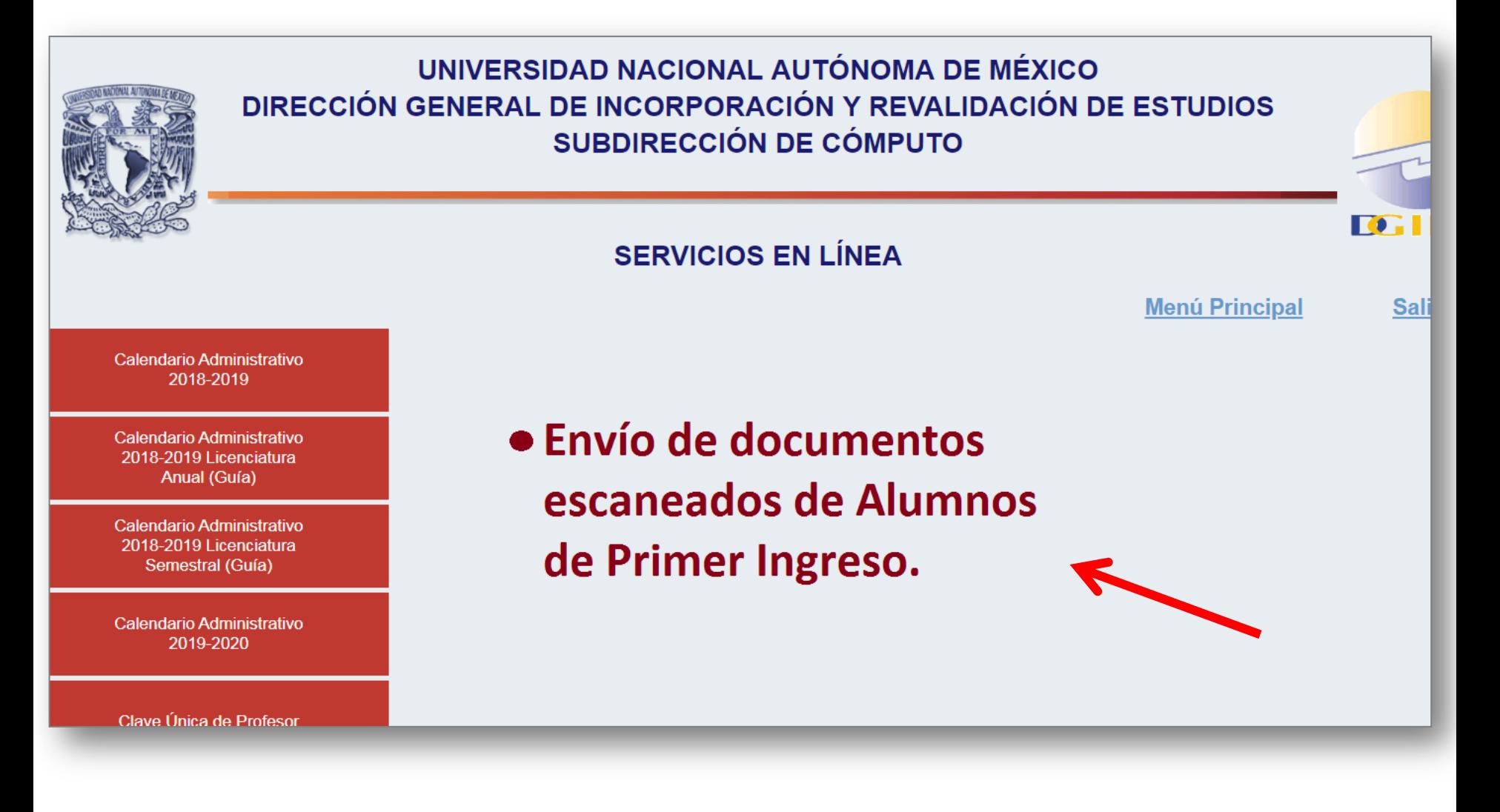

#### En el apartado: **Alumnos/Envío de Documentos**

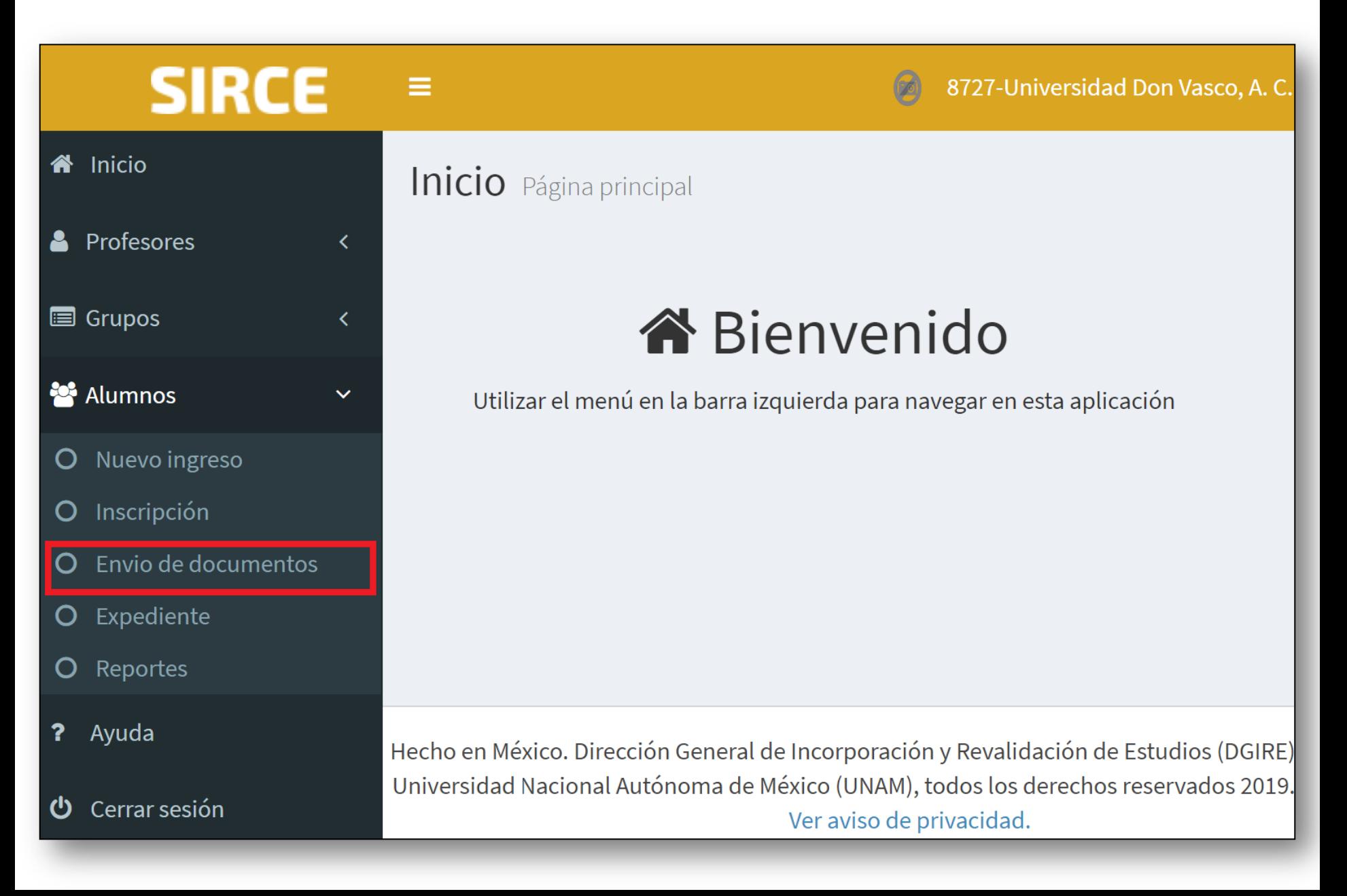

El sistema desplegará la lista de alumnos de **primer ingreso** para envío de documentos.

#### Filtrará por Plan, Año plan y semestre

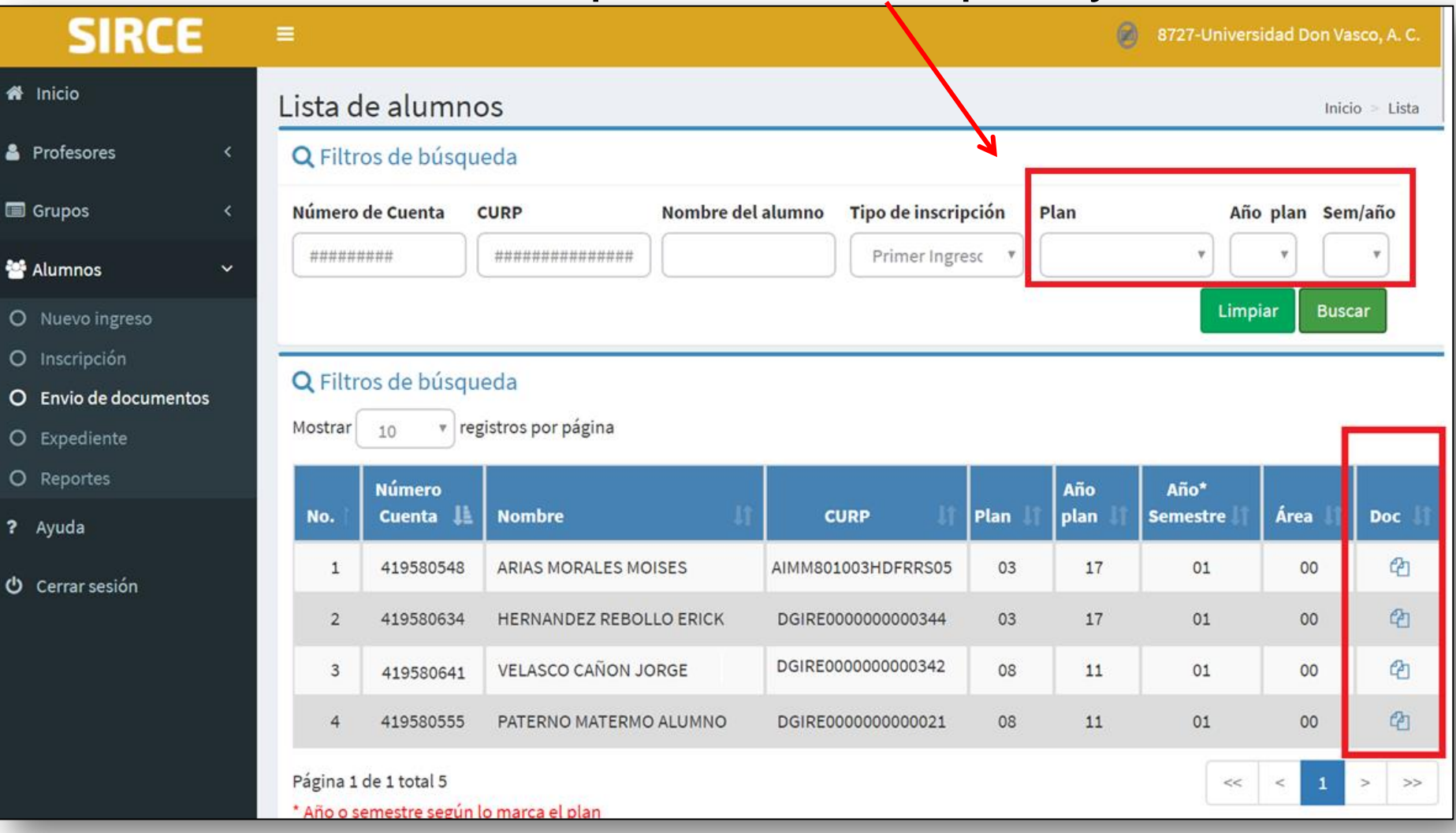

#### Selecciona al alumno

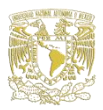

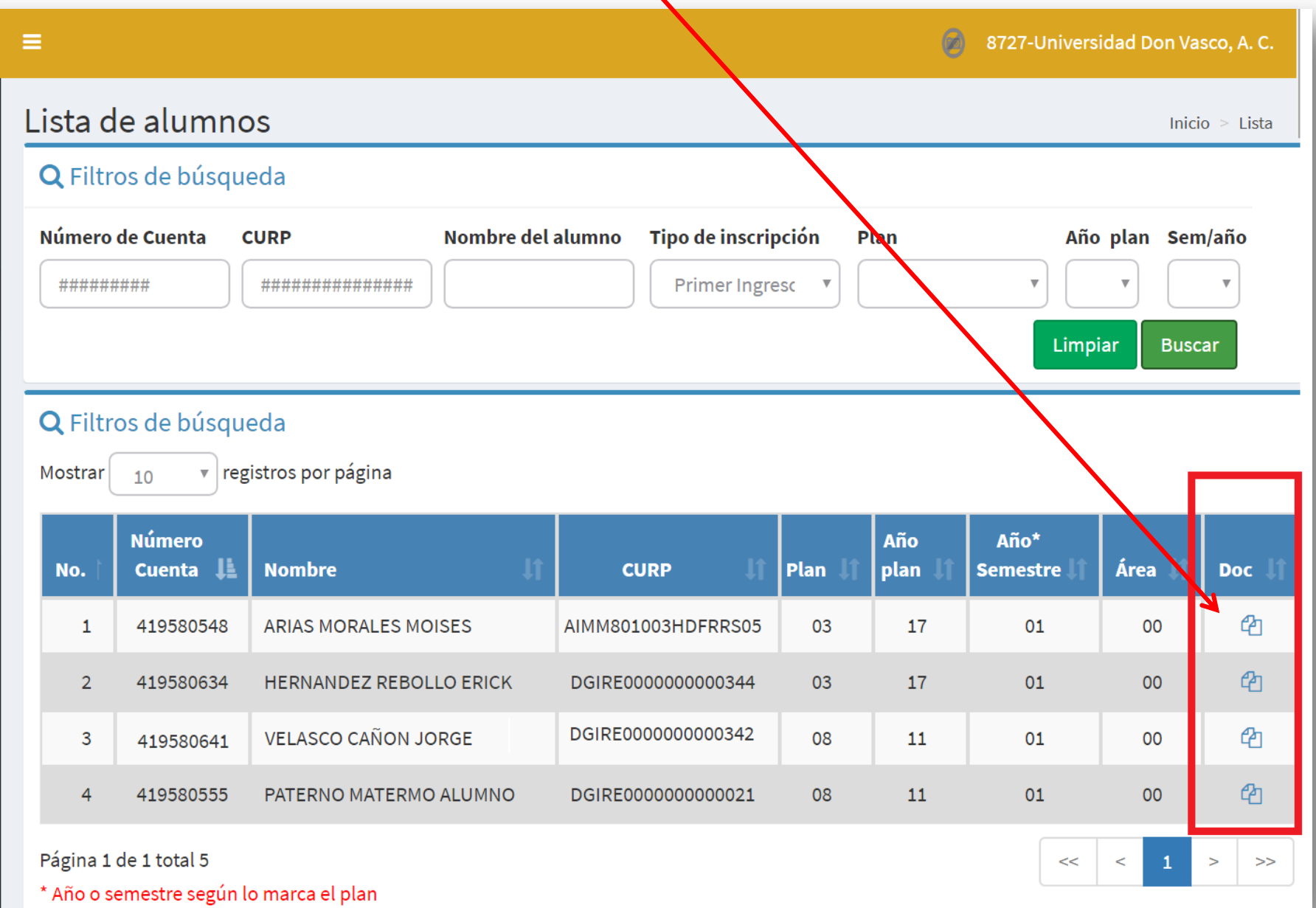

 $\checkmark$ 

#### Se presentan dos secciones:

-Datos personales y,

#### -Lista de documentos enviados

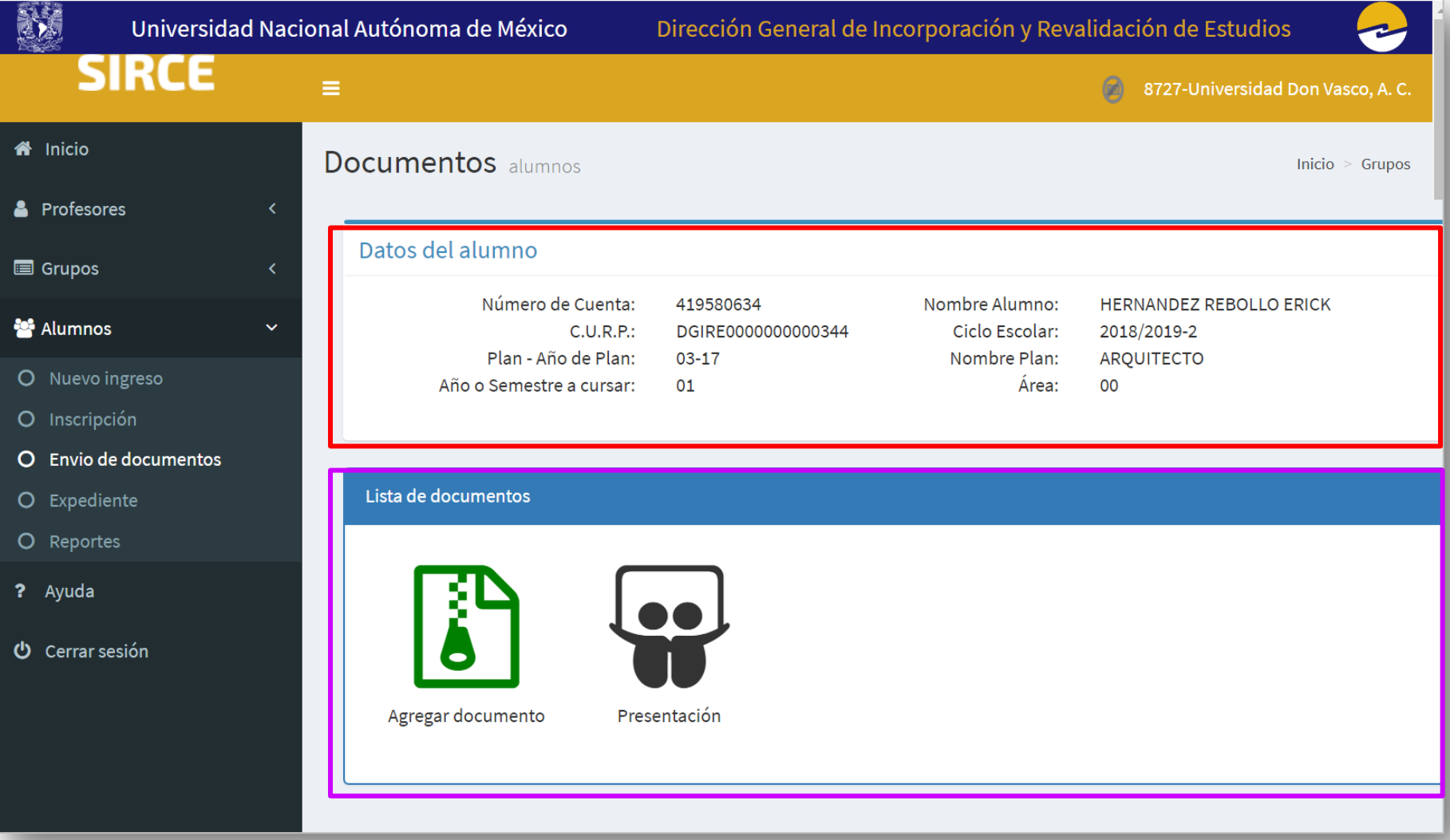

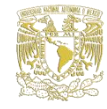

#### Al seleccionar **agregar,** se despliega la lista de documentos

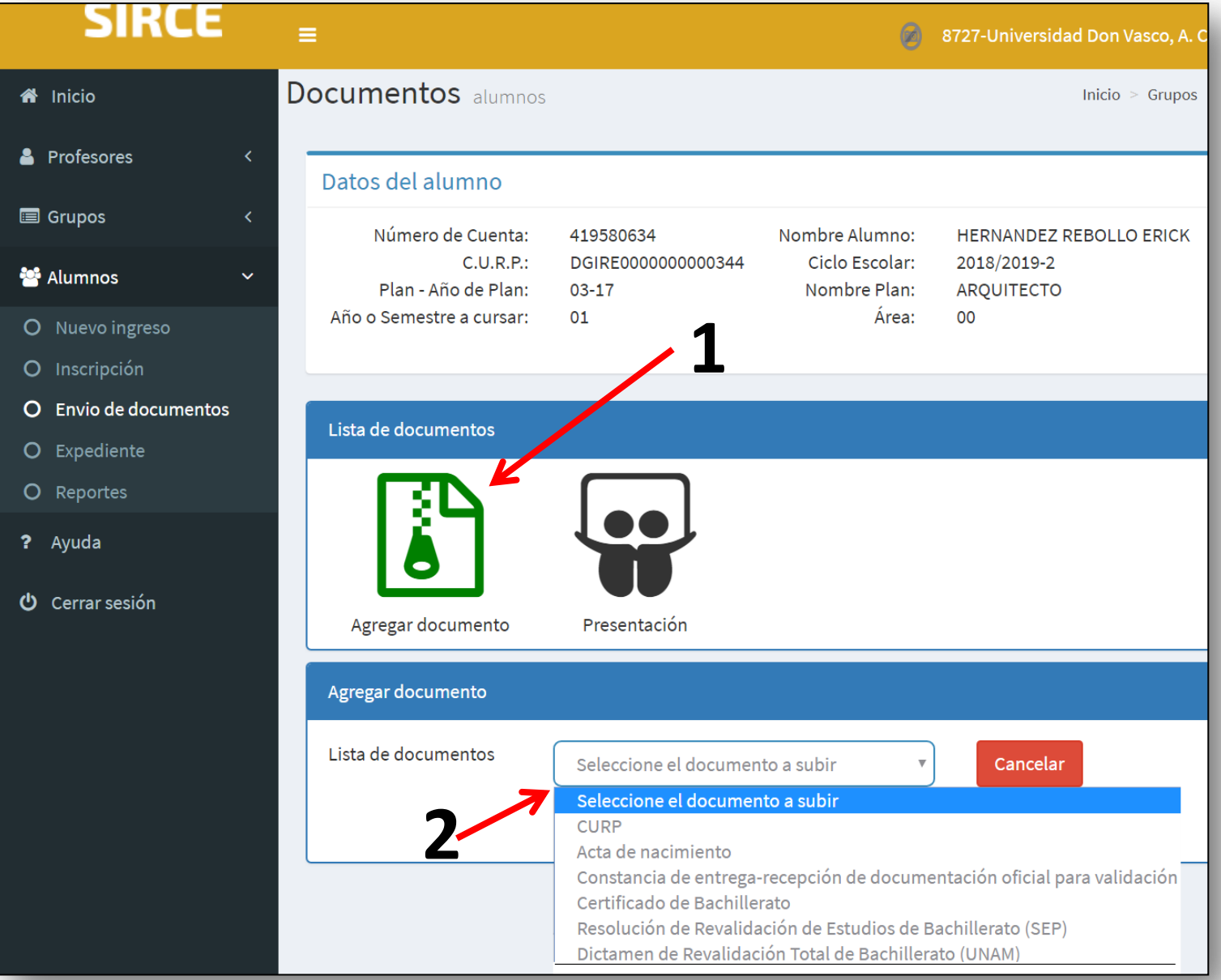

#### Seleccionará el archivo que corresponda

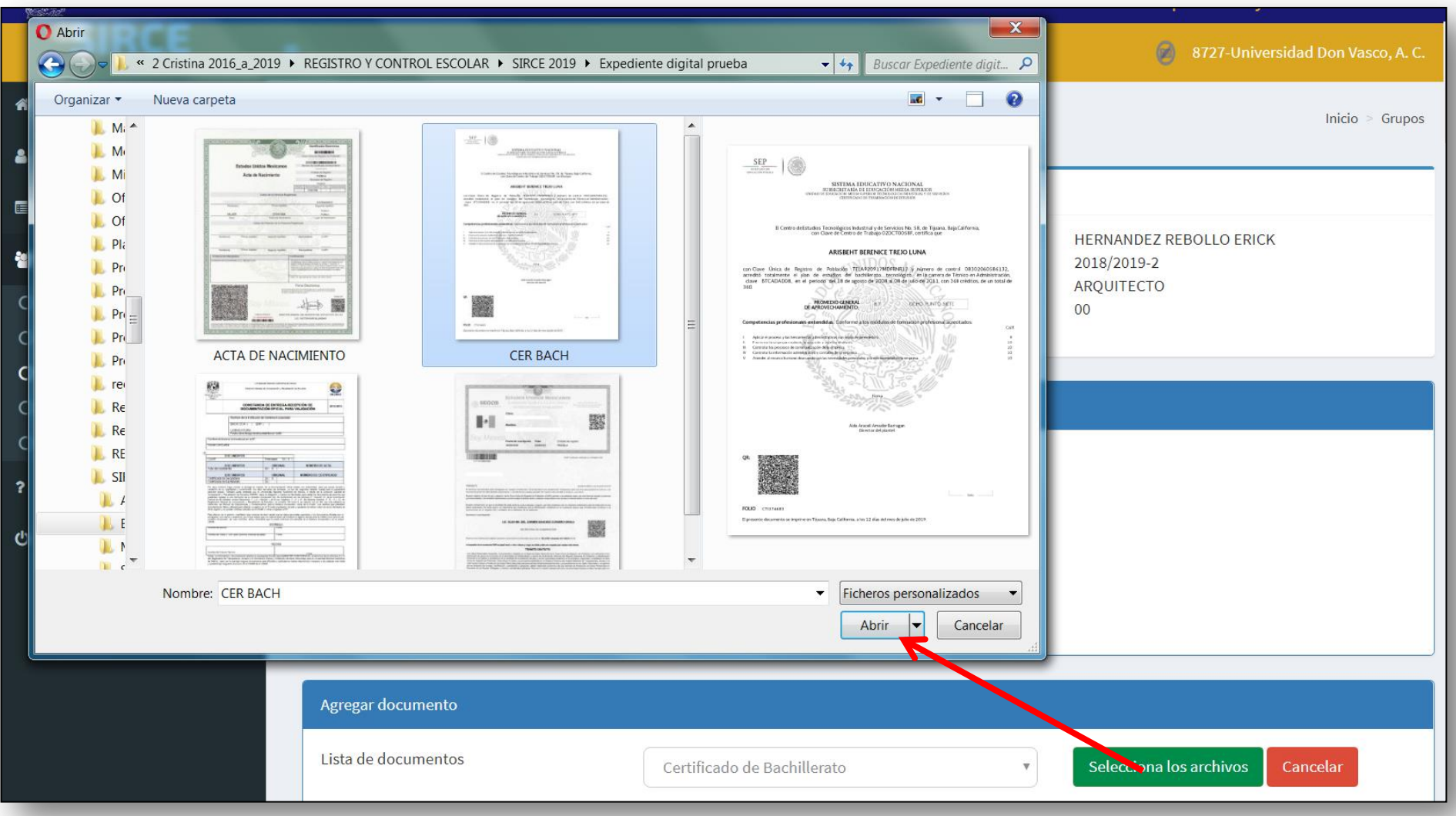

#### Editará imagen, en su caso y, **enviará a revisión** .

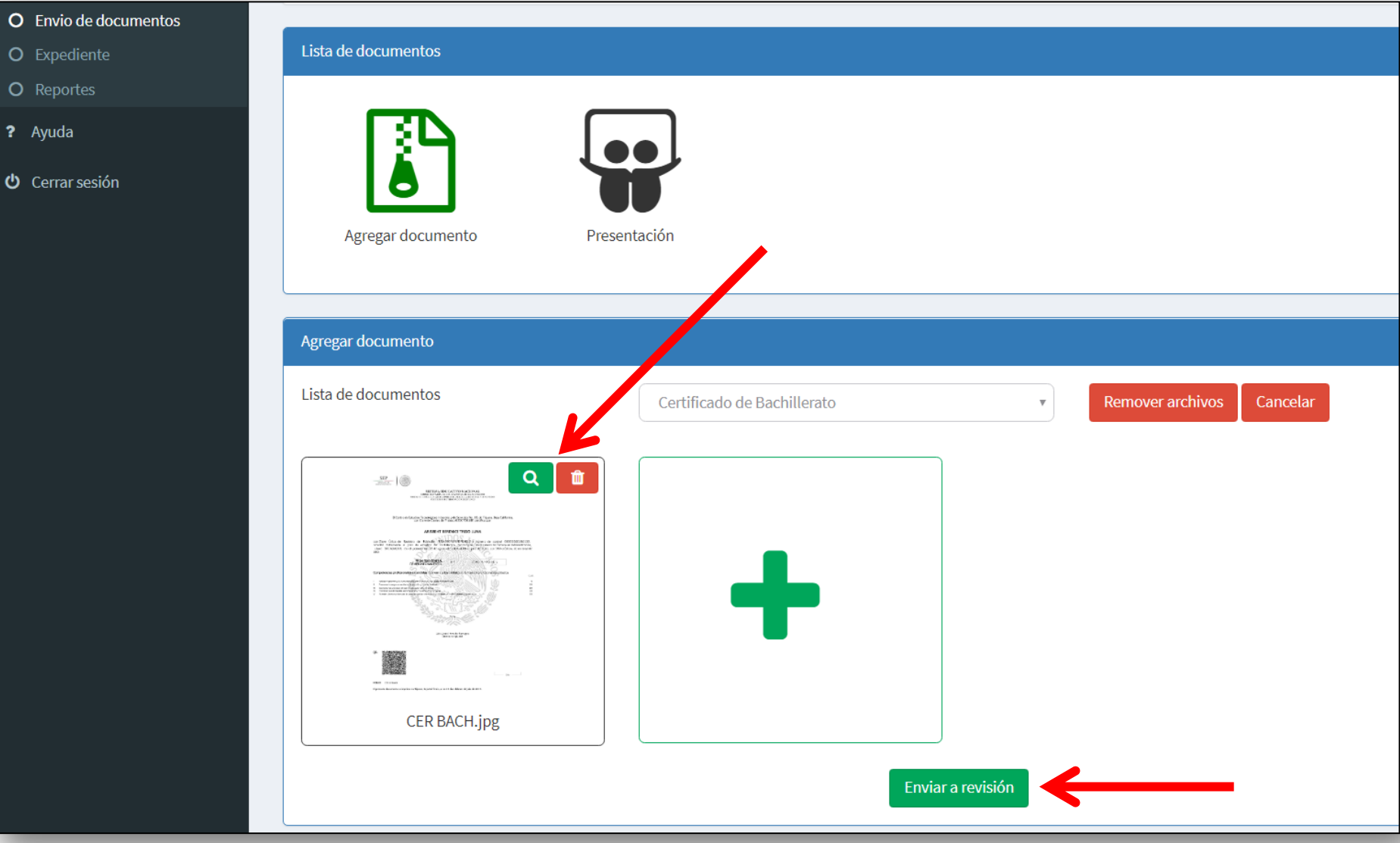
#### Documento **sujeto a revisión** y VoBo del DRyCE .Universidad Nacional Autónoma de México Dirección General de Incorporación y Revalidación de Estudios SIRCE 8727-Universidad Don Vasco, **谷** Inicio Documentos alumnos Inicio  $>$  Gr **&** Profesores Datos del alumno Grupos Número de Cuenta: 419580634 Nombre Alumno: **HERNANDEZ REBOLLO ERICK**  $C.U R.P.:$ Ciclo Escolar: DGIRE0000000000344 2018/2019-2 **替** Alumnos  $\checkmark$ Plan - Año de Plan: Nombre Plan: **ARQUITECTO**  $03 - 17$ Año o Semestre a *Lursar:* 01 Área: 00 O Nuevo ingreso O Inscripción Lista de docum y cos O Envio de documentos ⊙  $\bm{\Theta}$ O Expediente O Reportes ? Ayuda Constancia de Certificado de **CURP** Acta de nacimiento Agregar documento Presentación **U** Cerrar sesión

entrega-recepción

de document...

**Bachillerato** 

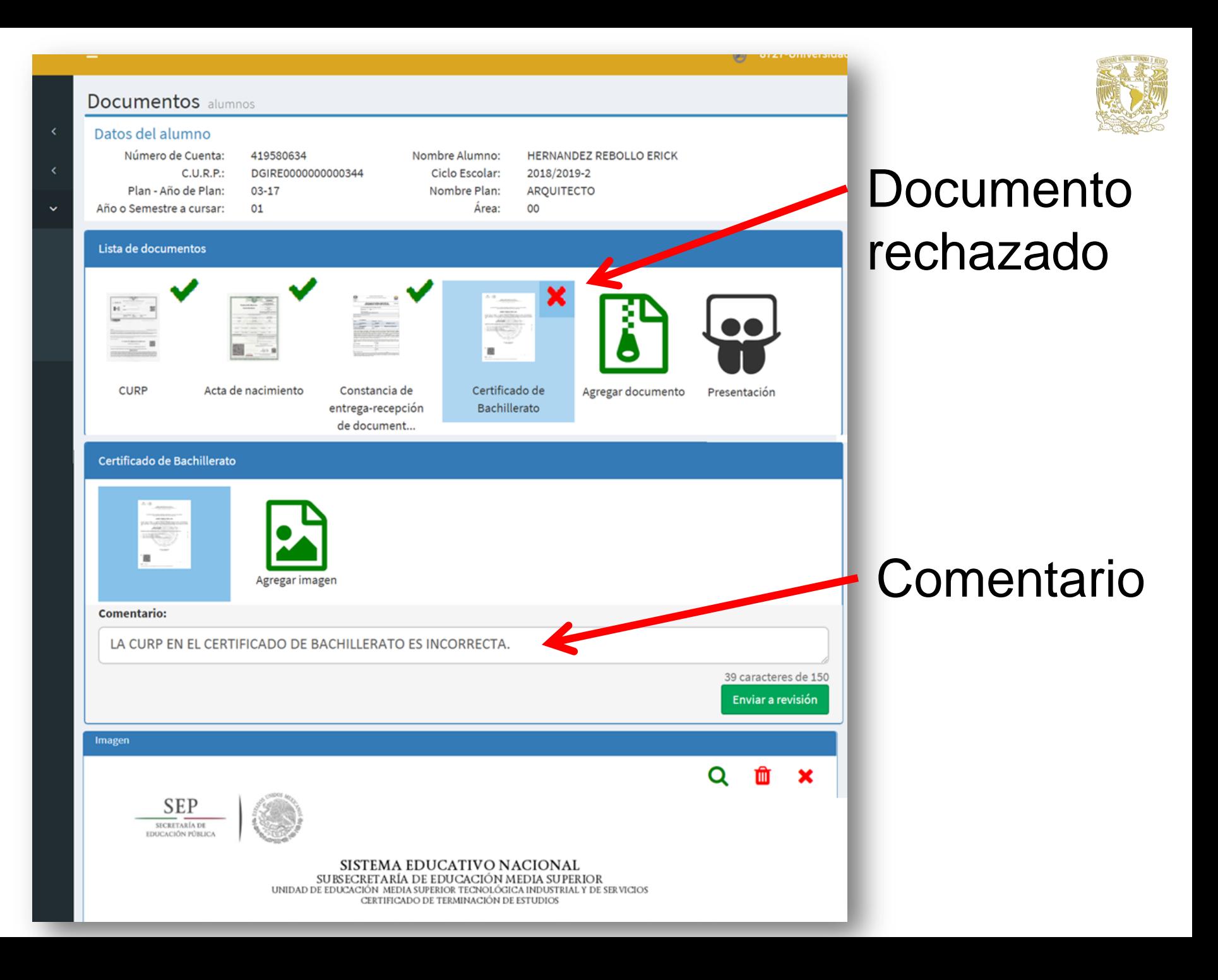

## **Sustituye** el documento rechazado:

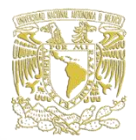

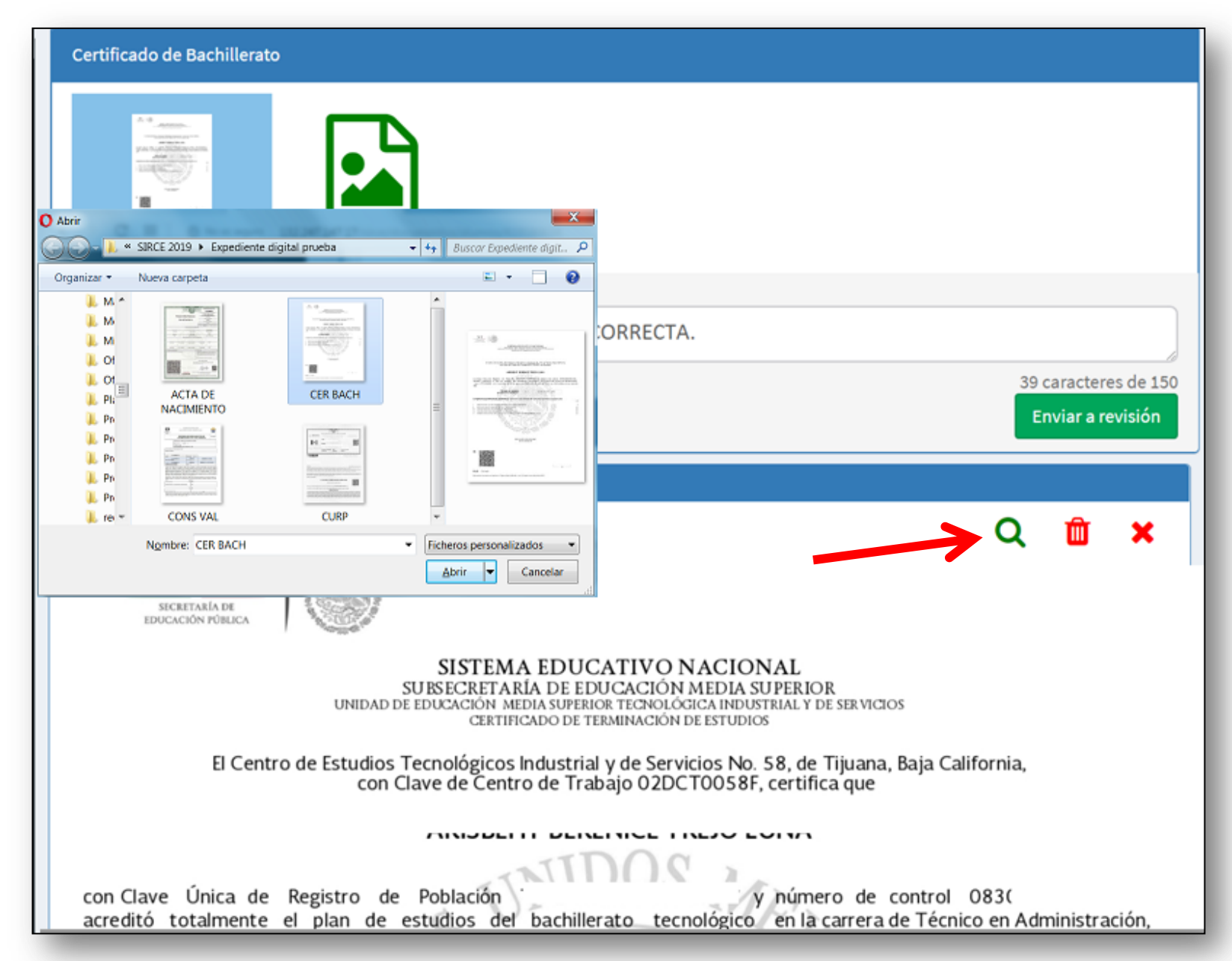

Verificará que el documento corresponda y, **Actualizará**

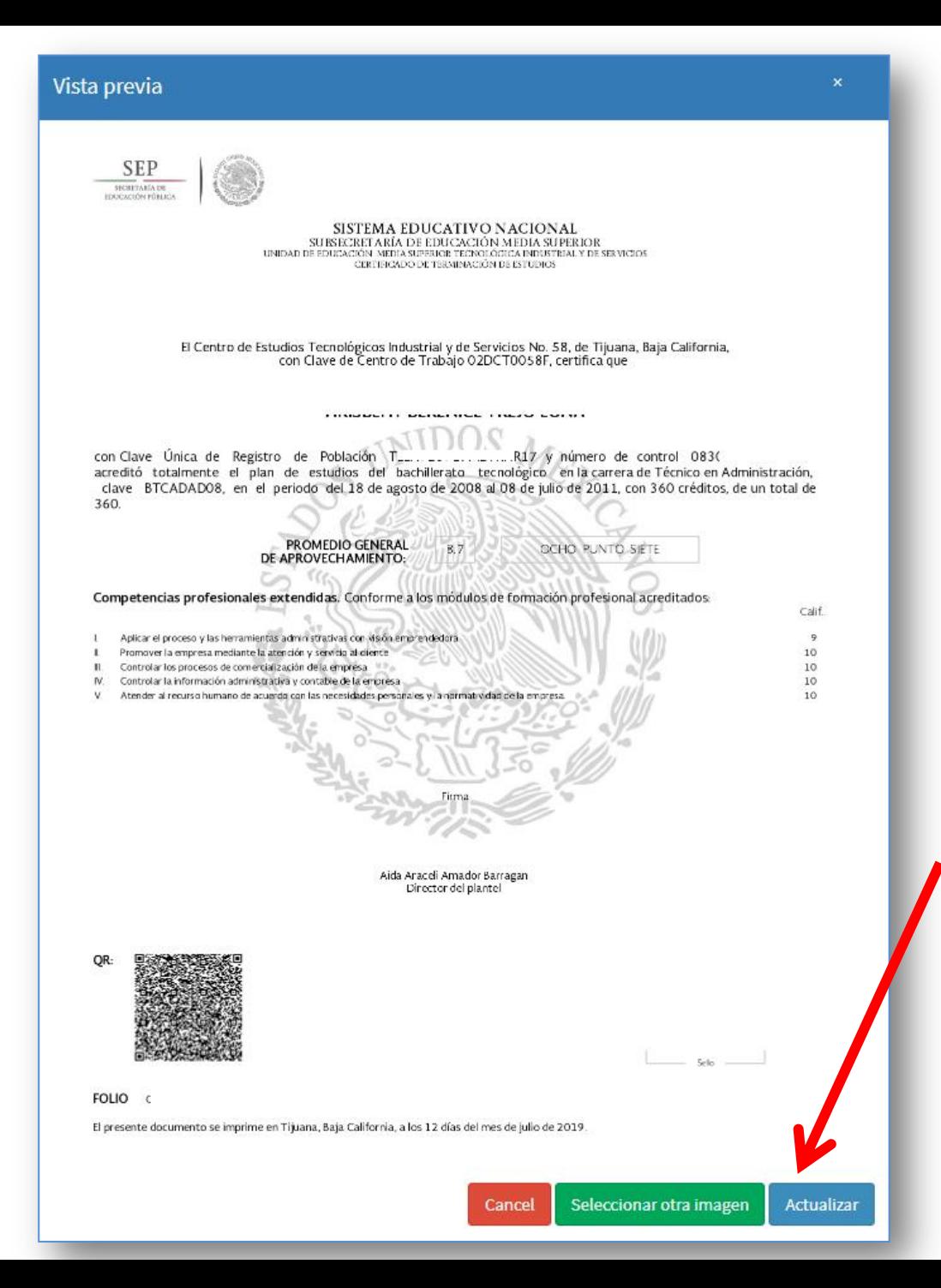

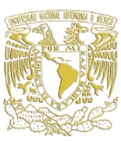

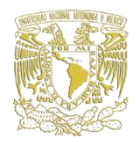

# Expediente validado

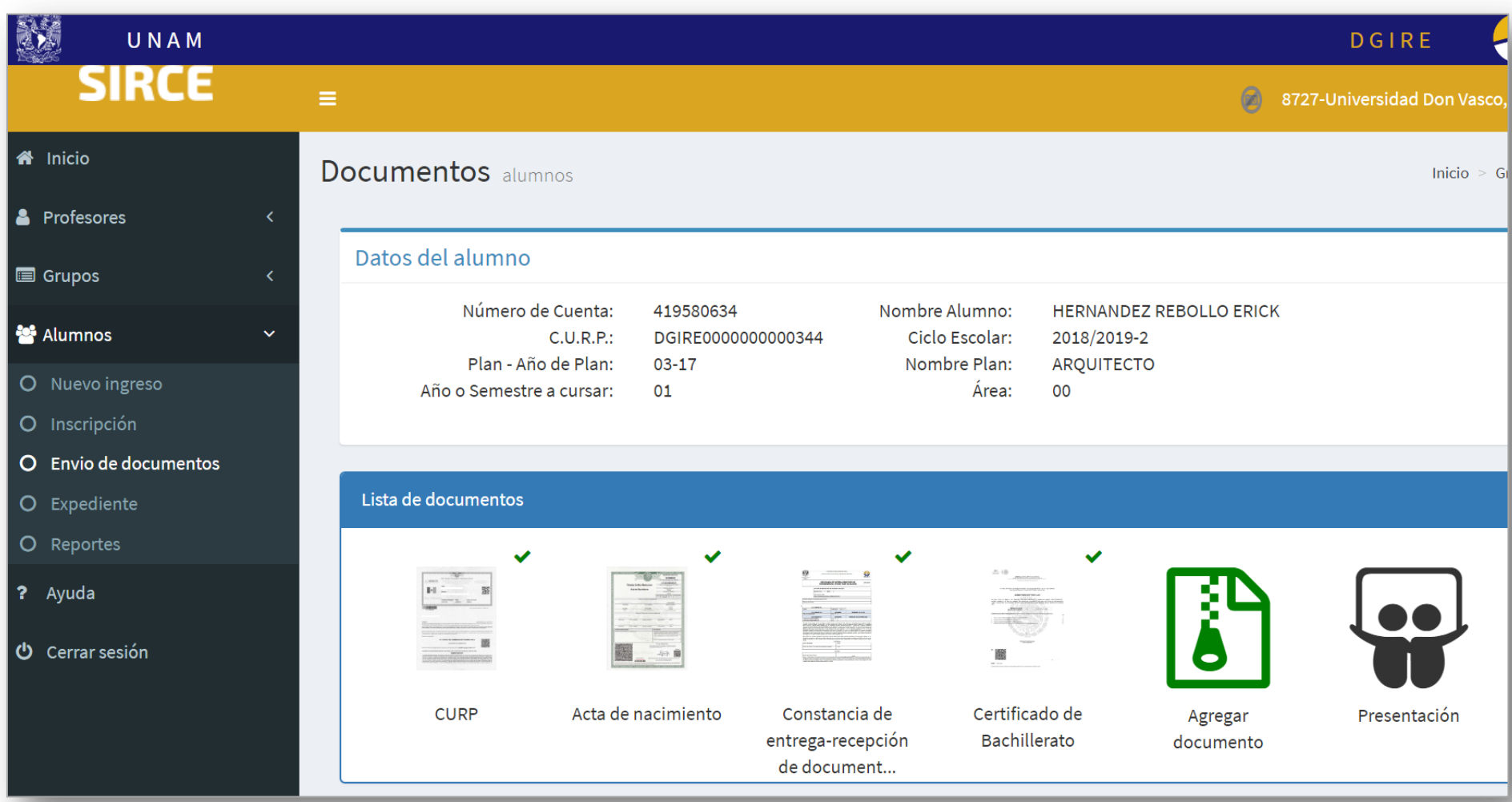

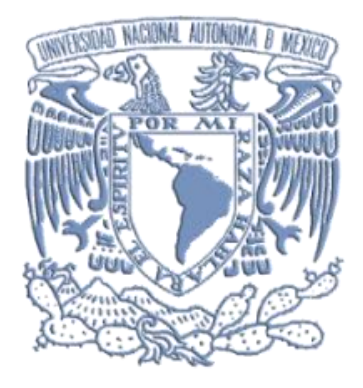

#### LIC. MANOLA GIRAL DE LOZANO **Directora General de Incorporación y Revalidación de Estudios**

### LIC. GUILLERMINA CASTILLO ARRIAGA **Subdirectora de Certificación**

### LIC. MARIO MENDOZA GUZMÁN **Jefe del Depto. de Registro y Control Escolar**

LIC. CRISTINA E. FLORES AGUILAR **Responsable de Compilación y Elaboración**

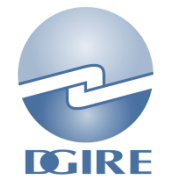